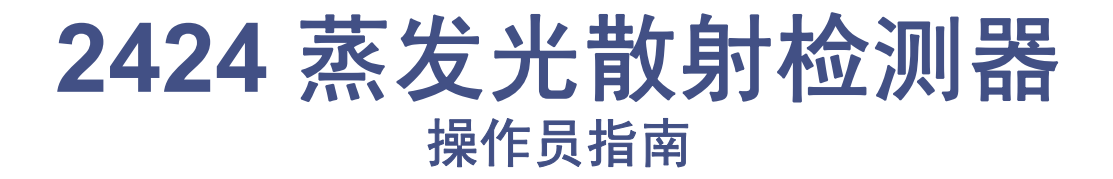

**71500121802\_ZH/**修订版 **B**

Waters THE SCIENCE OF WHAT'S POSSIBLE.™

版权所有 **© Waters Corporation 2006**−**2009** 保留所有权利

# <span id="page-1-0"></span>版权声明

© 2006−2009 WATERS CORPORATION。在美国和爱尔兰印刷。保留所有权利。未经出 版商的书面允许,不得以任何形式转载本文档或其中的任何部分。

本文档中的信息如有更改,恕不另行通知,且这些信息并不作为 Waters Corporation 的承 诺。 Waters Corporation 对本文档中可能出现的任何错误不承担任何责任。本文档在出版 时被认为是完整并且准确的。任何情况下,对与使用本文档有关或因使用本文档而导致的直 接或间接损失, Waters Corporation 不承担任何责任。

# <span id="page-1-1"></span>商标

Millennium、 PIC 和 Waters 是注册商标, busLAC/E、 PowerStation 和 "THE SCIENCE OF WHAT'S POSSIBLE."是 Waters Corporation 的商标。

Micromass 是注册商标, MassLynx 是 Micromass Ltd. 的商标。

Phillips 是 Phillips Screw Company 的注册商标。

其它注册商标或商标均为其各自所有者的专有资产。

# <span id="page-2-0"></span>客户意见或建议

Waters 的技术交流部门恳请您告诉我们您在使用该文档时所遇到的任何错误或向我们提出 改进建议。请协助我们了解您最希望从文档中获得什么内容,让我们可以不断改进其准确性 及可用性。

我们会认真对待收到的每条客户意见。您可以通过发送邮件到 tech\_comm@waters.com 与 我们联系。

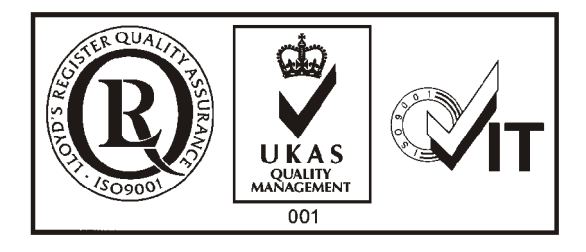

# <span id="page-3-0"></span>联系 **Waters**

如果您就使用、运输、移除或丢弃 Waters® 的任何产品有更高要求或技术问题,请联系 Waters。可以通过 Internet、电话或传统邮件联系我们。

#### **Waters** 联系信息

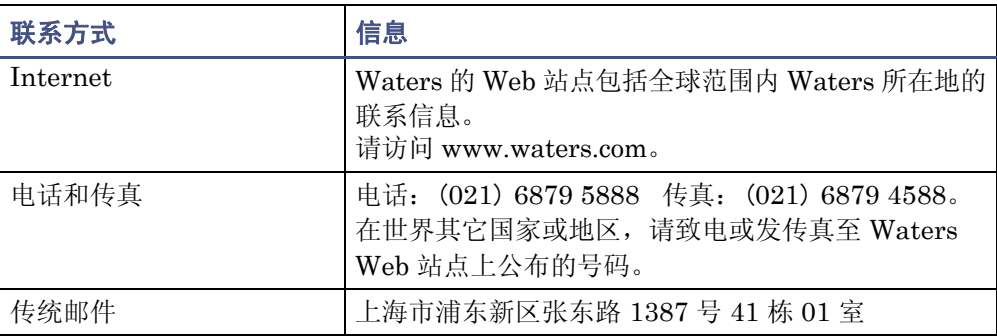

# <span id="page-3-1"></span>安全注意事项

用于 Waters 仪器及设备的某些试剂和样品可能会产生化学、生物和放射性危险。必须了 解您使用的所有物质的潜在危险。始终遵守"优良实验室规范",并咨询所在组织的安全 代表。

开发方法时,请遵照 *American Journal of Medical Technology* (《美国医疗科技期刊》) (1978) 44 卷第 1 期 30–37 页上的"Protocol for the Adoption of Analytical Methods in the Clinical Chemistry Laboratory"。此方案包含实现系统性能和方法性能所需的完善操 作步骤和方法。

## <span id="page-3-2"></span>安全忠告

请参阅[附录](#page-134-0) A 查看警告和注意事项综合列表。

# <span id="page-4-0"></span>操作本仪器

操作本仪器时,请遵循本节介绍的标准质量控制 (QC) 程序和指导原则。

## <span id="page-4-1"></span>适用符号

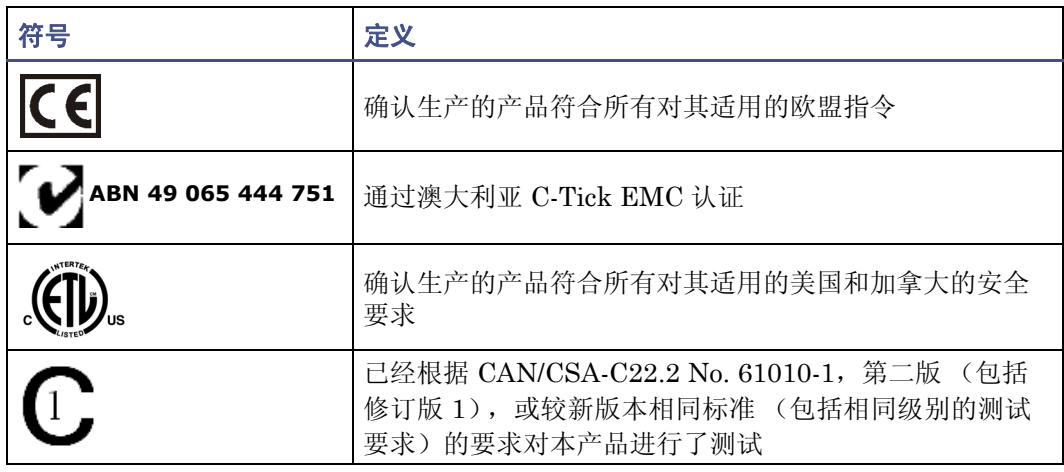

## <span id="page-4-2"></span>对象与目的

本指南供那些安装、操作和维护 2424 蒸发光散射 (ELS) 检测器的人员使用。

## <span id="page-4-3"></span>**2424 ELS** 检测器的设计用途

Waters 设计的 2424 ELS 检测器可用于分析和监测很多化合物。

## <span id="page-4-4"></span>校正

要校正 LC 系统,请遵照可接受的使用至少五个标准样生成标准曲线的校正方法。标准样的 浓度范围应覆盖 QC 样本、典型标本和非典型标本的全部范围。

校正质谱仪时,请参阅要校正仪器操作员指南的校正部分。如果仪器随附的是概述和维护指 南,而未附有操作员指南,请参阅仪器在线帮助系统上的校正说明。

## <span id="page-4-5"></span>质量控制

定期运行三个 QC 样本,分别代表正常水平以下、正常水平和正常水平以上的化合物。确保 QC 样本的结果在允许范围内,并在每天、每次测试时都评估其精确度。QC 样本的结果超 出范围时搜集的数据可能无效。在确定仪器的运行状态令人满意之前,请勿报告这些数据。

## <span id="page-5-1"></span><span id="page-5-0"></span>**ISM** 分类:**ISM** 第 **1** 组 **B** 类

该分类是根据 CISPR 11 工业、科学与医学 (Industrial Scientific and Medical, ISM) 仪 器要求确定的。第 1 组产品适用于有意生成的和/或使用的传导性耦合射频能量,它是设备 实现内部功能所必须的。B 类产品同时适用于商业区和居住区,而且可以直接连接到低压供 电网络。

# <span id="page-5-2"></span>**EC** 授权代表

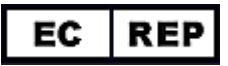

Waters Corporation (Micromass UK Ltd.) Floats Road Wythenshawe Manchester M23 9LZ United Kingdom

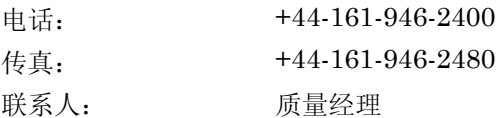

# 目录

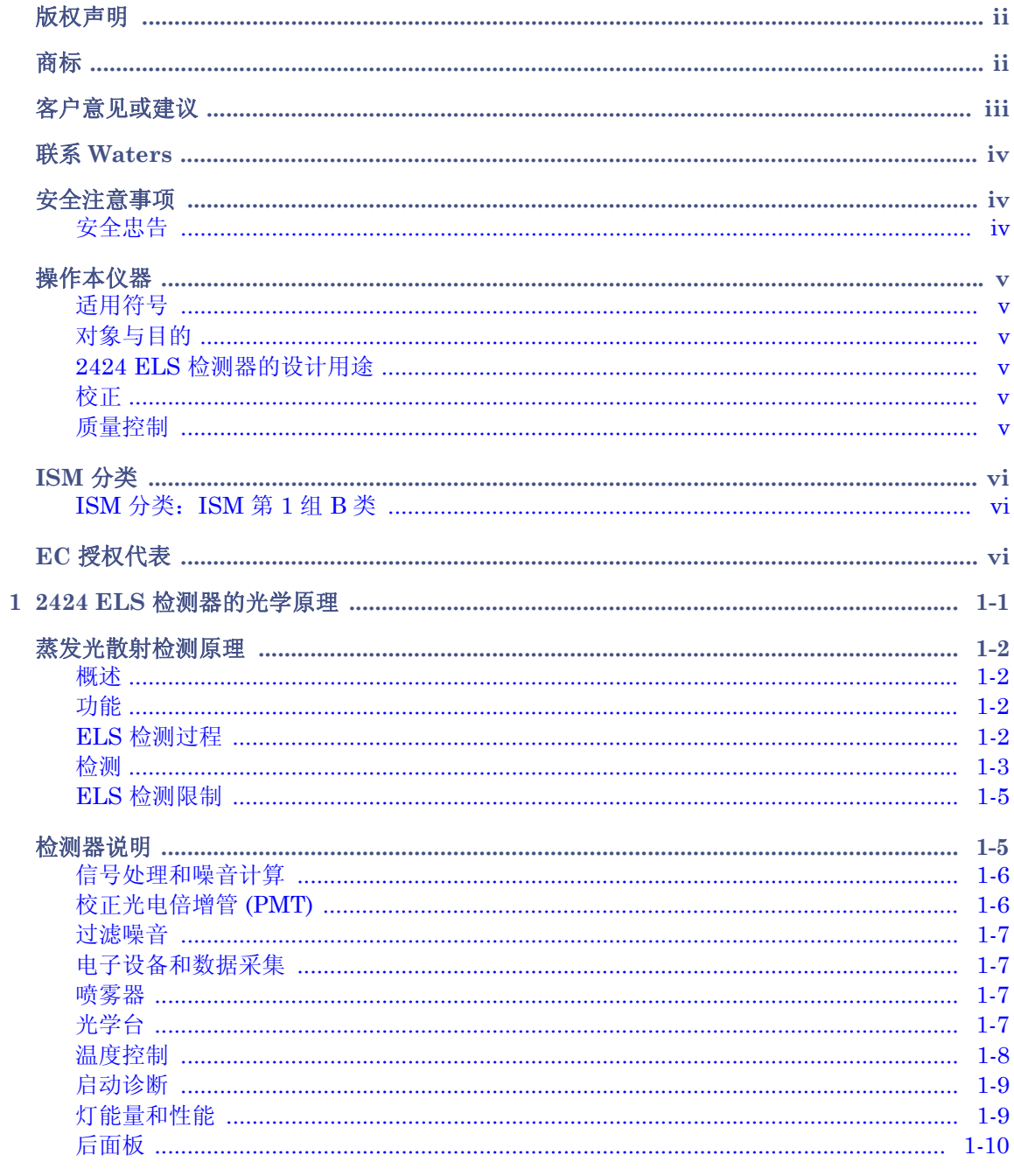

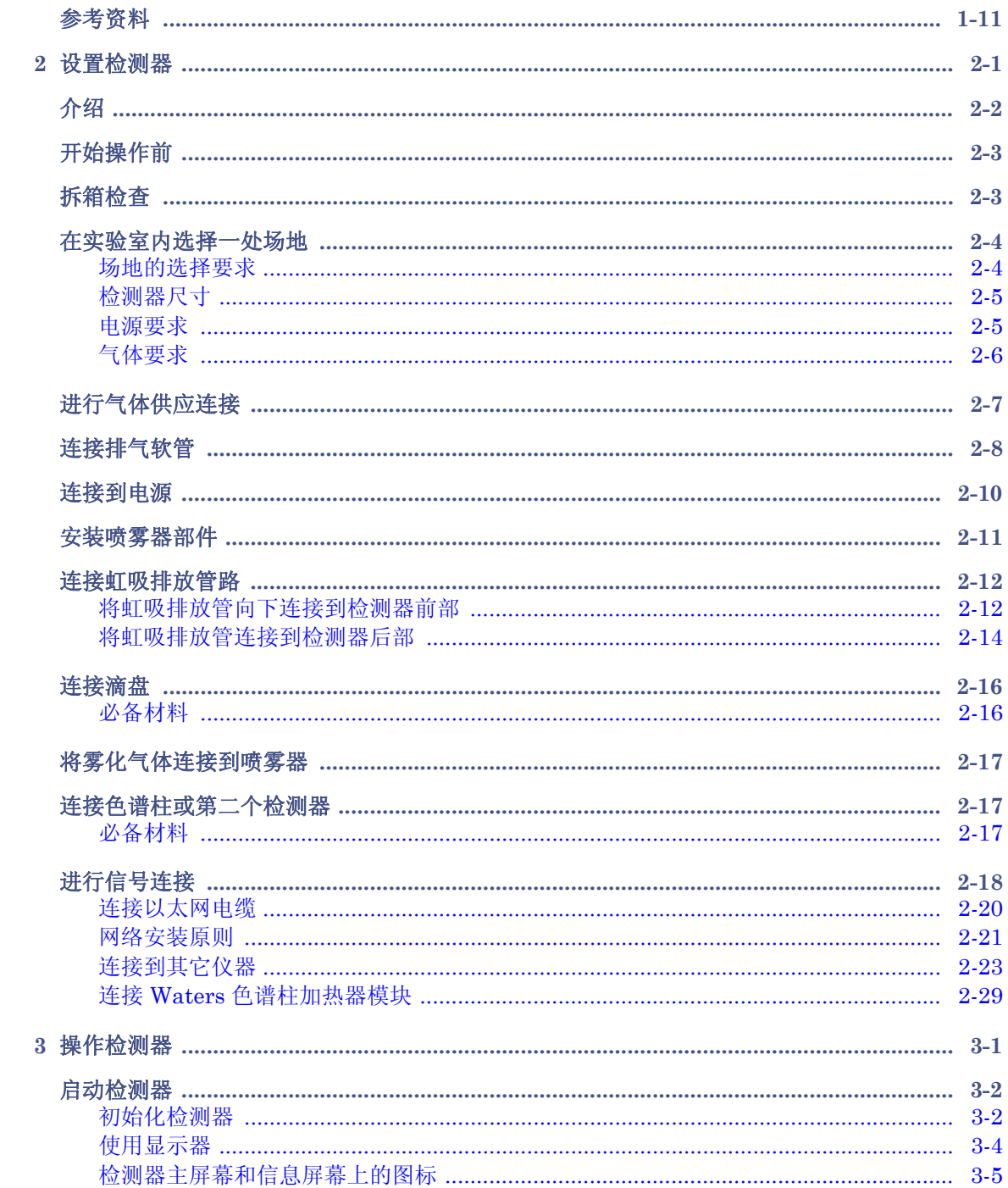

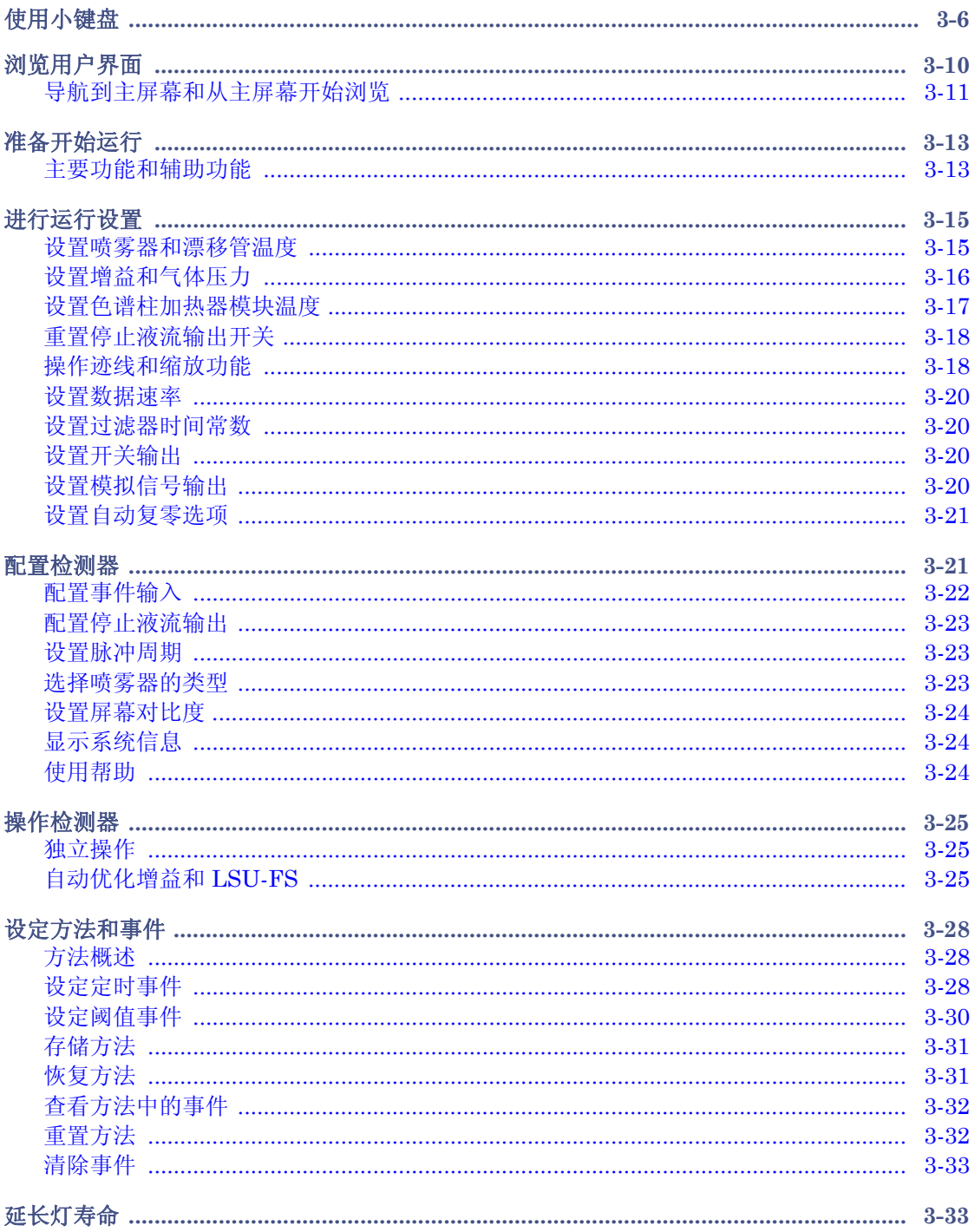

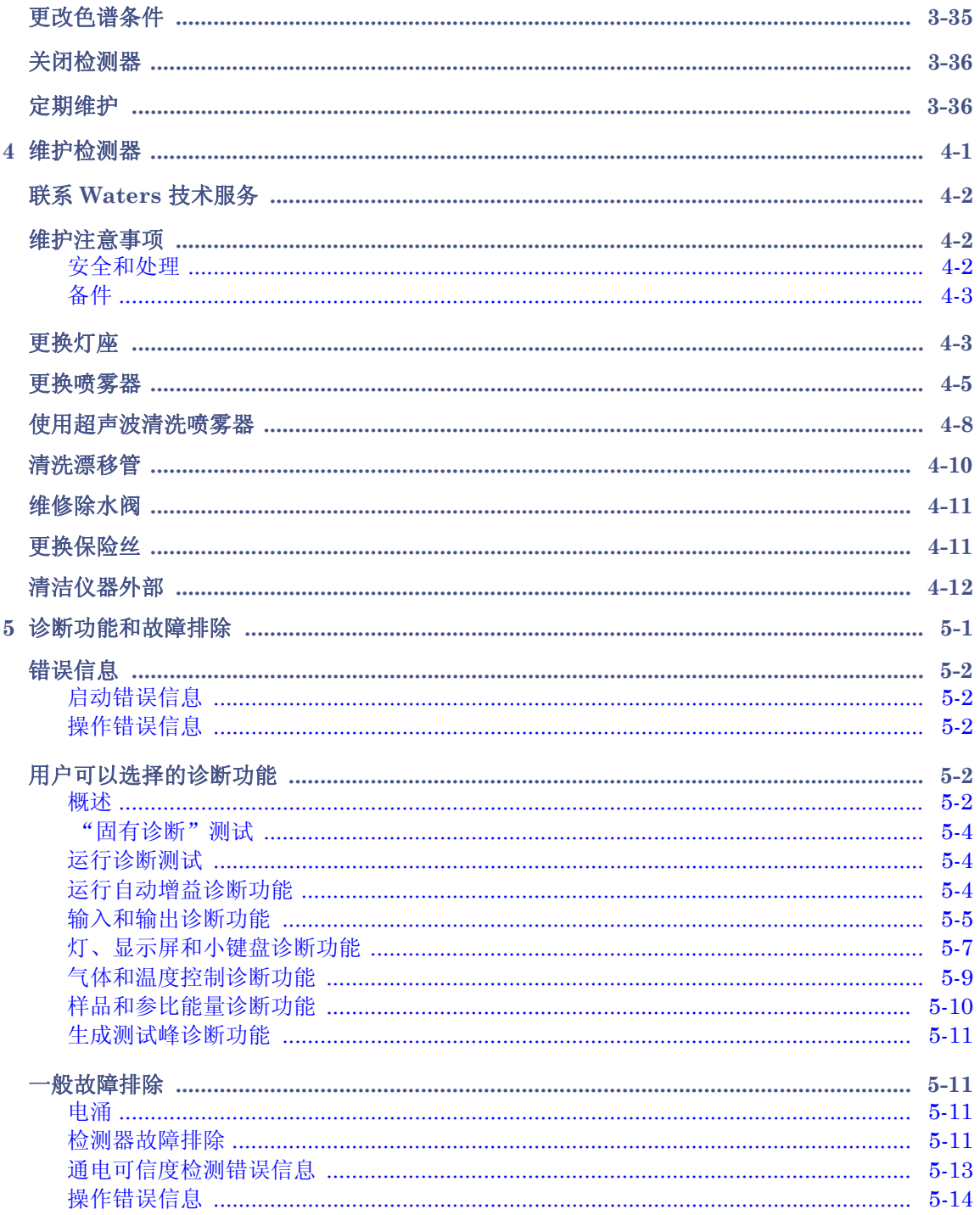

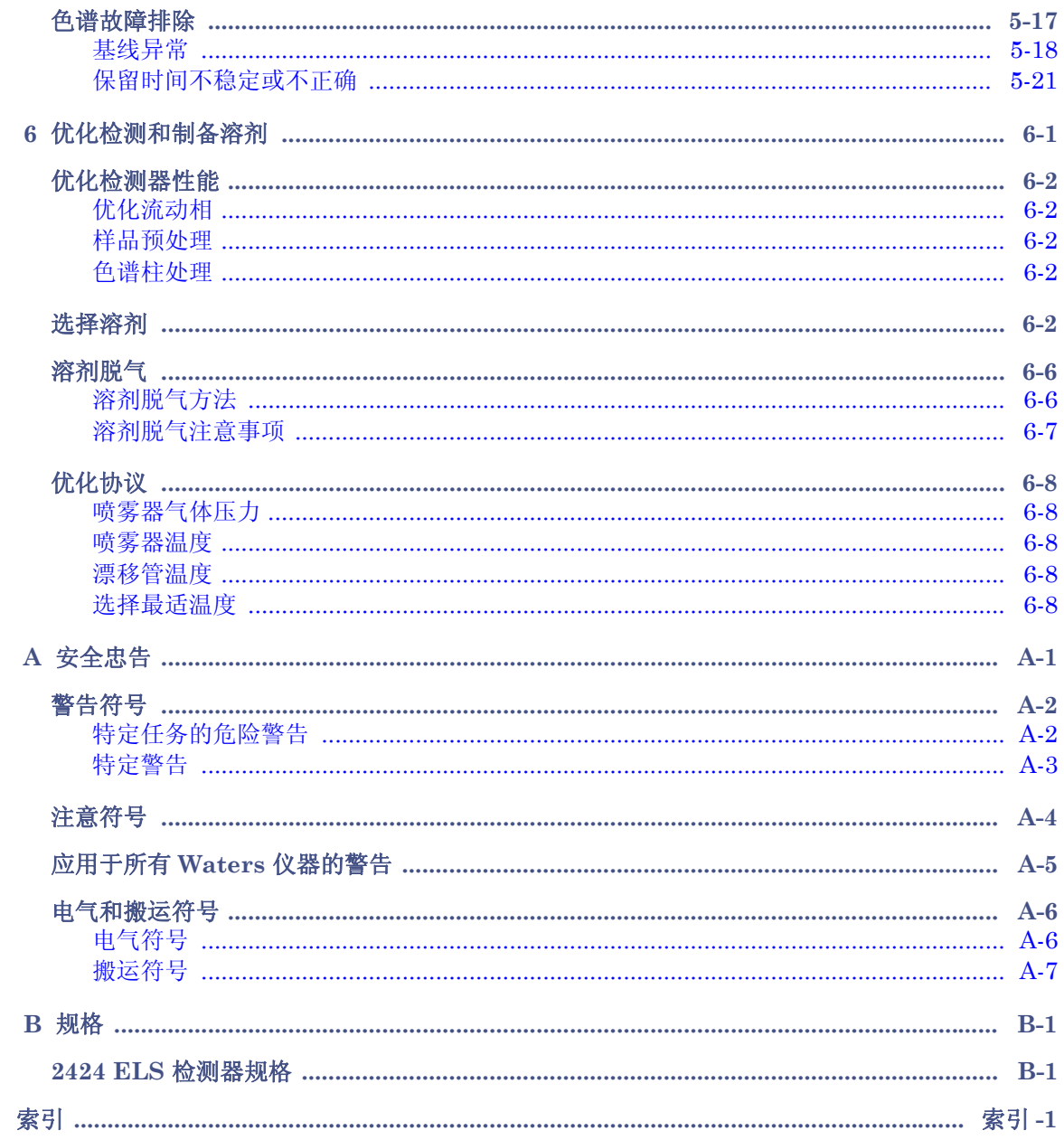

## xii 目录

# <span id="page-12-0"></span>**1 2424 ELS** 检测器的光学原理

为高效使用 2424 ELS 检测器,必须了解检测器的光学和电子学操作原理。

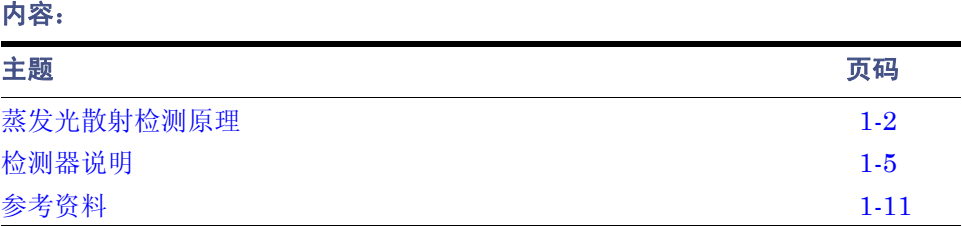

## <span id="page-13-0"></span>蒸发光散射检测原理

## <span id="page-13-1"></span>概述

蒸发光散射 (ELS) 检测的原理是,雾化来自液相色谱 (LC) 系统的溶剂,并将产生的液滴 夹杂在气流中。然后流动相从液滴中蒸发出来。分析物的挥发性低于流动相时,它作为 "干"溶质颗粒留在气流中并流到 ELS 检测器中。到达检测器后,颗粒使光束发生散射。 散射光的量可以测量出来,并且与洗脱物质的浓度有关。

## <span id="page-13-2"></span>功能

2424 ELS 检测器实际上与所有模式的色谱方法(包括流动注射分析法)都是兼容的。此检 测器在分析时,能检测出与流动相相比完全不挥发的所有化合物。 ELS 检测的应用包括小 分子组合库、天然产品提取物和库、食品以及相关材料。要检测对 UV/Vis 几乎没有响应且 对质谱仪不能很好电离的化合物,可以使用 ELS 检测器配合 HPLC 分析糖类、抗生素、抗 病毒剂、脂类、磷脂、生物分子和天然产品。可以在包括质谱仪和吸光度检测器的系统中使 用 ELS 检测, 将其用作定性工具显示样品的纯度或复杂程度。如本指南后面的介绍, 可通 过生成校正曲线来实现定量。但请注意,曲线不是线性的,因为 ELS 检测器的响应是非线 性的。

ELS 检测在等度和梯度洗脱时运行良好,可以应用多种流动相和添加剂。Waters 建议使用 质谱仪兼容的挥发性流动相调节剂。

## <span id="page-13-3"></span>**ELS** 检测过程

ELS 检测器的三个单独区域为雾化区、脱溶区和检测区。所有 ELS 检测器都含有这三个区 域,使其能够雾化色谱排出液,并蒸发流动相以使只有分析物的干溶质颗粒进入光源以进行 散射。

#### 低温雾化

在检测器的雾化区内,色谱排出液被转换为精细的悬浮微粒。同心管或流型喷雾器将色谱排 出液和载气 (通常为氮气)相混合,产生一系列形成悬浮颗粒的小液滴并进入一个窄口漂 移管。

#### 雾化区和漂移管 (示意图)

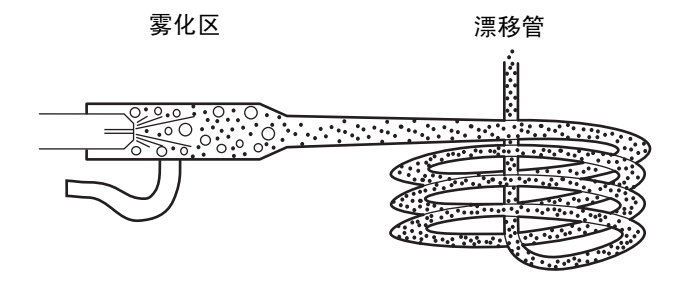

同心气流喷雾器可以控制载气流和色谱排出液流速。气流越高产生的液滴越小,蒸发溶剂所 需的热量越少。相反,气流越低产生的液滴越大,蒸发溶剂所需的热量越多。

#### 脱溶剂

在脱溶剂区内,流动相被蒸发掉,在漂移管中只留下干燥的溶质颗粒。

离开喷雾器的雾滴通过漂移管时会变小。载气会将干燥的雾化溶质颗粒带到仪器的检测区。 蒸发与时间、载气的温度和压力等因素有关。因此,使用能快速容易地蒸发和脱溶剂的 HPLC 流动相是很重要的。最好使用沸点和粘度都很低的溶剂。它们包括最常使用的 HPLC 流动相: 水、乙腈、甲醇、乙醇和 THF。粘性和高沸点的溶剂可能在开始检测之前无法从分析物分子 或核素中完全分离出来。这会增加背景噪音并降低分析物的信号响应值,从而导致检测灵敏 度 (校正曲线的斜率)降低和检测限 (LOD) 过高。蒸发的 HPLC 溶剂会被冷凝并被捕获到 推荐使用的溶剂曲管中,并且从排放管路排出。不过,可能会有少量的残留,它们应该排入 通风橱以防窜入实验室内。

## <span id="page-14-0"></span>检测

分析物颗粒进入检测区域并接受光源的照射。这样光会被散射并聚焦到光电倍增管 (PMT) 以测量其强度。

分析物颗粒的大小 (直径)决定光如何散射。检测器测量的是相对于激发光束 60° 处的散 射光强度,以尽量消除极化效应和漫射光的影响。不同大小的颗粒有不同的角分布,且不同 大小和形状的颗粒有着不同的光散射横截面。通常,较大的颗粒会散射更多的光,产生更强 的信号和峰响应。

光电倍增管 (PMT) 能将散射光信号转换为可以记录和分析的电压信号。散射越强,则 ELS 检测色谱上显示的最终信号越强。此散射光只是用色谱峰粗略地测量材料的质量。在一定程 度上, 这种"质量"响应可与组成无关。然而, 许多因素也能影响质量响应, 尤其是干燥 的小颗粒分析物的密度。例如,已爆裂的玉米粒的密度比未爆裂玉米粒的密度要小。因为它 更大,在大多数情况下会散射更多的光。还应记住 ELS 检测器的输出与分析物的分子量之 间没有直接关系。

#### 光散射类型

三种可能的光散射方式为:

- Rayleigh
- Mie
- 折射–反射

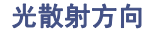

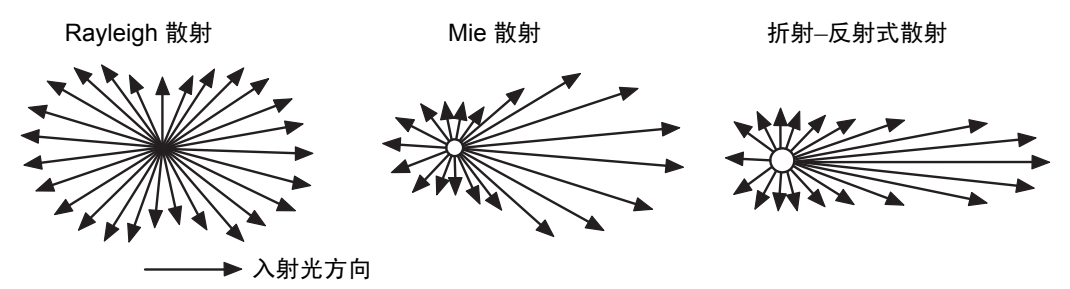

如果喷雾器产生的液滴平均直径为 D<sub>0</sub>, 则所得干燥分析物颗粒的平均直径为

 $D = D_0 (c/p)^{1/3}$  ##

 $D_0 = F \psi$ 液滴直径

c = 分析物浓度

p = 干燥分析物的密度

对于任何给定分析物峰, ELS 检测器的响应都可以是这三种光散射方式中的一种。光散射 的类型取决于进入光束内颗粒的大小。颗粒直径 D 与入射光波长 (2) 间的比值, 即  $\frac{D}{2}$ , 定 义了产生的散射类型。  $\frac{\nu}{\lambda}$ 

- Rayleigh 散射出现的条件为最小颗粒 (其中  $\frac{D}{b} < 0.1$ ) 。颗粒的散射光与  $D^6$  成正 比,因此散射信号与 $c^2$ 成正比。  $\frac{\nu}{\lambda}$
- Mie 散射出现的条件为颗粒  $\frac{D}{2} > 0.1$ , 但 < 1.0。散射光与  $D^4$  成正比, 而散射信号与  $\mathrm{c}^{4/3}$  成正比。  $\frac{\nu}{\lambda}$
- 折射 反射式散射出现的条件为颗粒  $\frac{D}{2} > 1.0$ 。散射光与  $D^2$  成正比, 而散射信号与  $\rm c^{2/3}$  成正比。  $\frac{\nu}{\lambda}$
- 当色谱峰从色谱柱上洗脱时,它代表的分析物浓度发生变化。浓度从基线处的接近于 零上升到最大值 (与色谱柱效率、进样体积、保留时间和进样时的样品浓度相对 应)。然后从最高水平返回到接近于零处。如果浓度足够高,则干燥分析物颗粒直径 的差异会很大,以至于能适用所有三种散射方式−Rayleigh、Mie 和折射 – 反射式散 射。正是这种差异造成 ELS 检测的校正曲线并非完全线性且有多个数量级。

## <span id="page-16-0"></span>**ELS** 检测限制

使用全局 ELS 检测分离法时,请考虑以下限制:

- 浓度范围大时 ELS 检测缺乏线性。使用检测器进行化验时,可能需要使用所研究化 合物的线性、二次方和对数 – 对数响应, 实验大量的"最适配置"。可能还需要建立 期望浓度范围的分组。
- ELS 检测采用的是一种破坏性技术,会消耗掉分析物以产生散射颗粒。因此,在理想 状态下, ELS 检测器应该是一系列检测器中的最后一个。另外, 也可将 ELS 检测器 放在其它检测器前面,只要分流出色谱柱排出液,以便 ELS 检测器可从 LC 接收到自 己的蒸气流。
- 因为检测器对所有颗粒均会响应,所以任何颗粒都可能干扰样品信号,包括劣质色谱 溶剂中的颗粒。这种选择性的缺乏可能会导致有问题的背景噪音。
- 检测器对颗粒的灵敏度会增加噪音,因此给定方法的信噪比会因流动相的质量不同 而变化。此外,固定相组份可从色谱柱上滤下,并向样品流贡献颗粒。
- 可以通过过滤 LC 排出液和仪器的载气来降低不必要的颗粒加载。
- ELS 检测不会检测其挥发性与流动相的挥发性相似的化合物。当分析物与流动相的挥 发性相近时,则很难仅蒸发流动相而不蒸发分析物。
- 多数情况下,检测器对由 LC 分离中的梯度变化造成的基线漂移不敏感。不过,它的 性能不是与改变溶剂成分的效果完全无关,至少改变溶剂成分会影响喷雾器形成液 滴的能力和液滴的大小。

## <span id="page-16-1"></span>检测器说明

样品峰的检测过程如下所示:

1. 洗脱液从色谱柱流入喷雾器,在喷雾器中持续供应的气体将其转化为精细的悬浮微 粒。请小心控制气流和流速以确定悬浮微粒内洗脱液液滴的大小。

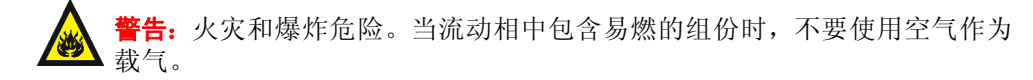

2. 液滴在蒸发漂移管内被蒸发,只有悬浮在气体和被蒸发溶剂中的上升颗粒柱会进入 到光散射室的中心。

3. 两个聚光透镜 (L1 和 L2)将灯光聚到狭缝处。

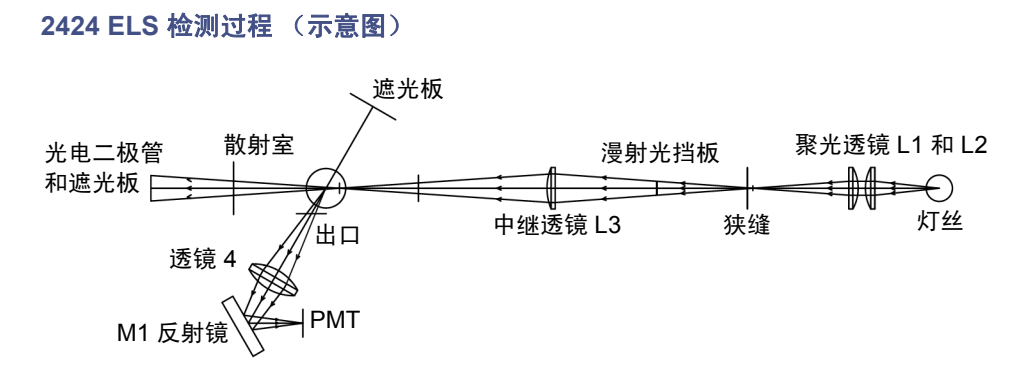

- 4. 透镜 L3 能将光从狭缝中继到散射室中心。狭缝与中继透镜间的挡板使到达散射室的 漫射光最少。
- 5. 只有与入射光相对成 60° 角的散射光才能穿过出口到达集光透镜 L4。出口的设计及 其摆放位置加上两块遮光板的辅助,使能够检测到的漫射光减到最少。第一个遮光板 处装配有光电二极管,能通过监测光强度变化而截取一部分漫射的入射光。第二个遮 光板能减少与集光方向相反的漫射光。
- 6. 集光透镜能将光线聚焦到反射镜 M1 以更改光线的方向,最终使光线反射到光电倍 增管。
- 7. PMT 将光转换为电信号。
- 8. 排出剩余的气态排出液。

## <span id="page-17-0"></span>信号处理和噪音计算

电源电压不稳会在检测器输出中引入噪音,而且是高信号水平的主要噪音源。为抵消其影 响,参比信号将追踪灯光波动,并相应地修正样品 (PMT) 信号。

## <span id="page-17-1"></span>校正光电倍增管 (**PMT**)

仪器的全刻度灵敏度由增益设置来控制,通过增加供给 PMT 的电压值以放大响应值。通过 控制供给 PMT 的高电压可获得仪器增益。然而, PMT 响应并非线性, 因此每个单元都须 单独校正以确定每个增益值所需的电压设置。在组装和对齐检测器后以及每次更换 PMT 或 任何 PC 板时, Waters 工作人员都会校正 PMT。

## <span id="page-18-0"></span>过滤噪音

在 "ELS 仪器方法编辑器"的 "常规"选项卡 (有关详细信息,请参阅 Empower 或 MassLynx 在线帮助)中,可将可选的噪音过滤器("时间常数"参数)应用到采集的数据中。

## <span id="page-18-1"></span>电子设备和数据采集

检测器的电子设备由以下部件组成:

- DC 电源 提供模拟和数字电路需要的所有 DC 电压。
- 前置放大器板 收集并处理从 PMT 和光电二极管到微处理器的模拟输入信号,以进 一步进行信号波形加工。样品信号和参比信号被积分并同时进行 A/D 转换。这就可 以确保更好地排除两个光束内的共模噪音,以便得到噪音很少的基线。
- 控制器板 为系统中的所有模块(例如灯、加热器、冷却器、小键盘、显示屏、PMT、 风扇、外部色谱柱加热器等)提供驱动电路。同时为 CPU 板和前置放大器板供电。它 还是前置放大器板和 CPU 板之间的接口。
- CPU 板 包含微处理器、串行 RS232 和以太网通信、有备用电池的非易失性 RAM (存放用户参数和校正值)和闪存 RAM (驻留固件)。
- 显示屏和小键盘 当系统在独立工作模式下使用时,为用户提供系统的直接控制。用 户可以使用小键盘访问控制系统、设定方法、校正和排除检测器的故障,显示屏则可 显示许多功能的状态。

## <span id="page-18-2"></span>喷雾器

可选用高流量或低流量喷雾器。在 2424 ELS 检测器中高流量喷雾器是标准配备,其设计流 速从 300 到 3000 μL/min。低流量喷雾器的设计流速从 50 到 500 μL/min, 拥有最高的灵 敏度性能。

## <span id="page-18-3"></span>光学台

检测器的光学台包括三个主要系统:

- 照明
- 光散射室
- 收集

#### 照明系统

照明系统使用这些部件将宽频带光线从灯导引向光散射室:

- 卤钨灯
- 入口遮罩
- 两个用于聚光的凸透镜 L1 和 L2
- 狭缝
- 挡板
- 中继凸透镜 L3

#### 光散射室

光散射室相当于其它检测器中的流动池。它能提供气流内的样品与入射光束相互作用的环 境。光散射室包括以下部件:

- 两个遮光板
- 参比光电二极管

为防止溶剂和分析物冷凝在室壁或光学仪器表面上,应将室温加热到 50 °C (122 °F) 并保 持不变。其加热电路中含有用于调节温度的热敏电阻和超温开关。

#### 收集系统

收集系统收集来自散射室的散射光线并将它们引导到 PMT 以转换为电信号。它包括以下 部件:

- 出口
- 双凸集光透镜 L4
- 反射镜 M1
- PMT

## <span id="page-19-0"></span>温度控制

喷雾器和漂移管都有温度控制,可以控制溶剂的蒸发和气化。

#### 喷雾器

喷雾器可以使用多种控制加热器加热。加热器表现为功率函数,可加热样品溶液以增加流入 漂移管的质量流量。功率函数指示喷雾器加热器电路的可用电能。在某些情况下,流动相的 雾化过程是吸热的,例如使用甲醇和乙腈等 100% 有机溶剂时。这些溶剂需要比其它洗脱液 更多的电能。

在需要更短的平衡时间时,也可对喷雾器进行冷却。这减少了蒸发过程中溅射到漂移管中的 溶剂量,并允许漂移管温度以更低的温度运行,从而增大对半挥发性样品的灵敏度。

#### 1-8 2424 ELS 检测器的光学原理

#### 漂移管

可以将漂移管加热器的温度设置为 100 °C 以蒸发任何残留溶剂。 RTD (电阻式温度检测 器)传感器能给加热器控件提供温度反馈以确保维持所需温度。 RTD 位于漂移管的末端, 此处是温度最高的地方,因此它能够精确地反馈颗粒将经历的最高温度。这对于半挥发性物 质非常重要。

## <span id="page-20-0"></span>启动诊断

检测器启动时将检验许多电子设备和部件的存在性。一些设备会在此时自行进行校正。启动 诊断包括以下测试:

- 中央处理器 (CPU) 测试
- 串行通信接口 (SCI) 测试
- 电可擦可编程只读存储器 (EEProm) 测试
- RAM 测试
- 显示屏测试模式
- 应用程序校验和验证 (固件)
- 灯测试
- 光电二极管测试
- PMT 测试

测量灯的信号,并相应调整归一化常数,以补偿灯光强度的变化。这将灯光强度变化对检测 信号水平的影响减到最小。所有设置都恢复为该装置被关闭时的值,但加热器设定值和气流 除外,必须指定这两个值。

建议: 每周关闭和打开电源以补偿灯老化。

## <span id="page-20-1"></span>灯能量和性能

在 ELS 检测器的常规设计中,仪器的信躁比性能直接与输入到仪器的灯能量成正比。输入 到检测器的灯能量受以下因素影响:

- 灯的寿命和效率
- 不当维护的光学器件
- 光学组件 (包括光电倍增管)的正常老化

光学组件会缓慢老化。在传统 ELS 检测器中,响应随着增益的递增而增加。然而,样品的 响应会随能量吞吐量的不同而变化。如果灯能量下降,则峰响应也会相应下降。如果灯强度 减小,则峰响应减少而噪音增加。在正常操作下,如果参比能量降低到用户设置的阈值以 下,则通常要更换灯。灯的使用寿命取决于方法对于噪音性能的特定要求。最后,检测器的 性能变得不可接受,这时必须更换灯。

提示:更换灯时最好检查一下检测器的一般条件。

仅依据参比能量来预测何时检测器性能降低到不可接受状态这种方法是不适当的。每个用 户分析时都需要不同级别的灵敏度。仅在假定每盏灯都有相同的寿命和老化模式时,才能通 过单独决定参比能量来评估性能。因此,Waters 将检测器的操作设计为尽可能和灯的输出 一样独立。从根本上说,检测器的性能是特定应用要求的函数。

信躁比测量是评估性能与设置可接受操作灵敏度限值的最好方法。Waters 保证灯的使用寿 命为 2000 小时或购买之日起一年时间,以先达者为准。

## <span id="page-21-0"></span>后面板

下图显示了用外部设备操作检测器时所用的连接器在后面板上的位置。

#### **2424 ELS** 检测器后面板

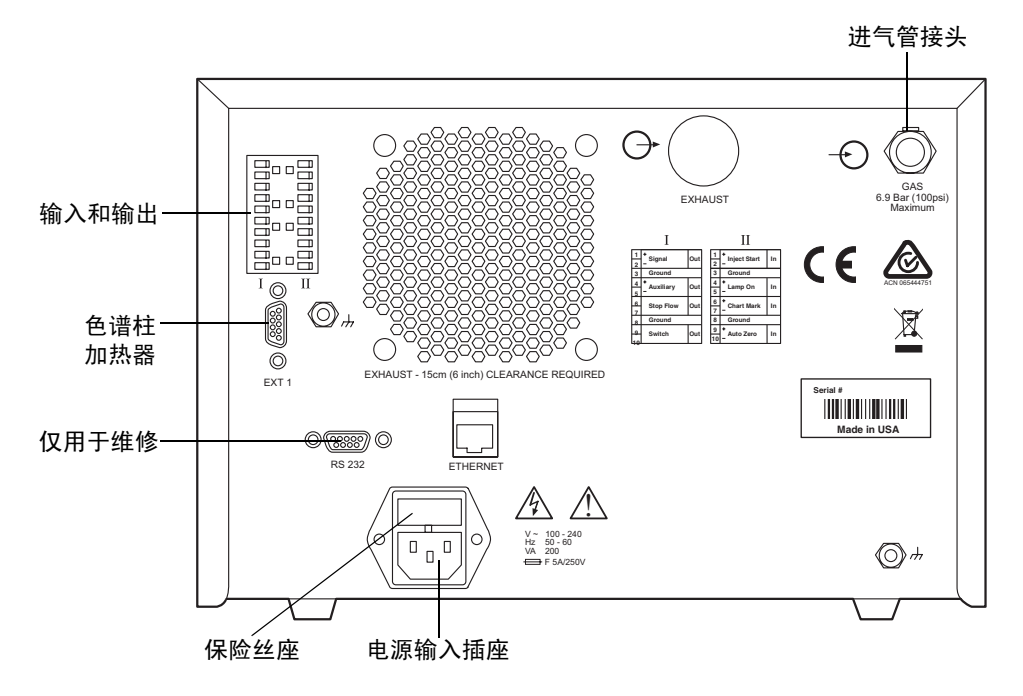

<span id="page-22-0"></span>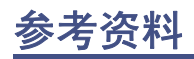

J.R. Rubinson and K.A. Rubinson, *Contemporary Chemical Analysis*, Simon & Schuster, Prentice-Hall, Inc., New Jersey, 1998.

K.A. Rubinson and J.R. Rubinson, *Contemporary Instrumental Analysis*, Simon & Schuster, Prentice-Hall, Inc., New Jersey, 2000.

G.D. Christian, *Analytical Chemistry, Sixth Edition*, John Wiley & Sons, Inc. New York, 2003.

C.G. Enke, *The Art and Science of Chemical Analysis*, John Wiley & Sons, Inc., New York, 2001.

*Handbook of Instrumental Techniques for Analytical Chemistry*, Edited by F. Settle, Prentice Hall Publishers, Upper Saddle River, NJ, 1997.

*HPLC Methods for Pharmaceutical Analysis*, Edited by G. Lunn and N. Schmuff, Wiley-Interscience Publishers, J. Wiley & Sons, New York, 1997. (CD-ROM)

C.A. Poole and S.K. Poole, *Chromatography Today*, Elsevier Science Publishing Co., Amsterdam and New York, 2001.

*High Performance Liquid Chromatography*, Edited by P.R. Brown and R.A. Hartwick, Wiley-Interscience, New York, 1989.

*A Century of Separation Science*, Edited by H. Issaq, Marcel Dekker, Inc., New York, Chapter 44, pp. 693-709, 2001.

*Detectors for Liquid Chromatography*, Edited by E. Yeung, J. Wiley & Sons, New York, 1986.

B.A. Bidlingmeyer, *Practical HPLC Methodology and Applications*, Wiley & Sons, NY, 1992.

U. Neue, *HPLC Columns, Theory, Technology, and Practice*. Wiley-VCH Publishers, New York, 1997.

L. Snyder, J.J. Kirkland, and J. Glajch, *Practical HPLC Method Development, Second Edition*, Wiley-Interscience Publishers, New York, 1997.

*Reaction Detection in Liquid Chromatography*, Edited by I.S. Krull, Marcel Dekker, New York, 1986.

*Liquid Chromatography Detectors*, Edited by T.M. Vickrey, Marcel Dekker, New York, 1983.

S. Ahuja, *Selectivity and Detectability in HPLC*. J. Wiley & Sons, New York, 1989.

R.P.W. Scott, *Liquid Chromatography Detectors*, Elsevier Scientific Publishing Company, Amsterdam, The Netherlands, 1977.

*HPLC Detection-Newer Methods*, Edited by G. Patonay, VCH Publishers, Weinheim, Germany, 1992.

*Element-Specific Chromatographic Detection*, Edited by P.C. Uden, ACS Symposium Series 179, American Chemical Society, Washington, DC, 1992.

M. Dreux and M. Lafosse, "Evaporative light scattering detection of carbohydrates in HPLC." In *Carbohydrate Analysis, High Performance Liquid Chromatography and Capillary Electrophoresis*, Edited by Z. El Rassi, Journal of Chromatography Library, Volume 58, Elsevier Science Publishers, Amsterdam, The Netherlands, 1995, Chapter 13. Second Edition, 2002.

A. Stolyhwo, H. Colin, and G. Guiochon, "Use of light scattering as a detector principle in liquid chromatography." J. Chromatogr., 265, 1 (1983).

G. Guiochon, A. Moysan, and C. Holley, "Influence of various parameters on the response factors of the evaporative light scattering detector for a number of nonvolatile compounds." J. Liquid Chromatogr., 11(12), 2547 (1988).

J.A. Koropchak, L.E Magnusson, M. Heybroek, S. Sadain, X. Yang, and M.P. Anisimov, "Fundamental aspects of aerosol-based light-scattering detectors for separations." *Advances in Chromatography*, Volume 40, Edited by P.R. Brown, E. Grushka, and Marcel Dekker, New York, 1998, Chapter 5.

<span id="page-24-0"></span>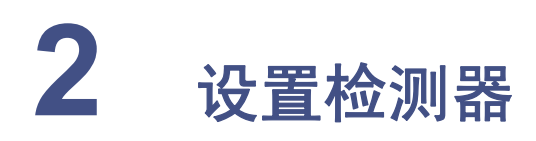

## 内容:

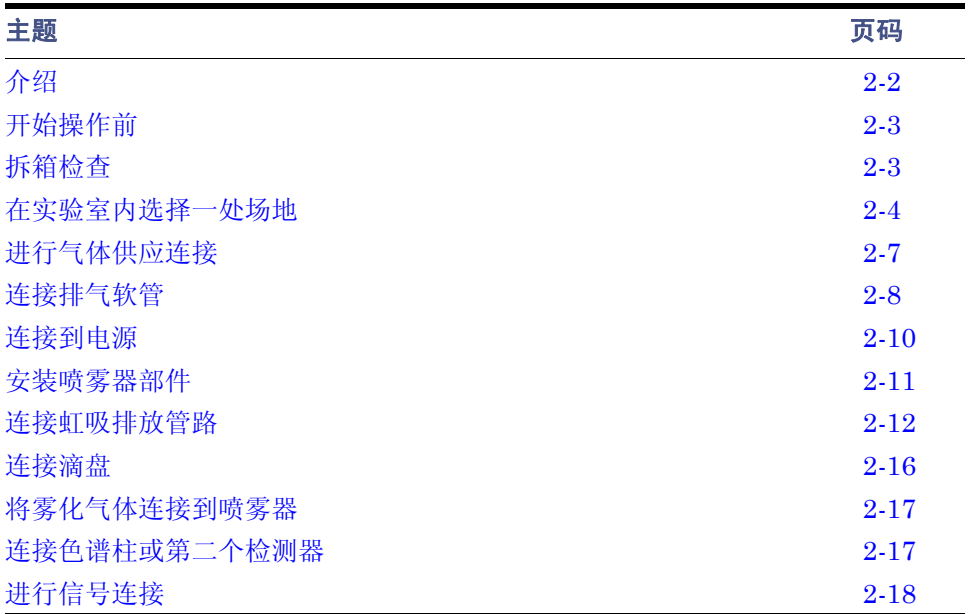

<span id="page-25-0"></span>下图显示了安装检测器的主要步骤。

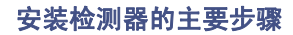

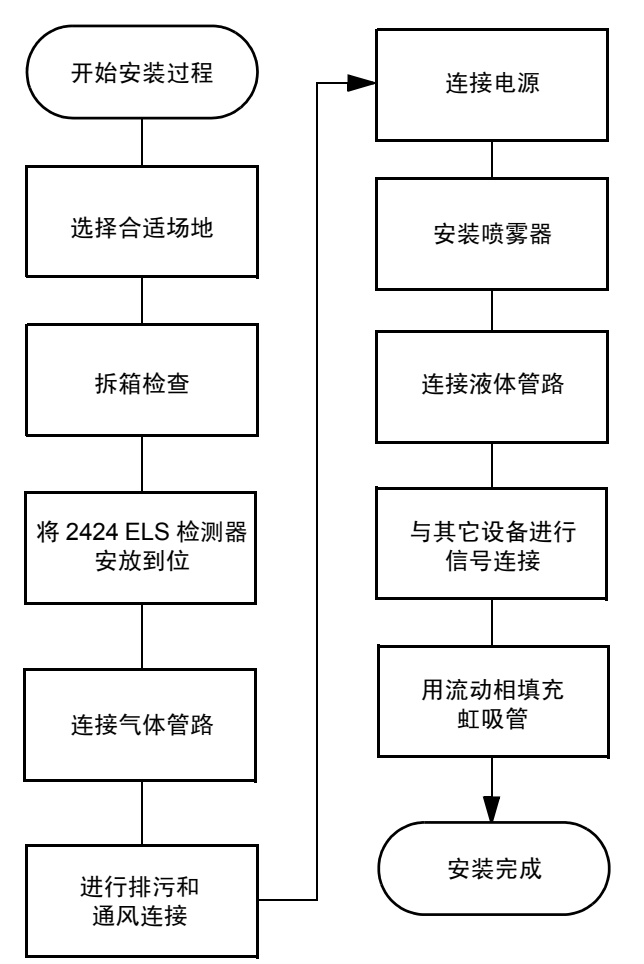

# <span id="page-26-0"></span>开始操作前

要求:要安装检测器,通常应当了解安装和操作实验室仪器和计算机控制的设备的方法,以 及溶剂的处理方法。

安装检测器前,请确保

- 系统不在热风或冷风口
- 所需组件齐备
- 包装箱或拆包物品没有损坏

## <span id="page-26-1"></span>拆箱检查

装运纸箱中包含以下物品:

- 2424 ELS 检测器
- 《Waters 2424 蒸发光散射检测器操作员指南》
- 启动套件
- 发行说明

#### 打开检测器和喷雾器的包装:

1. 对照装箱单检查装运纸箱中的物品,以确保收到了装箱单中的所有项目。

2. 将装运纸箱保管起来,以备将来运输时用。

检查纸箱内物品时,如发现有损坏或不符,请速与货运代理商及当地 Waters 代表联系。

美国和加拿大的客户应将损坏和不符之处报告给 Waters 技术服务 (800 252-4752)。其它 客户请拨打当地 Waters 分公司电话或致电位于马萨诸塞州米尔福德市(美国)的 Waters 公司总部,或者访问 http://www.waters.com。

有关报告运输损坏和提出索赔的详细信息,请参阅 《Waters 许可、担保和支持服务》。

## <span id="page-27-0"></span>在实验室内选择一处场地

要可靠地操作检测器,有赖于适当的安装场地和适合的电源。

## <span id="page-27-1"></span>场地的选择要求

请在符合本节末尾处表格的要求的区域安装检测器。

检测器是可以堆叠的装置,不需要额外的工作台空间,如第 2-5 页的图中所示。

注意:为避免损坏检测器,堆叠在它顶部的重量不应超过 18 kg (40 磅)。

将检测器置于色谱柱的出口附近以使谱带变宽最小,谱带变宽会降低色谱的分辩率。 提示: 如果系统包含多个检测器, 请将 ELS 检测器排在最后连接, 因为它会雾化色谱柱的 排出液并作为蒸气排出。

#### 安装场地要求

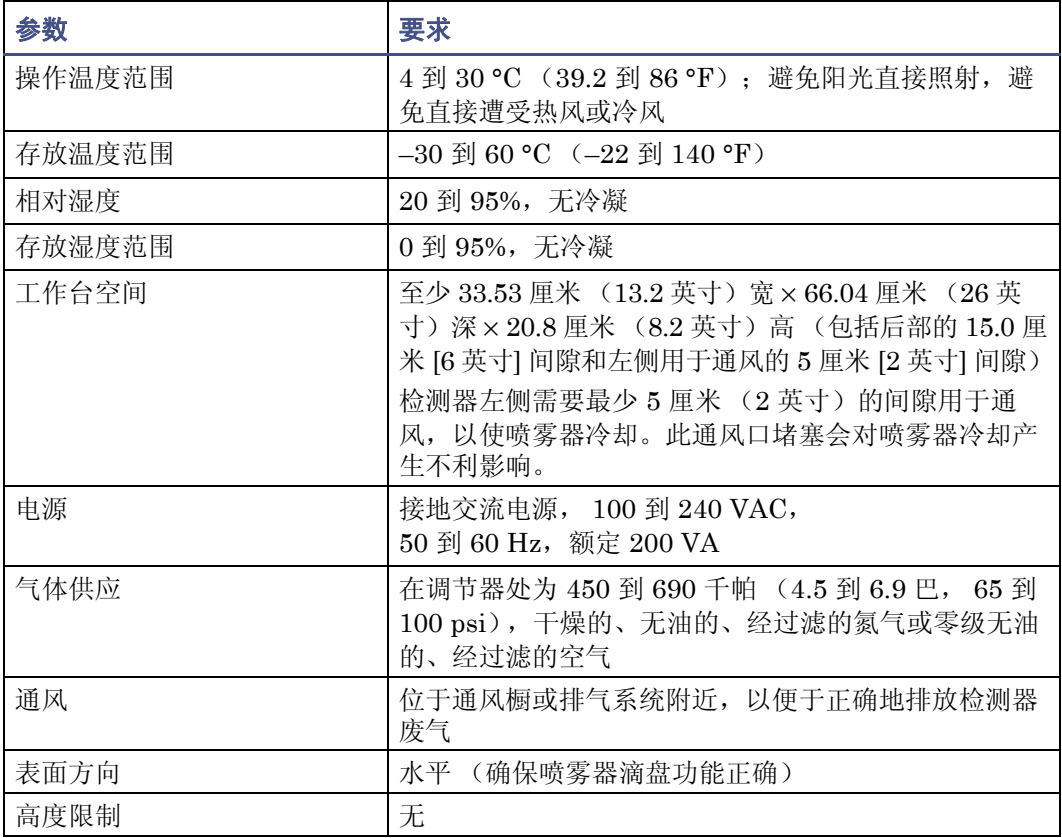

#### 2-4 设置检测器

## <span id="page-28-0"></span>检测器尺寸

下图显示了检测器的尺寸。

#### 检测器尺寸

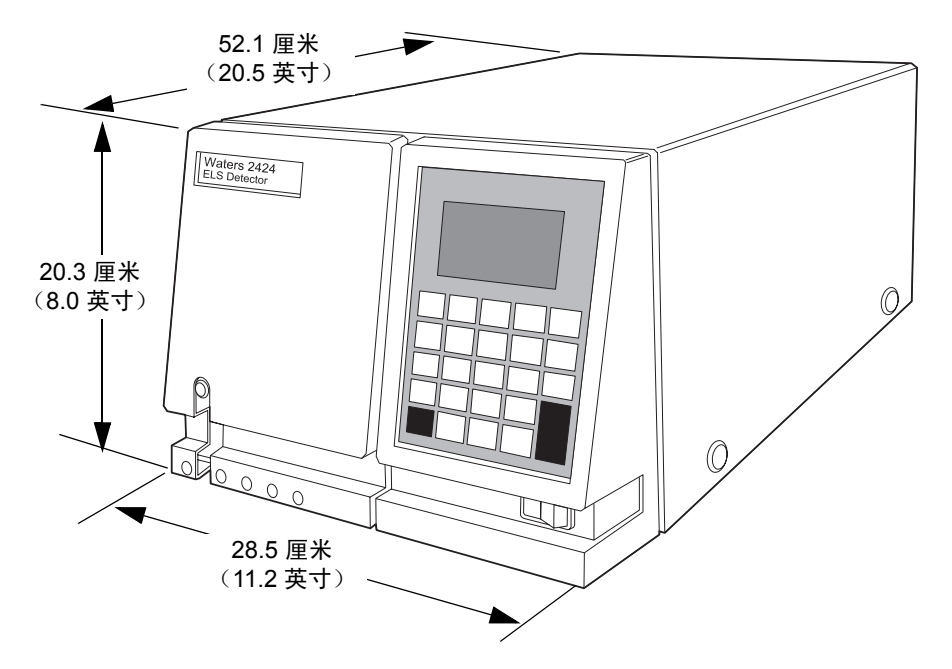

提示: 安装仪器没有必要打开顶盖。只需通过左前面板进行液体管路连接即可。

## <span id="page-28-1"></span>电源要求

检测器在 100 到 240 VAC 范围内进行操作,出厂时随带两个 5.00 A、 250 V 的保险丝。

音告: 为避免电击, 请遵守以下预防措施:

- 在美国使用 SVT 型电源线,在欧洲使用 HAR 型(或更好的)电源线。对于其他 国家/地区,请联系当地的 Waters 分销商。
- 对仪器进行任何维护前,请关闭检测器的电源并拔下电源线。
- 将 HPLC 系统的所有部件连接到同一根地线。

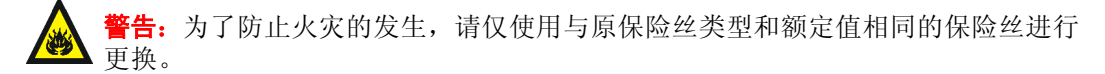

检测器的两根保险丝位于其后面板的电源输入插座的上面。

#### **2424 ELS** 检测器后面板

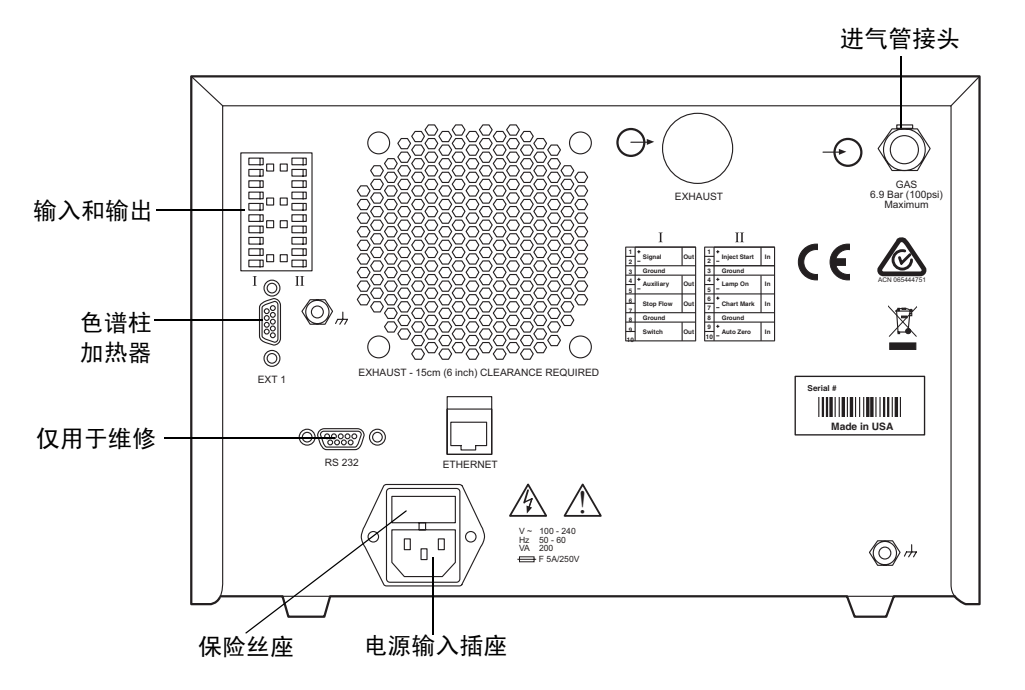

要更换检测器的保险丝,请参阅第 [4-11](#page-100-2) 页。

## <span id="page-29-0"></span>气体要求

使用恒定供给的干燥的、无油的、经过滤的氮气 (或零级无油的、经过滤的空气)来操作 检测器。也可使用其它的惰性气体。在调节器处,使用 450 到 690 千帕 (4.5 到 6.9 巴, 65 到 100 psi)之间的操作压力。

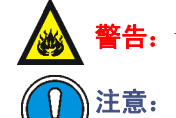

§告: 请勿使用非惰性气体。尤其要避免采用使可燃溶剂燃烧和/或样品氧化的气体。

- 如果输入压力过高,减压阀会排放气体以保护检测器。如果听到减压阀中有排气 的声音,请降低输入压力以避免浪费气体。
- 由于气体消耗速度较快,进行长时间的检测器操作时,建议不要采用气体钢瓶。 例如,在 170 千帕 (1.7 巴, 25 psi)下运行标准流量喷雾器时,一标准钢瓶的 氮气可持续大约 40 小时。

# <span id="page-30-0"></span>进行气体供应连接

通过 6 毫米的塑料管路 (启动套件中附带),将检测器连接到气源。通过装置背面的接头将 管路连接到检测器上。

#### 要进行气体供应连接

- 1. 将 6 毫米管的接口切平 (也就是说,与管路的水平轴垂直)。
- 2. 将管路插入接头直到底部。

#### 插入气体供应管

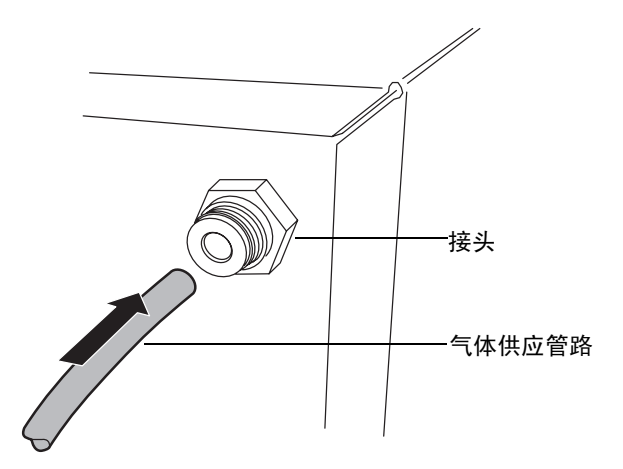

- 3. 拉拔管路,检查与卡环的接合是否紧密。
- 4. 在启动套件中提供有两根管路。如果系统使用外部过滤器,请先将气源连接到过滤 器,然后将过滤器连接到本装置的背面。

# <span id="page-31-0"></span>连接排气软管

为将废蒸气完全排放出去,可以使用提供的除水阀排放瓶(启动套件)。此瓶收集从检测器 排出的排放蒸气形成的冷凝物。

除水阀瓶

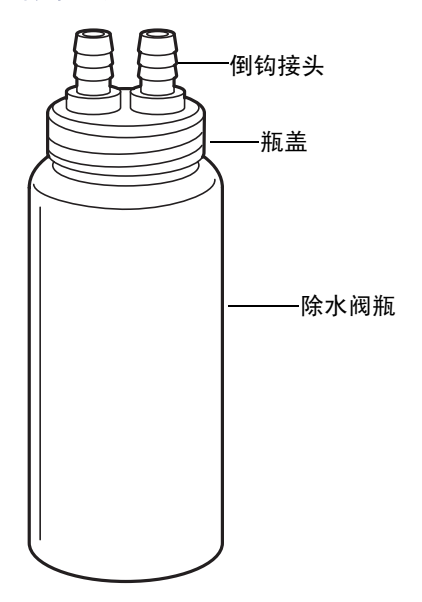

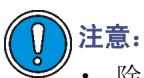

- 除水阀使用不当会导致过度的真空,从而影响蒸气在漂移管中流动。这可能导致 灵敏度降低,并增加基线中的高频噪音。
- 为避免冷凝液回流到检测器中而造成损害,仪器的排放软管应垂直于工作台面延 伸至少 61 厘米 (24 英寸)。

## 废气排放要求

要求:确保检测器的排气软管直接向下延伸,面向工作台面,最小距离为 61 厘米(24 英寸)。

- 将除水阀瓶连接到排气软管的末端。
- 将除水阀瓶的出口软管放在排气源附近,但不要应用真空。
- 将检测器的废气引入通风橱或排放口。
- 确保软管没有受到限制。

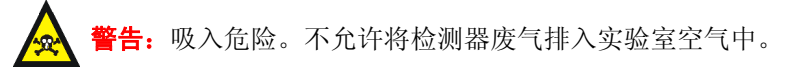

#### 2-8 设置检测器

#### 要连接排气软管

1. 将检测器后面出来的排气软管的一端直接连接到除水阀瓶的一个倒钩接头上。

#### 除水阀瓶和排气软管

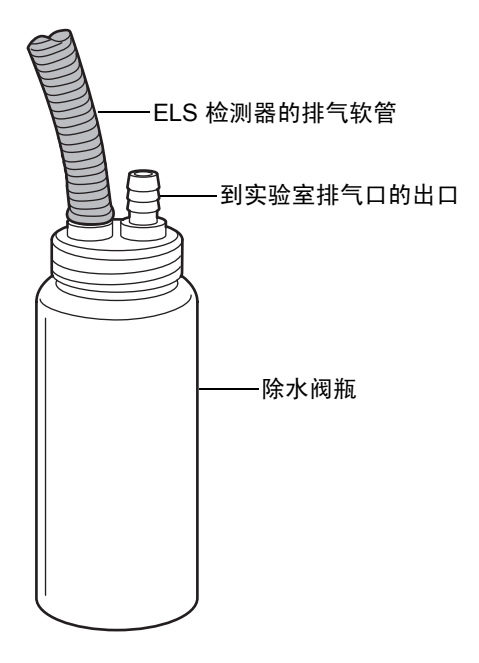

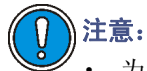

- 为避免过量的电子噪音,请勿使排气软管扭曲,这样会形成意想不到的存 水弯。在离开检测器时,软管必须倾斜向下,而不能以大角度弯曲。
- 为避免出现操作问题,不要剪切排气管。
- 2. 用 1.5 米 (5 英尺)软管的一端连接瓶上的另一个接头。
- 3. 将管路的另一端以垂直角度连接到实验室排气系统上,该系统具有适度的真空度。在 检测器和实验室排气系统间应当有最小 −0.2 千帕 (0 巴, −0.03 psi)的负压。

注意:不要将管路末端放入废气排放口。否则会在气体从检测器导出处产生较 强的真空,这可能会带走宝贵的样品。

排气系统流示例

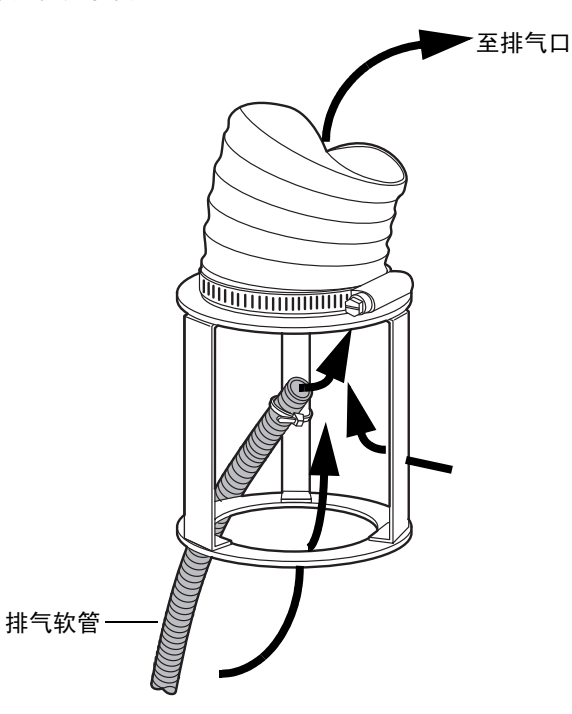

# <span id="page-33-0"></span>连接到电源

2424 ELS 检测器需要单独、接地的电源。电源插座的接地连接必须相同,并且连接到色谱 系统附近。

#### 要连接到电源

建议: 为获得最佳的长期稳定输入电压, 请使用电源净化器或不间断电源 (UPS)。

- 1. 将 On/Off (开/关) 开关调到 Off (关) 位置。
- 2. 将电源线的外接头插入检测器后面板上的插座中。
- 3. 将电源线的内接头连接到适当的墙壁插座。
- 4. 此时,不要打开检测器。

# <span id="page-34-0"></span>安装喷雾器部件

Waters 为 2424 ELS 检测器提供有两个喷雾器:一个低流量(流速从 50 到 500 μL/min) 和一个高流量 (流速从 300 到 3000 μL/min)。高流量喷雾器是作为标准设备提供的。

#### 要安装喷雾器部件

- 1. 从装运纸箱中取出喷雾器部件。
- 2. 将垫圈滑动到部件上。
- 3. 从部件上卸下保护盖。
- 4. 从喷雾器管端上卸下保护盖。
- 5. 将雾化室中的两个销子与喷雾器中的凹槽对齐。

#### 雾化室中的销子

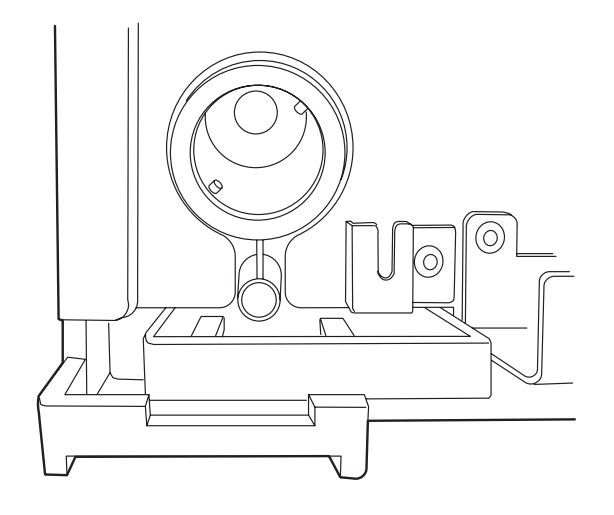

快速折卸管接头将指向正上方。

安装喷雾器 指向正上方的快速 拆卸管接头

6. 将喷雾器推入雾化室,然后按顺时针方向转动,直至安装到位。 另请参阅: 第 3-23 页上的"选择喷雾器的类型"。

## <span id="page-35-0"></span>连接虹吸排放管路

虹吸管废液通过启动套件中提供的两个不同虹吸排放管中的一个,从检测器前面板向下流 动或流到后面板。

提示: 在最初安装时, Waters 建议用水或流动相填充虹吸管。省略此步骤会导致检测器性 能下降。

## <span id="page-35-1"></span>将虹吸排放管向下连接到检测器前部

#### 必备材料

- 前面的虹吸排放管 (在启动套件中)
- 将前面的虹吸排放管固定在虹吸管上的软管夹 (在启动套件中)
## 要将虹吸排放管向下连接到检测器前部

1. 将  $0.68 \times 0.74$  厘米  $(0.269 \times 0.291$  英寸) 的软管夹滑动到虹吸排放管的末端。

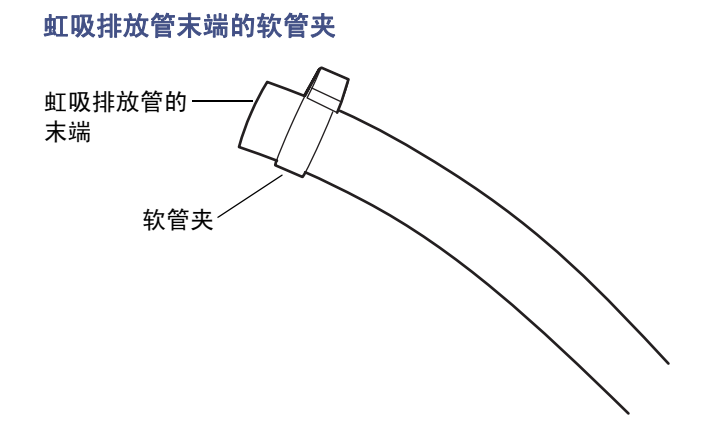

2. 将前面的虹吸排放管连接到检测器前面板的不锈钢虹吸排放管上,并夹紧夹具使其 密合。

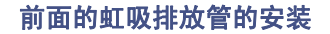

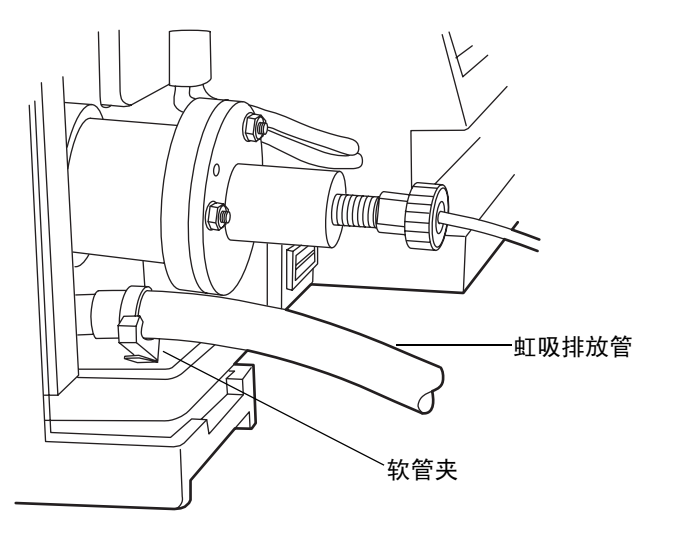

3. 将虹吸排放管连接到收集瓶时,确保冷凝的溶剂可从冷凝器自由流出,而管端不会浸 入收集的液体中。

54. 为防止检测器进水, 请确保虹吸排放管没有弯曲或浸入收集瓶中。

#### 连接虹吸排放管路 2-13

# 将虹吸排放管连接到检测器后部

提示: 后面的虹吸排放管是为使用可选的 Waters Alliance 瓶盘工具而设计的。

## 必备材料

- 后面的虹吸排放管 (在启动套件中)
- 波纹管 (在启动套件中)
- 塑料软管夹 (在启动套件中)
- 虹吸排放管支架 (在启动套件中)
- Phillips<sup>®</sup> 螺丝刀

## 要将虹吸排放管连接到检测器后部

- 1. 使用 Phillips 螺丝刀取下固定检测器护盖左前侧的螺钉。
- 2. 将螺钉插入虹吸排放管支架的孔内,并将螺钉和支架与刚才从中取出端盖螺钉的孔 对齐。
- 3. 使用 Phillips 螺丝刀将支架固定在检测器的左前侧。

## 虹吸排放管支架的安装

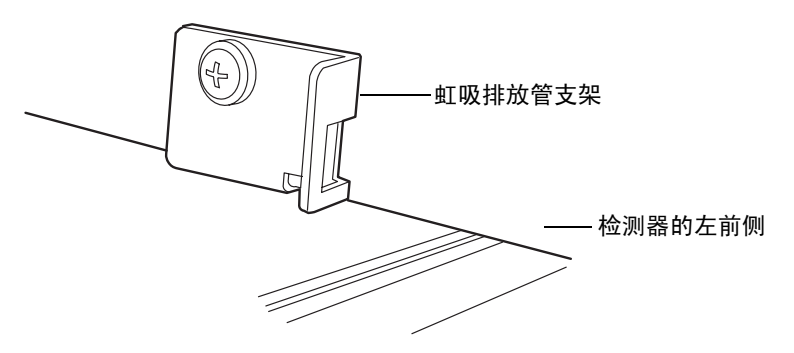

4. 将后面的虹吸排放管穿过支架,延伸到检测器的后面。

5. 将后面的虹吸排放管连接到检测器前面的不锈钢虹吸排放管上。

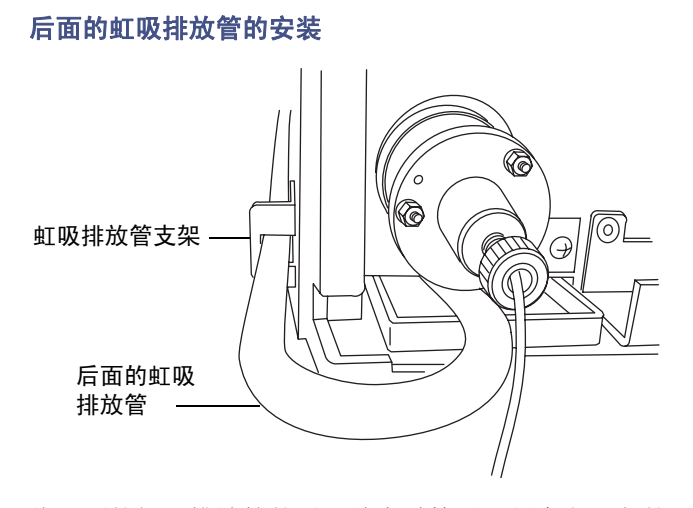

- 6. 将后面的虹吸排放管的另一端穿过检测器托盘左后角的开口。
- 7. 用塑料软管夹将波纹管连接到后面的虹吸排放管上。

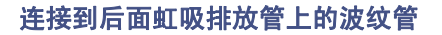

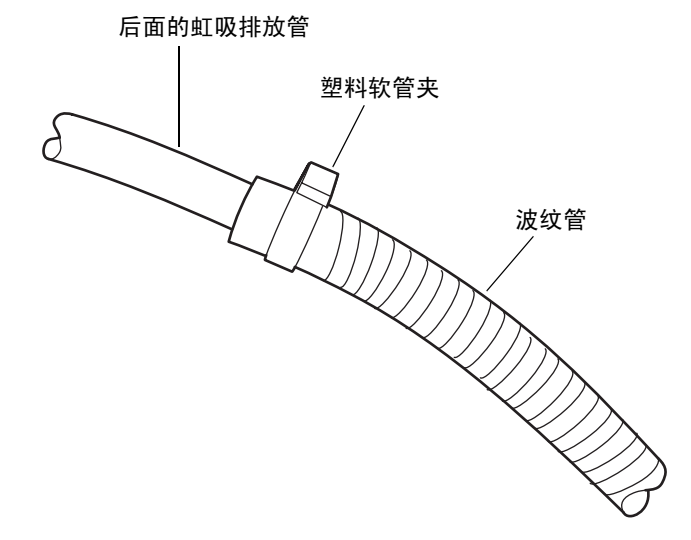

8. 将虹吸废液管连接到收集瓶时,确保冷凝的溶剂可从冷凝器自由流出,而管端不会浸 入收集的液体中。

5: 为防止检测器进水, 请确保虹吸排放管没有弯曲或浸入收集瓶中。

#### 连接虹吸排放管路 2-15

# 连接滴盘

检测器中使用一个滴盘,它位于前面板的喷雾器下面,在泄漏的情况下,可将溶剂引导到装 置的前部。

## 必备材料

- 管子 (不提供)
- 锋利的小刀 (不提供)

### 要连接滴盘

- 1. 切一段管子,其长度要足以到达滴盘和废液容器。
- 2. 在检测器前面的喷雾器之下有个白色塑料接头,将管子连接到此接头。

## 喷雾器下面的白色塑料接头

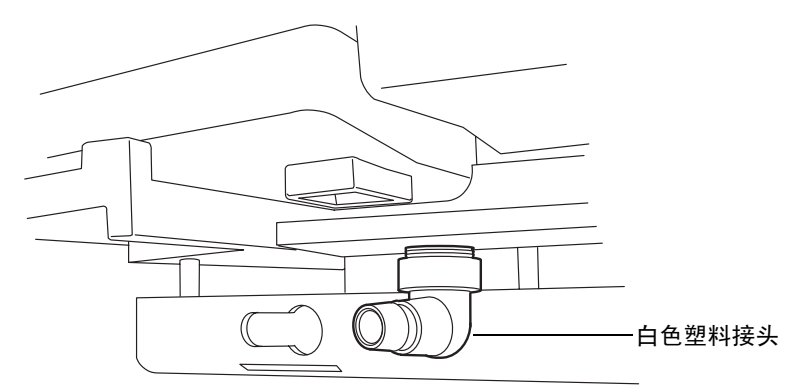

3. 将管子的另一端插入废液容器。

# 将雾化气体连接到喷雾器

)注意: 为避免污染检测器, 在操作过程中应连接色谱系统。喷雾器中的气流会形成轻 微的真空,从而吸引溶剂或检测器入口处的灰尘。

将进气管子插入喷雾器右侧的快速拆卸管接头。

# 连接色谱柱或第二个检测器

#### 提示:

- 如果系统包含多个检测器,请将 ELS 检测器排在最后连接,因为它会雾化色谱柱的 排出液并作为蒸气排出。
- 如果没有气流,不要让溶剂流继续。

注意: 为防止微粒污染, 在将任何色谱柱连接到检测器前, 必须冲洗这些色谱柱。

# 必备材料

- 样品入口管路组件
- 5/16 英寸开口扳手

#### 要连接色谱柱或第二个检测器

1. 使用启动套件中提供的样品入口管路组件。

2. 将样品入口管路组件的一端插入喷雾器前面的液体接头。

#### 样品入口管路连接

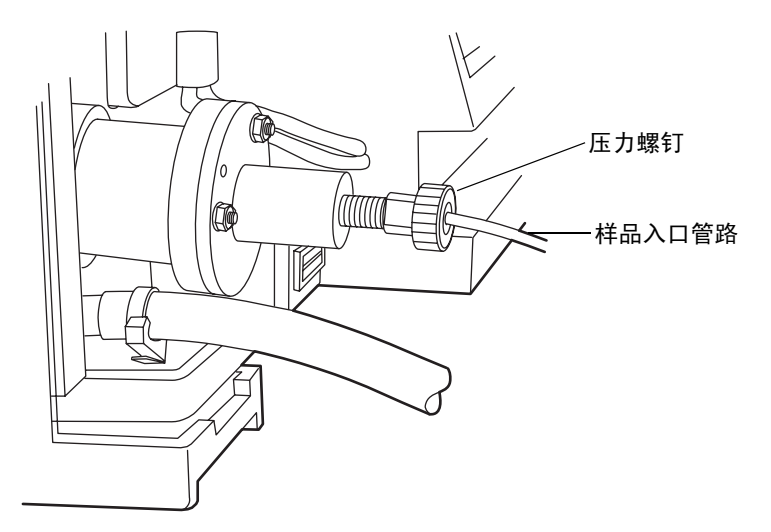

- 3. 用手指拧紧压力螺钉后再转动 1/4 圈。
- 4. 重复步骤 2,将样品入口管路组件的另一端插入色谱柱或另一台检测器的出口接头。

# 进行信号连接

提示: 通过以太网将检测器连接到其它 HPLC 系统部件。 第 [2-6](#page-29-0) 页上的图显示了用外部设备操作检测器时所用的连接器在后面板上的位置。 需要对检测器进行的信号连接,取决于 HPLC 系统中其它仪器上可用的信号连接。 下图概述了检测器与 HPLC 系统中其它仪器相连接所遵循的步骤。

将其它部件连接到检测器的概述图

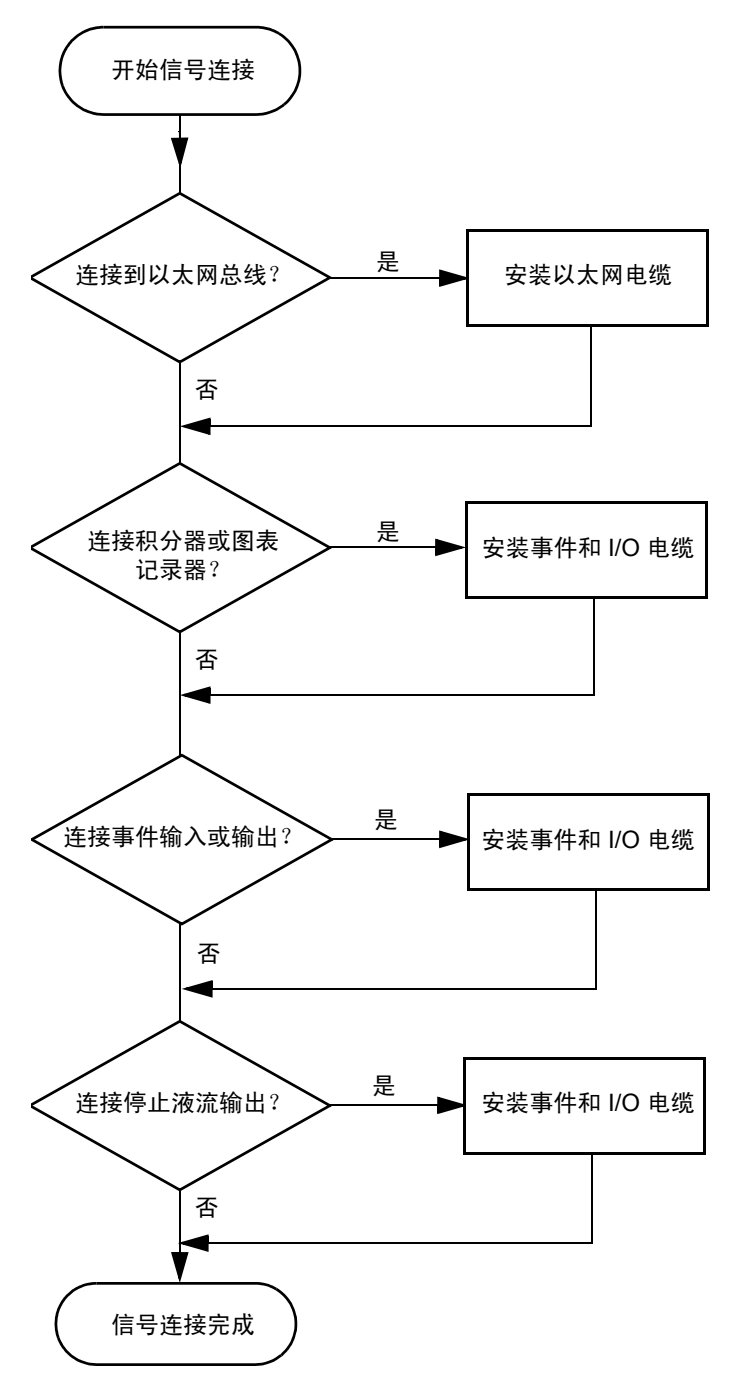

# 连接以太网电缆

Waters 仪器通过专用局域网 (LAN) 与采集计算机通信。在采集计算机上,仪器网卡提供 了进行通讯的接口。

必须在采集计算机上安装 Waters 仪器软件驱动程序,计算机才能够控制该仪器。请参阅与 仪器控制软件一起提供的软件安装说明。

## 单台 **Waters** 仪器的连接

在单台 Waters 仪器系统配置中,连接硬件仅需一根标准的屏蔽以太网电缆。该电缆包含在 启动套件中。

## 单台 **Waters** 仪器的连接

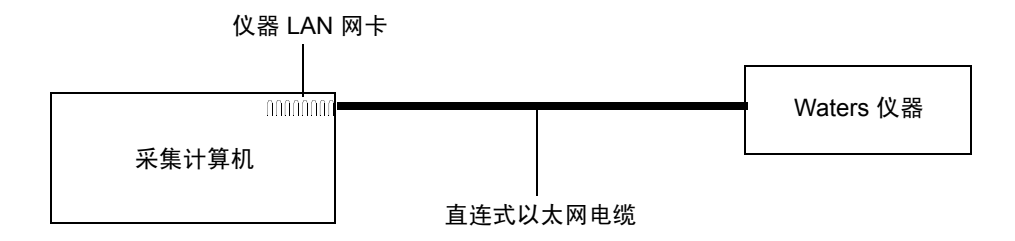

## 多台 **Waters** 仪器的连接

在配置了多台 Waters 以太网仪器的系统中,必须有一个以太网交换机来控制 Waters 仪器 和采集计算机之间多种信号的通信。

每台 Waters 仪器的连接硬件只需要一根标准的 100 base-T 以太网电缆,连接网络交换机 和采集计算机还需要一根标准的 100 base-T 以太网电缆。

必须在采集计算机上安装 Waters 仪器控制软件,该计算机才能够控制 Waters 仪器。请参 阅与仪器软件驱动程序磁盘一起提供的软件安装说明。

# 网络安装原则

使用一个专用 LAN 配置多台 Waters 仪器,此专用 LAN 要求的设计基于以下原则:

- 100 base-T、 100-Mbps 的屏蔽双绞 (STP) 电缆
- 最大距离 100 米 (328 英尺)

要求:对于多台以太网仪器,必须使用网络交换机。不支持以网络集线器代替网络交换机。

## 多台 **Waters** 以太网仪器的连接

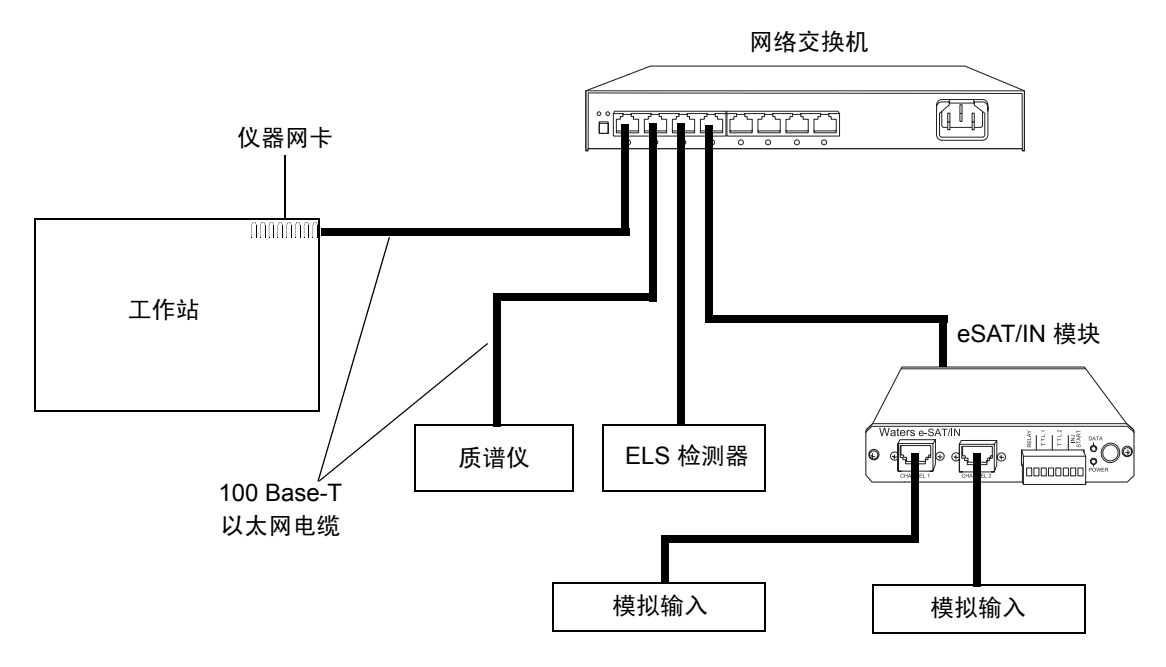

## 连接到使用以太网的 **Waters MassLynx** 系统

当连接到使用以太网的 MassLynx 系统时,各个部件必须按照下图所示进行连接。

### **MassLynx** 系统连接

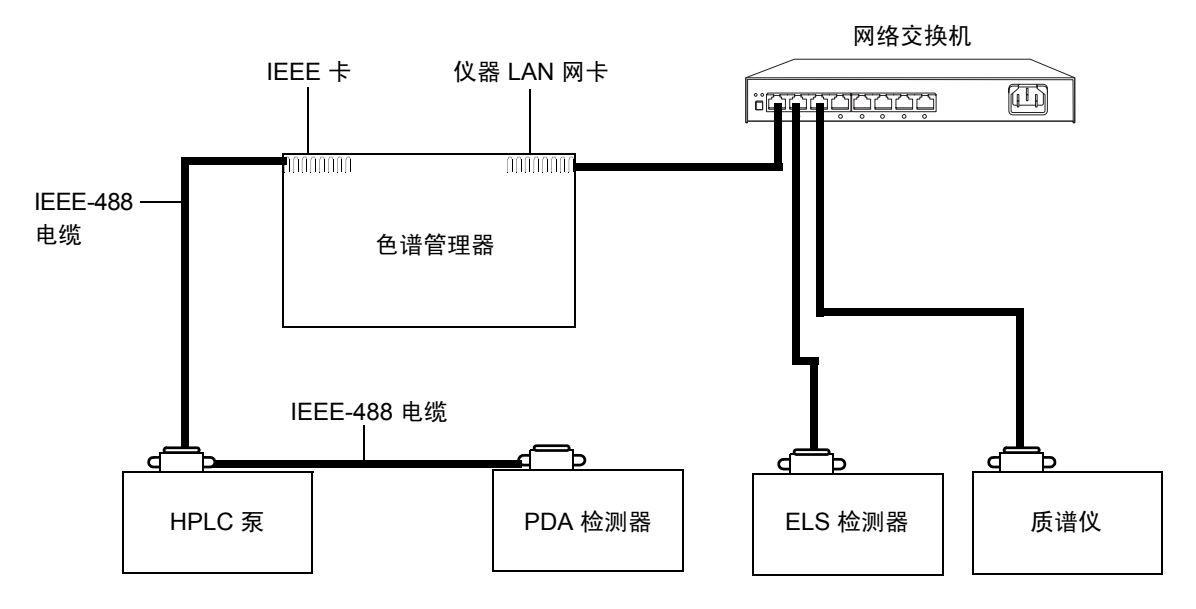

## 进行进样开始信号连接

当检测器要使用以太网数据系统时,数据系统或控制器必须从自动样品器或手动进样器收 到一个进样开始信号,以开始数据收集和启动基于时间的程序。 下表概述了不同系统配置的进样开始连接。

### 检测器进样开始连接

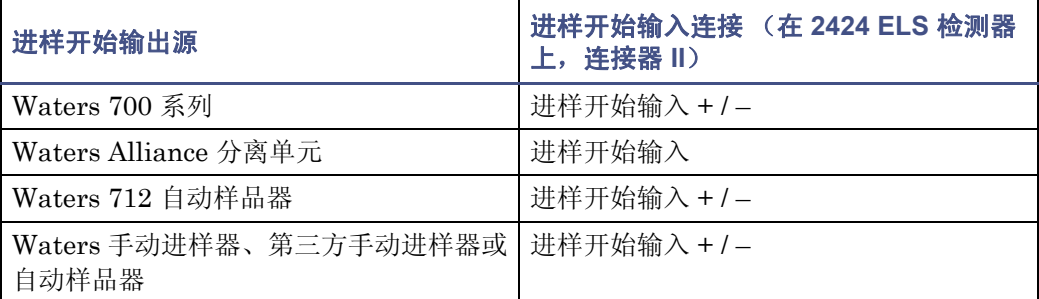

提示: 有关使用插脚引线连接到检测器的信息, 请参阅第 [2-24](#page-47-0) 页。

注: 如果进样器是在以太网模式下运行的 e2695 分离单元或 2707 自动样品器, 则不应连接 进样开始电缆。但是,如果进样器是在 IEEE 模式下运行的 e2695 分离单元,则应连接进 样开始电缆。

## 连接到手动进样器

如果要在系统中使用手动进样器,请按照下表中所示,将信号电缆从检测器后面板上的连接 器连接到进样器。

### 将检测器连接到手动进样器

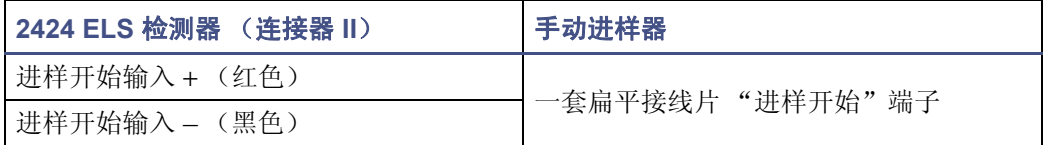

有关来自手动进样器的进样触发信号的信息,请参阅第 [2-28](#page-51-0) 页。

## 连接到其它仪器

要将检测器连接到其它仪器,可使用两个模拟输出/事件输入 (I/O) 连接器及其在后面板上的 对应插脚引线。

本节介绍在检测器的后面板和以下部件之间的信号连接:

- Waters Alliance 分离单元
- Waters 1500 系列泵
- Waters SAT/IN™ 模块
- Waters 或其它手动进样器
- Waters 自动净化系统
- 其他制造商的积分器或 A/D 接口设备

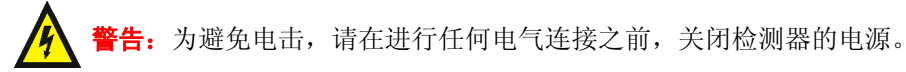

要求: 为符合规章要求, 以免外部电气干扰影响此仪器的性能, 当连接到 I/O 连接器时, 请 勿使用长于 3 米(9.8 英尺)的电缆。此外,还要确保仅在一台仪器上将电缆的屏蔽层接地。

## <span id="page-47-0"></span>**2424** 后面板模拟输出**/**事件输入连接器

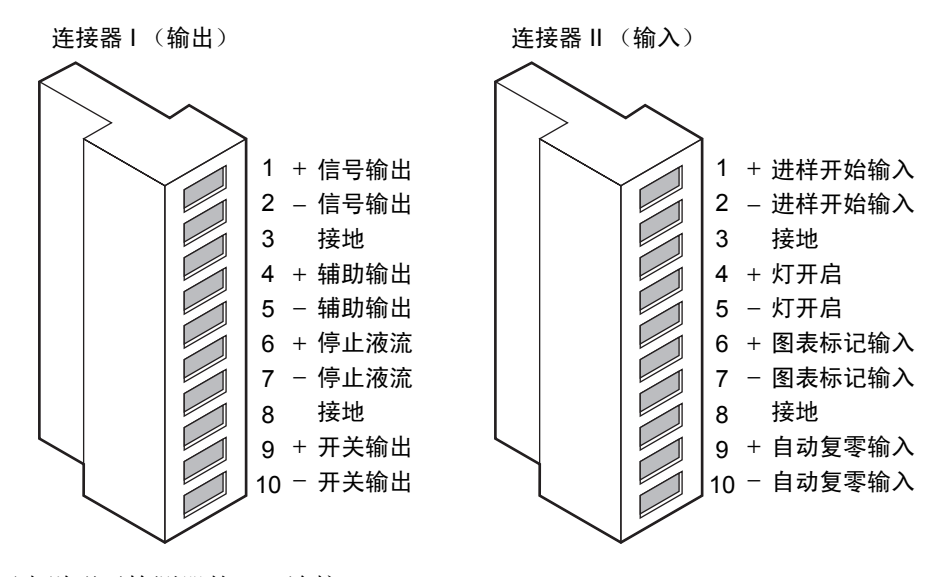

下表说明了检测器的 I/O 连接。

### 检测器模拟输出**/**事件输入连接

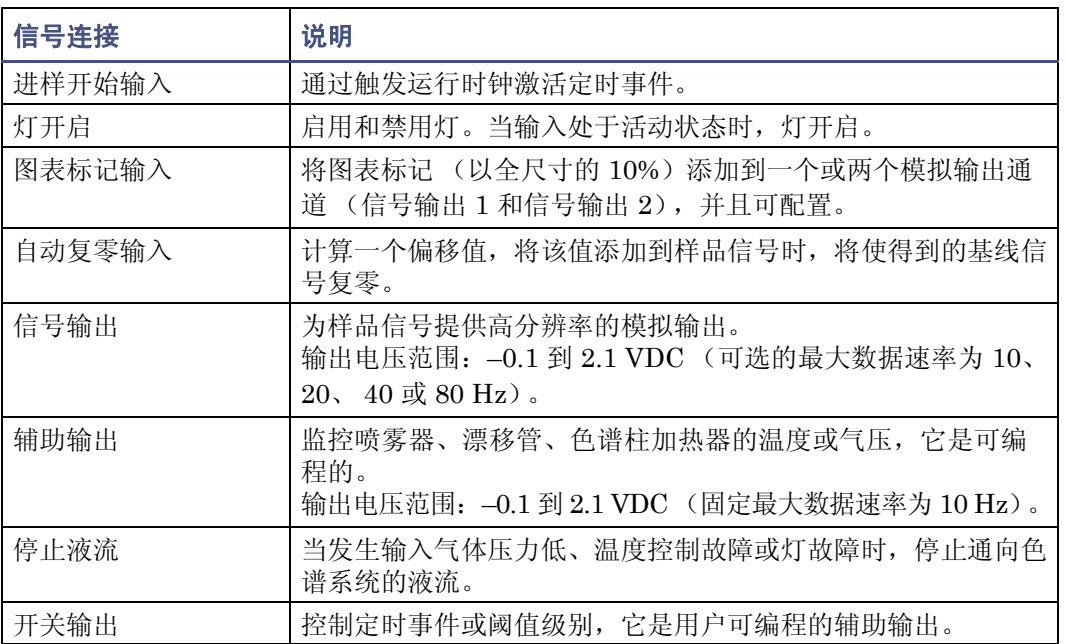

## 产生进样开始

在从 "Alliance 分离单元"开始进样时,要在检测器上产生进样开始功能,可按照下面的 表和图中所示进行连接。

提示: 固件缺省为讲样时自动归零。

### 将检测器连接到 **Alliance** 分离单元

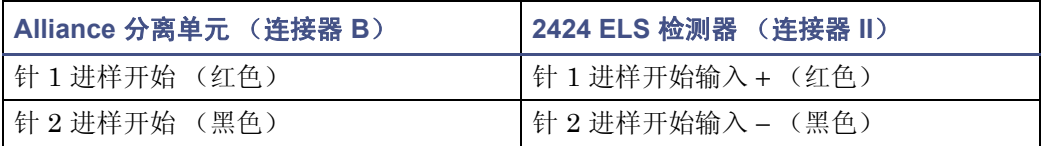

## **Alliance** 分离单元和检测器之间的进样开始连接

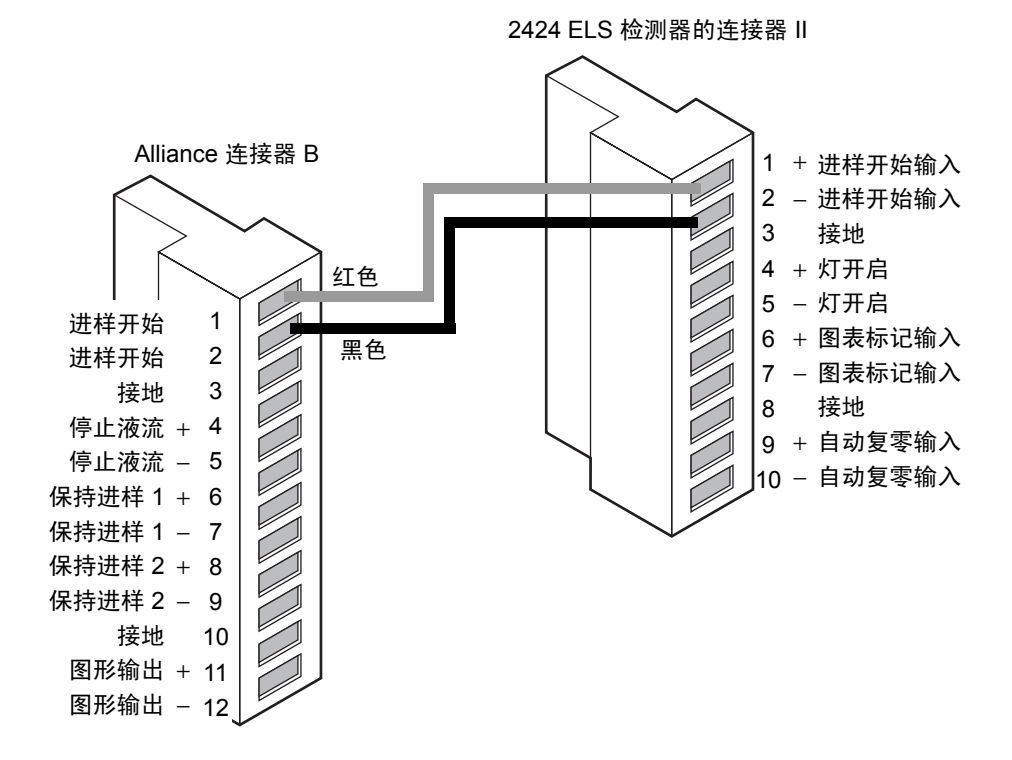

## 产生停止液流

检测器有一个称作 "停止液流"的专用开关输出,在加热器、气流或灯出现故障时激活。 要使用停止液流功能,请按照下面的表和图中所示进行连接。

F告: 火灾和爆炸危险。无法连接停止液流输出可导致检测器溢流。

要求: 要在发生错误或硬件故障时自动停止通向系统的色谱液流, 必须将"停止液流"信 号连接到色谱泵。

#### 将检测器连接到 **Alliance** 分离单元

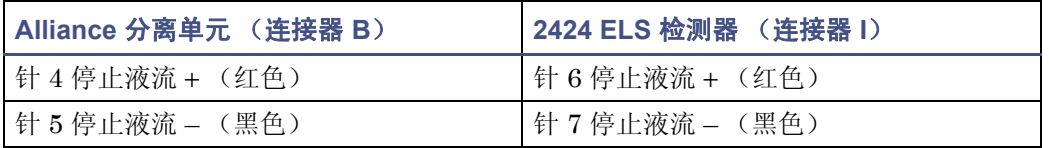

#### **Alliance** 分离单元和检测器之间的停止液流连接

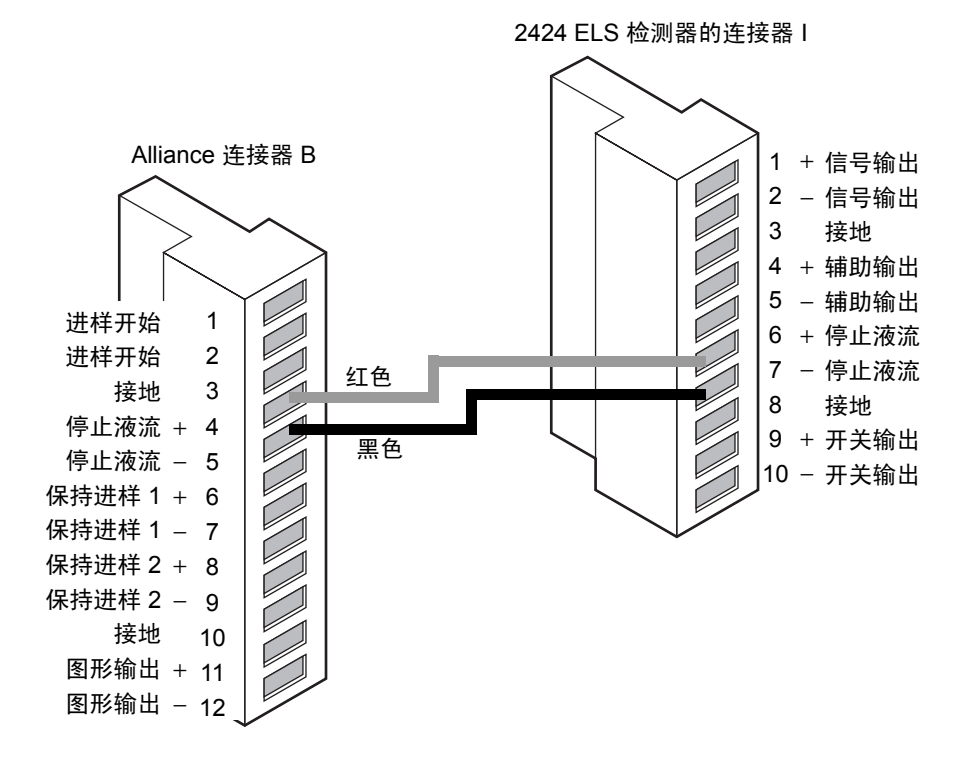

## 连接到图表记录器或外部模拟数据收集设备

要从检测器发送一个模拟输出信号到图表记录器,请按照下面的表和图中所示进行连接。

### 到图表记录器的模拟输出连接

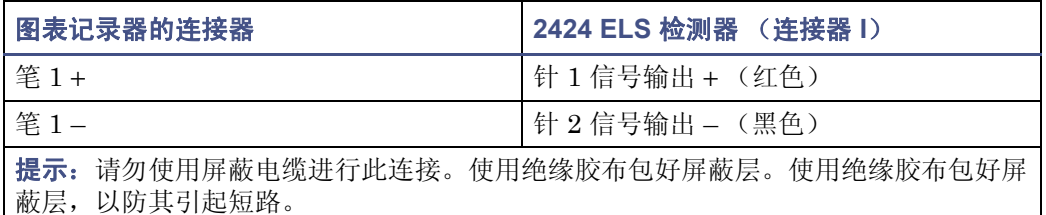

#### 到图表记录器的模拟输出连接

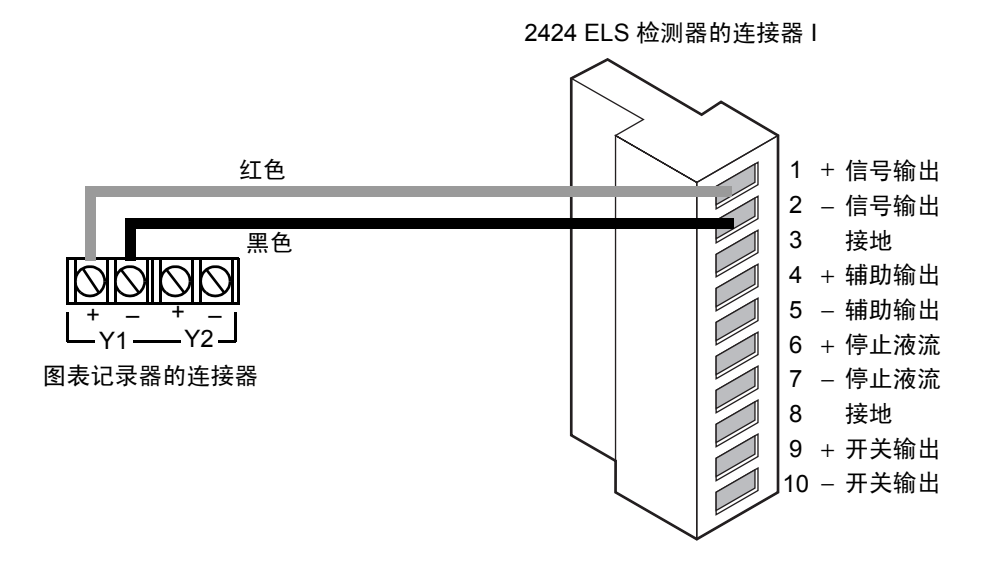

## 用 **busSAT/IN** 模块连接到 **Millennium** 数据系统

要从检测器向"Millennium 系统"(通过双通道的 SAT/IN 模块)发送一个积分器模拟输 出信号 (–0.1 到 +2.1 V),请按照下面的表和图中所示进行连接。

#### 到 **busSAT/IN** 模块的检测器连接

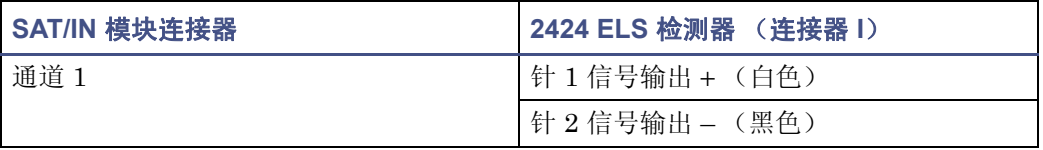

### 到 **busSAT/IN** 模块的模拟输出连接

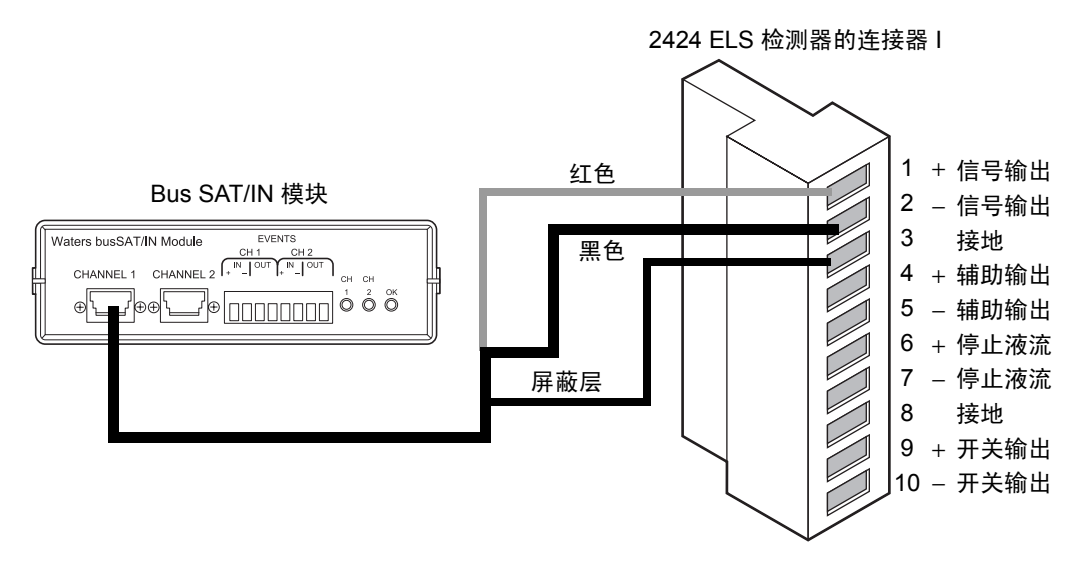

## <span id="page-51-0"></span>连接进样触发信号

检测器接受来自手动进样器的以下进样触发信号:

- 每次进样时,来自接线端子信号的进样开始信号
- 每次进样器进样时,调整检测器零补偿的自动复零信号

检测器每次从进样器接收信号时,都执行相应的自动复零或进样开始功能。

要从进样器向检测器发送一个自动复零或图表标记信号,请按照下面的表和图中所示进行 连接。

提示: 固件缺省为进样时自动归零。

### 到进样器的进样开始连接 (脉冲持续时间 **0** 到 **10** 秒)

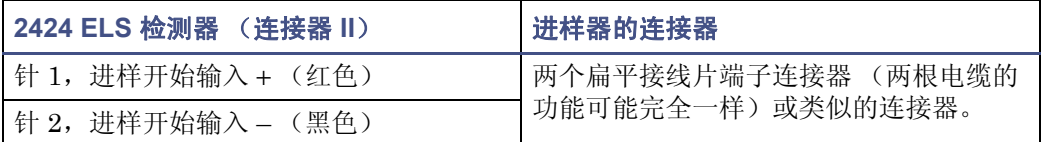

## 到进样器的进样开始连接

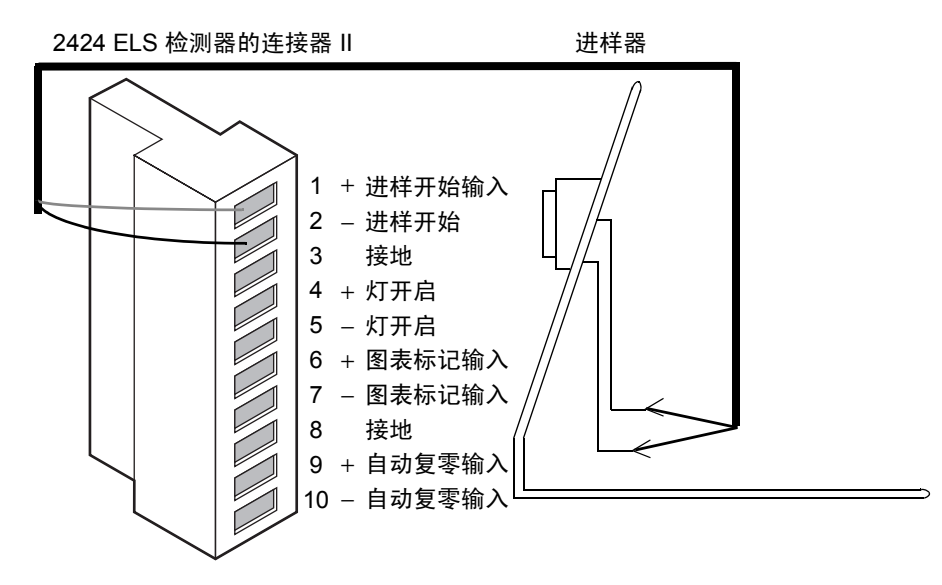

# <span id="page-52-0"></span>连接 **Waters** 色谱柱加热器模块

检测器可通过其后面板上的 EXT 端口控制一个 Waters 色谱柱加热器模块。该端口为标准 的 9 针 D 型连接器。

## **Waters** 色谱柱加热器模块

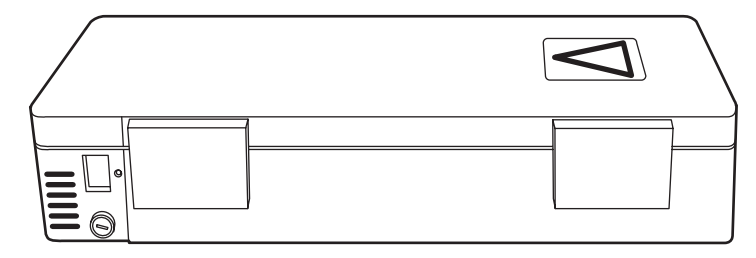

## 2-30 设置检测器

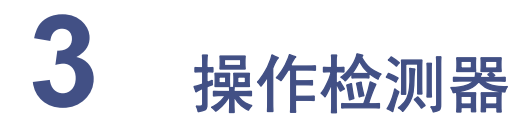

## 内容:

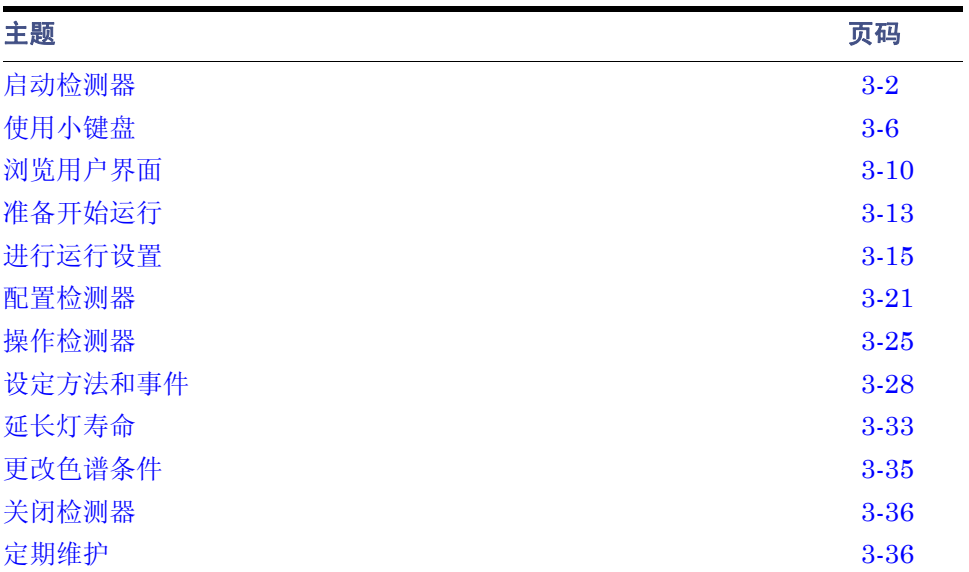

检测器安装完成后,就可以作为独立仪器或数据系统的一部分进行相应设置及操作。

- 作为独立仪器 检测器既可以用作 Waters Alliance 等系统中的独立检测器, 也可以 与任何流体处理装置、进样器、积分器或数据系统配合使用。用户可以通过设定检测 器前面板进行独立操作 (请参阅第 [3-25](#page-78-1) 页)。
- 作为 Empower 系统的一部分 使用由 Empower 系统配置的检测器控制并收集数字 数据。用该系统配置检测器时,请按照 Empower 在线帮助中的说明指定参数及控制检 测器。
- 作为 MassLynx 系统的一部分 使用由 MassLynx 系统配置的检测器。用 MassLynx 系统配置检测器时,请按照 MassLynx 文档中的说明设置参数及控制检测器。

# <span id="page-55-0"></span>启动检测器

# 初始化检测器

在打开检测器电源之前,先开启气体供应。确保从检测器后面板到电源的电源线连接器安装 正确。

提示: 如果未开启气体供应就打开检测器的电源, 检测器会显示错误信息。

按检测器前面右下角的 On/Off (开/关)开关即可启动检测器。

检测器会在启动时嘟嘟嘟响三声,并显示信息 "Booting System... Please Wait"(正在 启动系统 ... 请等待), 然后运行一系列的启动可信度测试。初始化屏幕的显示次序如下图 所示。

#### 检测器启动屏幕

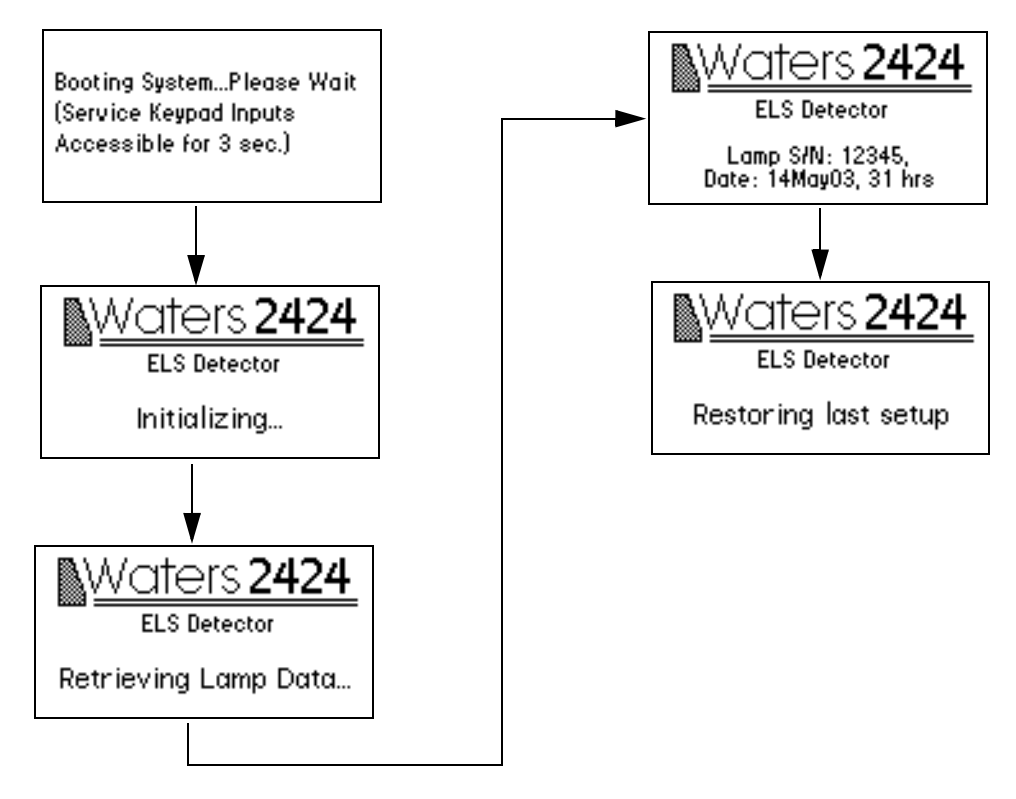

提示: 服务小键盘输入仅供"Waters 服务工程师"在排除故障时使用。 初始化完成后检测器会显示主屏幕 (请参阅第 [3-6](#page-59-0) 页和第 [3-10](#page-63-0) 页)。

#### 检测器主屏幕

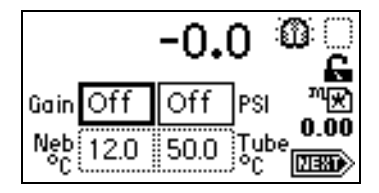

提示: 为了让检测器正常发挥功能, 操作前应至少预热 60 分钟。

## 如果可信度测试失败

如果在初次启动过程中,出现一次或多次的可信度测试失败,检测器将有以下反应:

- 发嘟嘟声
- 显示错误信息
- 出现严重错误时,会在主屏幕的运行时间光散射单位处显示带有括号的单词 "Error"(错误)(<Error>)。

有关启动可信度测试失败、错误信息及推荐采用的恢复操作列表,请参阅第 5-2 [页上的"启](#page-103-0) [动错误信息"。](#page-103-0)操作检测器时可能出现的错误信息以及推荐采用的纠正操作,请参阅第 [5-14](#page-115-0) [页。](#page-115-0)启动期间导致可信度测试失败的硬件相关因素以及相应的纠正措施,请参阅第 [5-11](#page-112-0) 页。

## 使用显示器

检测器采用 128 × 64 位图图形显示器和 24 键的薄膜小键盘作为操作员界面。启动可信度 测试运行成功后,检测器会显示主屏幕。

#### 检测器主屏幕

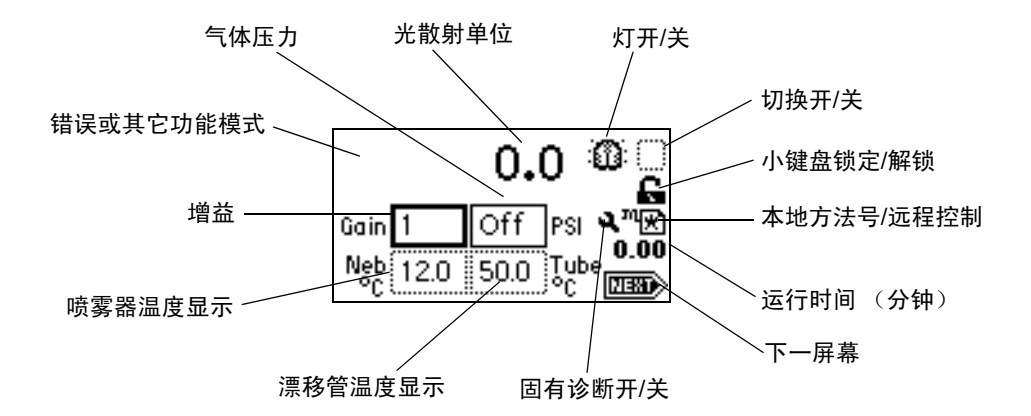

按 HOME (主)键随时可以调出主屏幕。首次使用检测器时,主屏幕上显示增益和压力的 缺省设置。

检测器以光散射单位进行实时性能监控,允许用户修改下一节的表中介绍的全部参数。

# 检测器主屏幕和信息屏幕上的图标

检测器的主屏幕和 Message (信息)屏幕显示上图中所示的图标或字段。关于这些图标和 字段的范围及缺省值列表,请参阅下表。

## 检测器主屏幕和信息屏幕上的图标

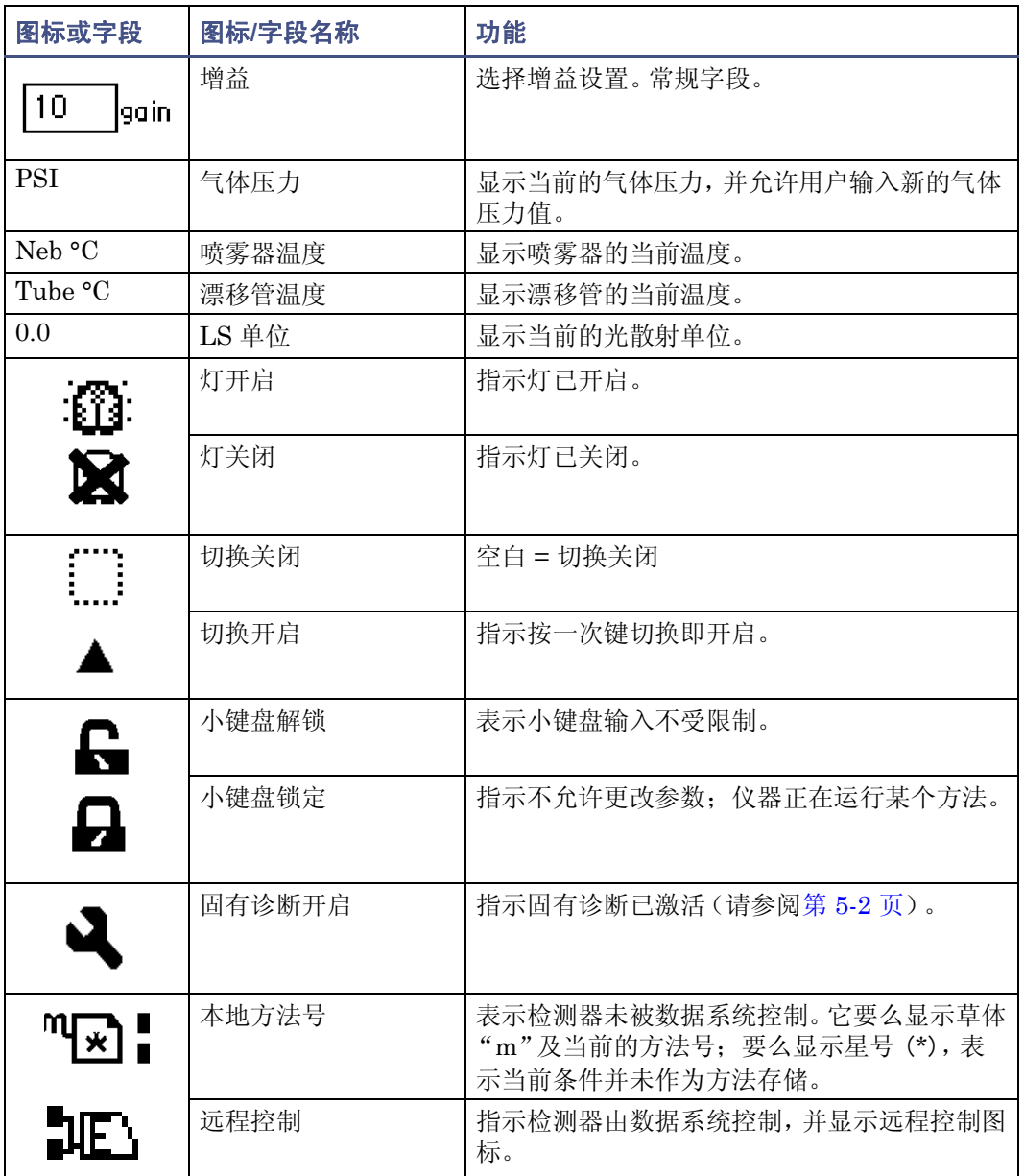

## 检测器主屏幕和信息屏幕上的图标 (续)

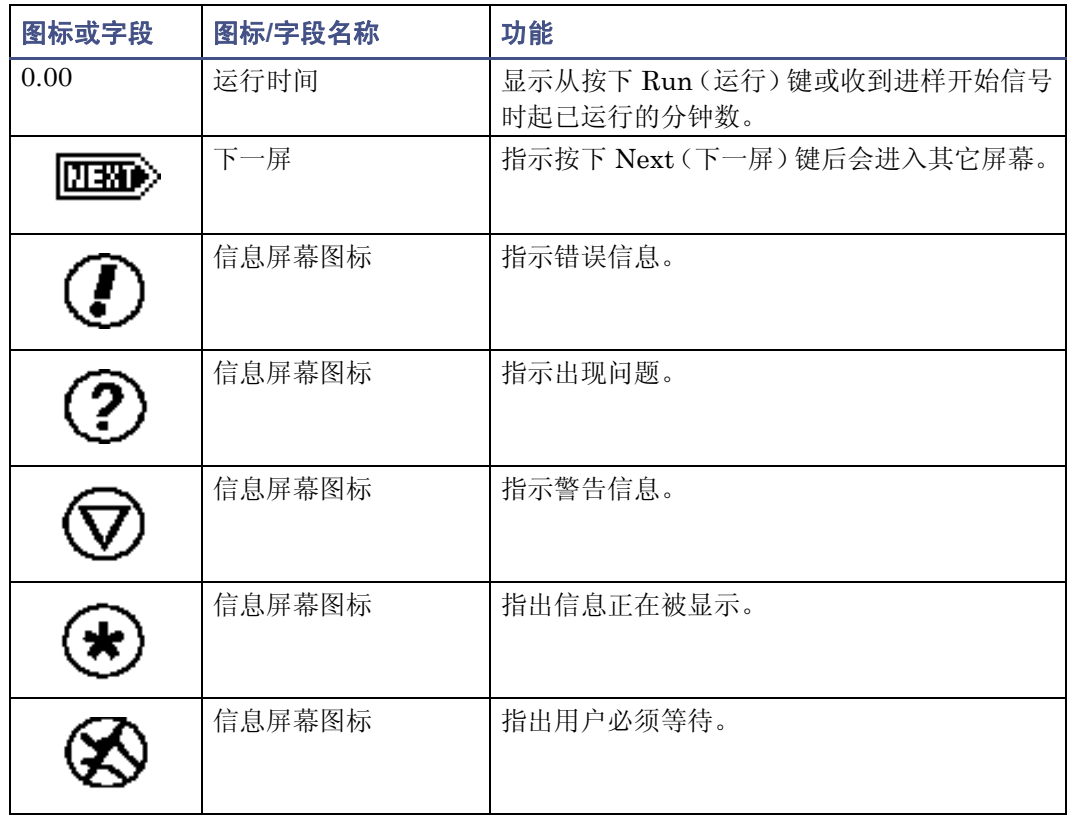

<span id="page-59-0"></span>使用小键盘

检测器的 24 个键可执行以下功能:

- 全数字输入 10 个数字和一个小数点。
- 通用功能 Enter (输入)、 Shift (切换)、 CE (清除输入)、 Next (下一屏) 和 ? (帮助)。
- 导航 –▲ 和 ▼(仅用于导航; 按下 ▲ 和 ▼ 键也可分别移动到左侧与右侧)。
- 直接访问特定屏幕 HOME、TEMP °C(温度 °C)、METHOD(方法)、CONFIG (配置)、 DIAG (诊断)和 TRACE (迹线)。
- 主要功能键 Chart Mark (图表标记)、Auto Zero(自动复零)、Run/Stop(运 行/停止)和 Next。按下主要功能键可以立即生效,不需要进一步输入。

• 辅助功能键 – Reset (重置)、Lamp (灯)、Lock (锁定)、System Information (系统信息)、 Contrast (对比度)、 Previous (上一屏)、 Cancel (取消)、 +/– 和 Clear Field (清除字段)。用户必须在参数字段输入信息,然后按下 Enter 键。

#### 检测器小键盘

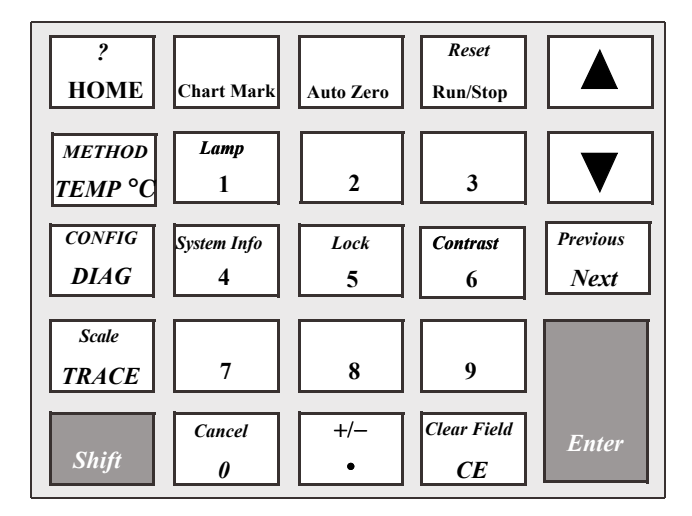

利用全部为大写字母的键 (HOME、 METHOD、 TEMP °C、 CONFIG、 DIAG 及 TRACE)可从多数屏幕直接调用某个功能。

按照以下说明,在选项列表或菜单上选择数字输入:

- 对于选项列表或菜单上的 1 到 9 (含) 的数字项目, 指定所需项目对应的数字, 然后 按 Enter 键。
- 对于数字 10, 选择 0, 然后按 Enter 键。
- 按下 **•** 键可转到选项列表末尾。
- 对于编号为 11 或 12 的项目,可按下 ▲ 或 ▼ 键滚动到选项列表上的所需项目, 然后 按 Enter 键。

提示▲ 和 ▼ 键不会增加或减少数字字段中的值。要更改字段条目,请使用数字小键盘。

下表说明了检测器小键盘的主要键和辅助键的功能。

## 小键盘说明

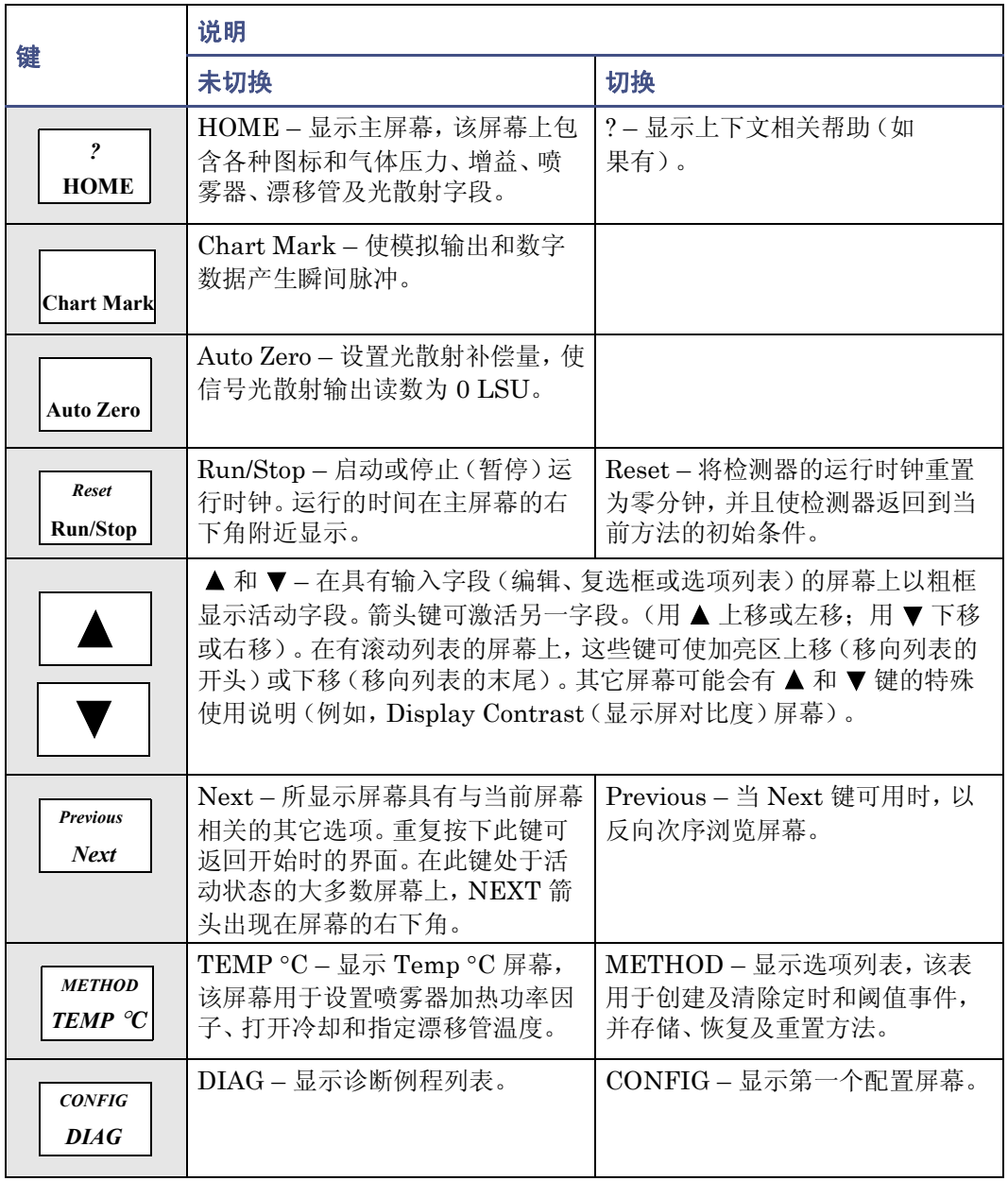

## 小键盘说明 (续)

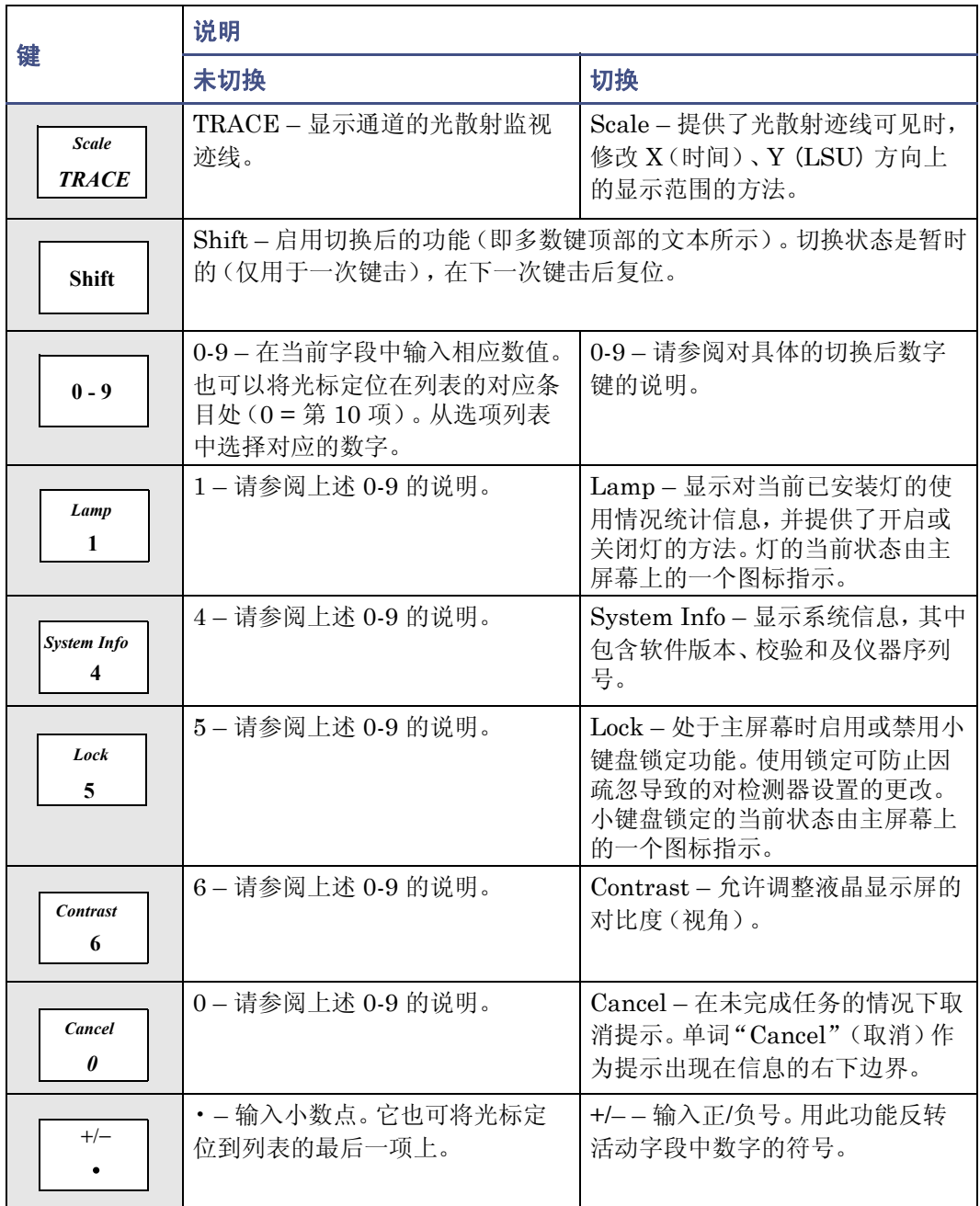

#### 小键盘说明 (续)

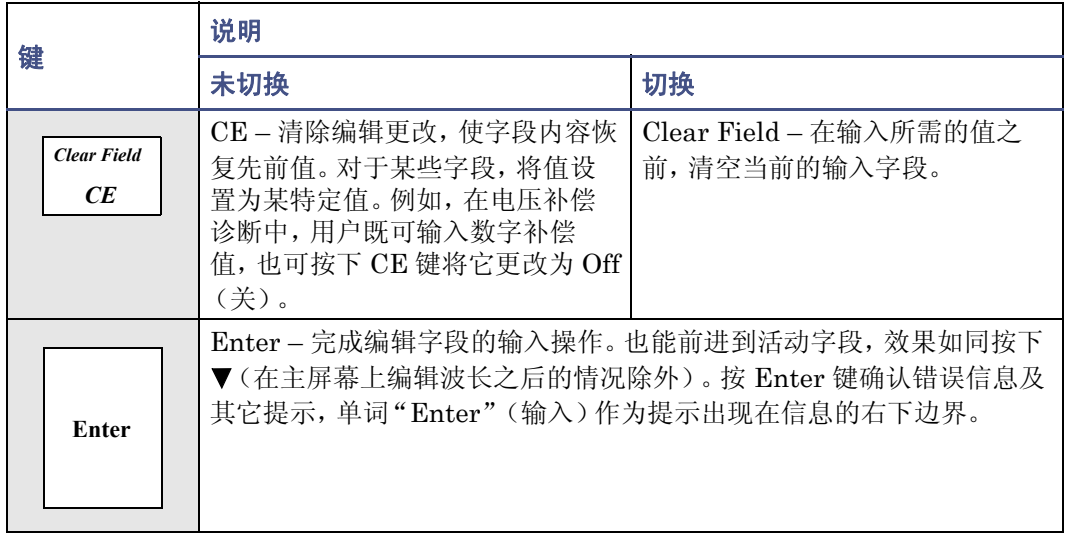

提示: 检测器没有极性设置,因为检测器信号测量并输出浓度/质量或温度,这些量始终都 是正值。

# <span id="page-63-0"></span>浏览用户界面

操作检测器时:

- 1. 按 Enter 键或 ▲ 和 ▼ 在可编辑字段间浏览。当用户完成一次输入后, 活动字段周围 会出现一个粗框。
- 2. 按 Enter 键前进到下一个活动字段。
- 3. 如果发生错误,按下 CE (清除输入)键就能撤消所有更改并返回活动输入字段。
- 4. 包含选项列表的活动字段会在粗框内的字段右侧显示一个数字。要显示选项列表,先 按 Enter 键, 然后执行下述操作之一:
	- 按下对应的数字键直接选择项目。
	- **使用 ▲ 和 ▼ 在列表中滚动, 然后按 Enter 键。**

#### 提示:

- 如果用户知道所需选项的对应数字,不用先按 Enter 键直接按该数字键即可。
- ▲ 和 ▼ 键不会增加或减少数字字段。要更改字段条目,请使用数字小键盘。

#### 3-10 操作检测器

# 导航到主屏幕和从主屏幕开始浏览

在多数屏幕中按 HOME 键即可进入主屏幕。在主屏幕上按 Next 键, 可以访问以下辅助功能:

- 数据速率和过滤器时间常数
- 启用/禁用辅助开关输出
- LSU 补偿 (数据补偿)
- 最高电压输出
- 电压补偿
- 启用/禁用和选择自动复零功能

提示:用户在辅助功能字段中输入的参数成为当前方法条件的组成部分,并在用户保存方法 时被存储起来。

另请参阅:第 3-28 [页上的 "设定方法和事件"。](#page-81-0)

当用户按 Next 键时,检测器会显示另外四个主屏幕,分别标注为 2 of 5、3 of 5、4 of 5 和 5 of 5。

### 主屏幕上的辅助功能

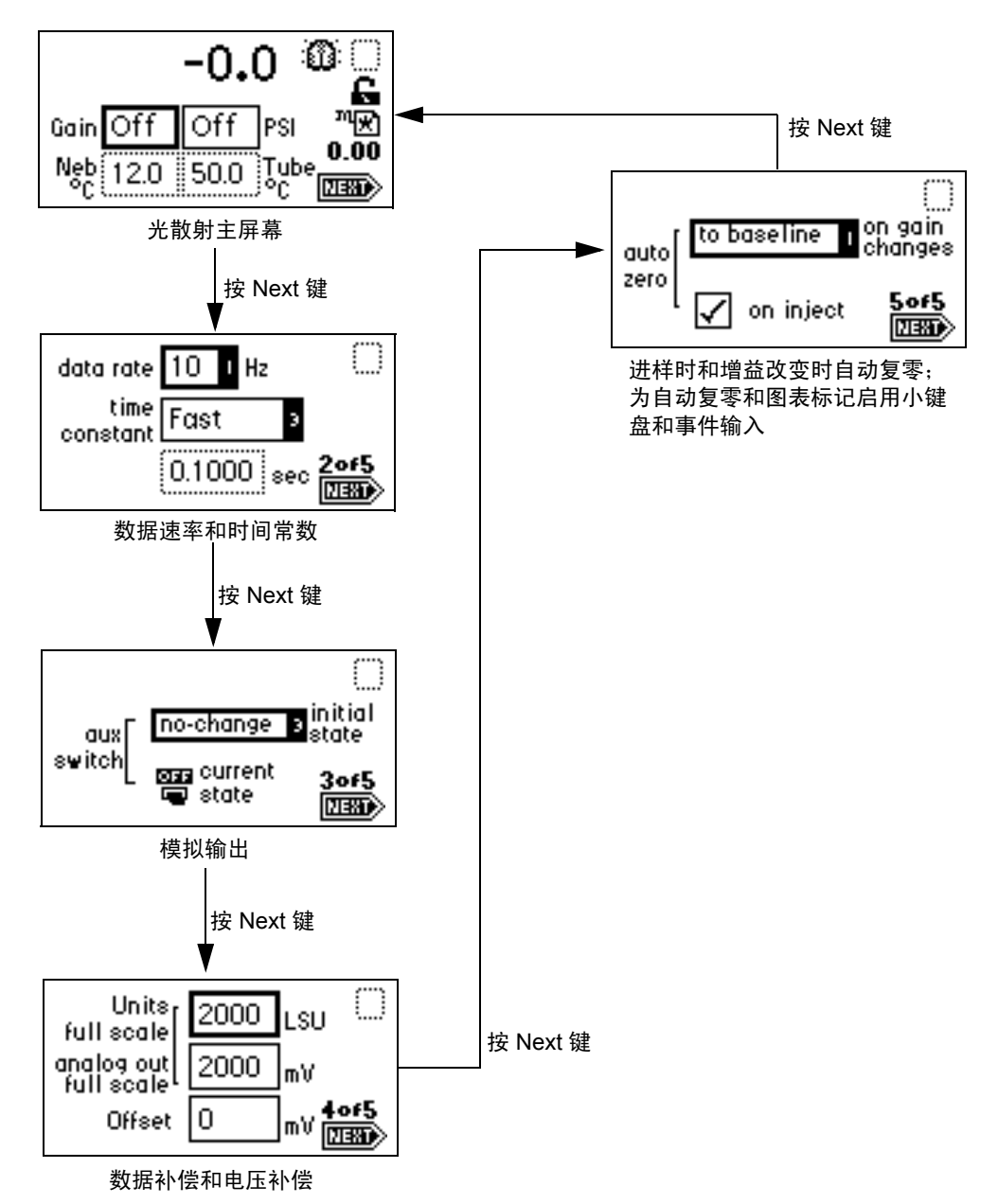

# <span id="page-66-0"></span>准备开始运行

用户必须先设置检测器,之后才能用检测器测量光散射。要开始运行,用户既可以按 Run/ Stop 键, 也可以通过后面板上的进样开始端子触发检测器。当用户开始运行后, 检测器会 执行自动复零功能 (若启用)。

提示:必须启用进样功能自动复零 (缺省设置),检测器才能执行自动复零功能。

# <span id="page-66-1"></span>主要功能和辅助功能

主要功能和辅助功能可从主屏幕访问,也可通过按 Next 键访问。

注意:更改 (LSU-FS) 的灵敏度设置只会影响 2-V 输出。以太网连接器处的数字输 出不会改变。

增益 – 用 1 到 1000 的数表示增益因子,并以此对检测器灵敏度进行全面控制。每个增益设 置都和实际光散射信号成线性关系。

气体压力 – 气体压力由喷雾器的压力调整器控制。此功能监控流经喷雾器的气体的状态。高 流量和低流量喷雾器的最大气体压力均为 410 千帕 (4.1 巴, 60 psi)。

过滤器时间常数 – 允许用户调整噪音过滤器 (时间常数),以获得最佳信噪比。

#### 主要和辅助功能 (方法)参数

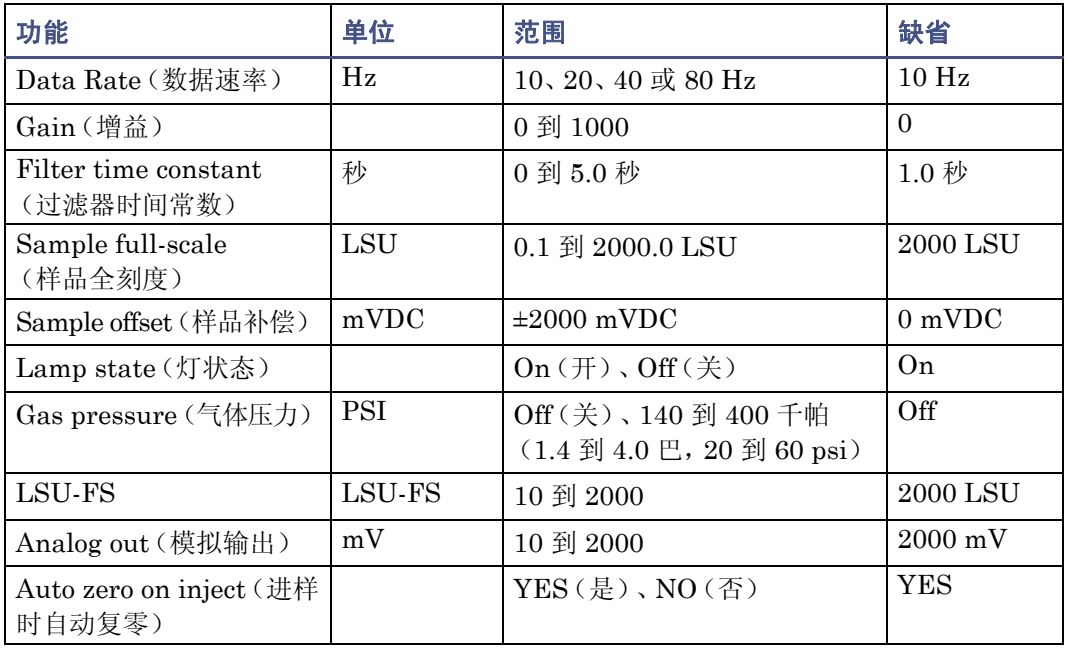

## 主要和辅助功能 (方法)参数 (续)

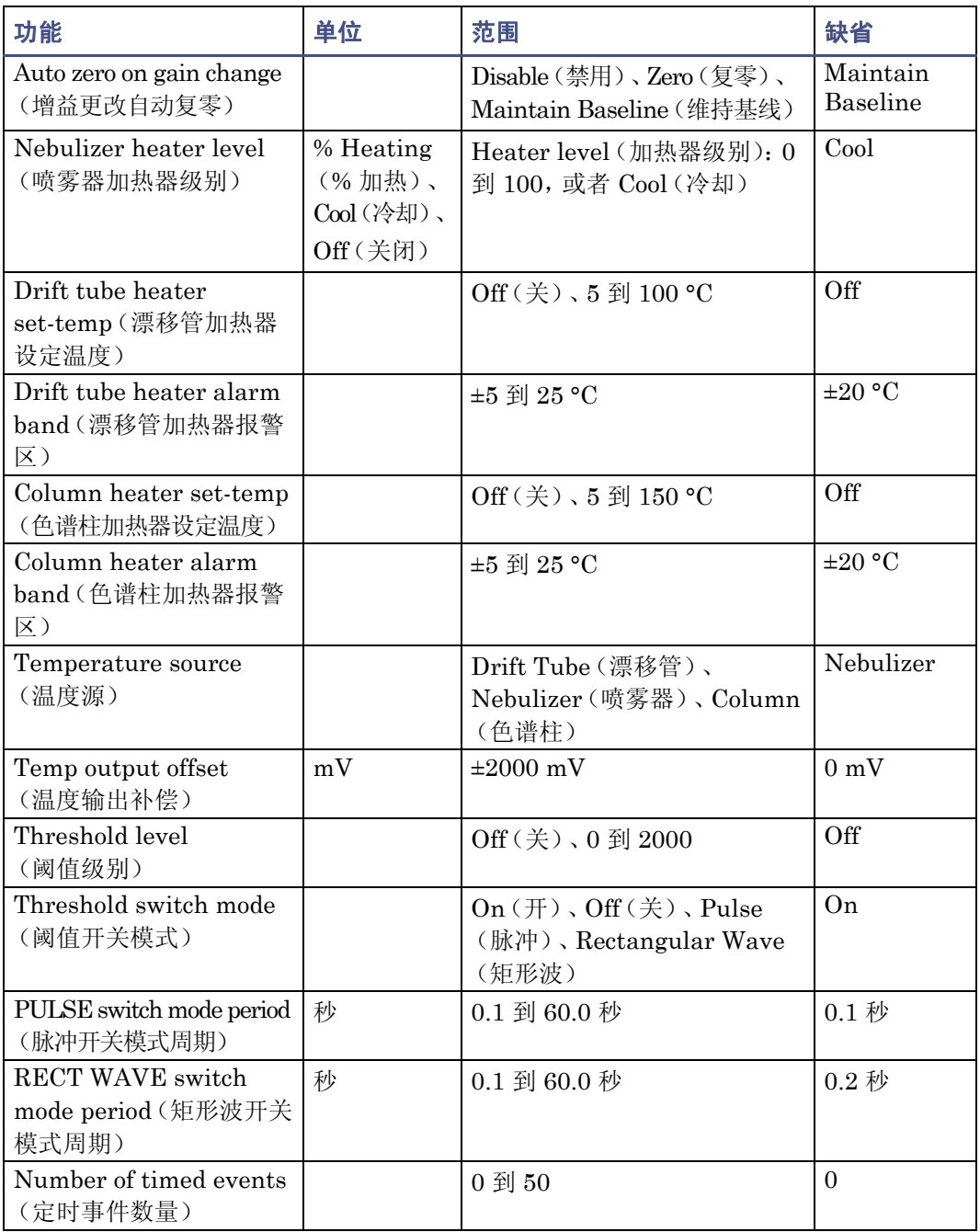

# <span id="page-68-0"></span>进行运行设置

按下 Run/Stop 键即开始运行。在开始运行前,用户必须先设置检测器操作参数,之后才能 采集数据。

#### 要设置运行

- 1. 按 HOME 键返回主屏幕。
- 2. 设置漂移管加热器温度 (请参阅第 [3-15](#page-68-1) 页)。
- 3. 设置增益和气体压力 (请参阅第 [3-16](#page-69-0) 页)。
- 4. 平衡检测器约一小时。
- 5. 确保停止液流输出开关已被重置 (请参阅第 [3-18](#page-71-0) 页)。

根据运行期间需要执行的功能,用户还需要设定其它几个参数。有关主屏幕和辅助功能屏幕 中的功能说明、字段、屏幕号、功能类型、显示单位、允许范围和缺省设置,请参阅第 [3-13](#page-66-1) [页](#page-66-1)。在第 [6-4](#page-129-0) 页上的表中可以查看到常用色谱溶剂的特性。

## <span id="page-68-1"></span>设置喷雾器和漂移管温度

喷雾器冷却器冷却喷雾器管壁,通过为流动相洗脱液液滴提供冷却表面使其凝结并流到废 液中。这减少了蒸发过程中溅射到漂移管中的溶剂量,并允许漂移管温度以更低的温度运 行,从而增大对半挥发性样品的灵敏度。

喷雾器加热器受加热器功率级别设置控制,与漂移管加热器位于同一个柱温箱中。借助裹在 喷雾器管外的绝热套,喷雾器加热器可以将样品溶液预加热到设定的加热器功率级别。

在喷雾器和漂移管温度控制主屏幕中,用户可以独立控制喷雾器加热器、喷雾器冷却器和漂 移管加热器温度。

#### 提示:

- 漂移管温度必须足够高以夫除所有溶剂,否则会产生检测器噪声。
- 漂移管温度太高会使样品蒸发,并导致灵敏度降低。
- 喷雾器温度至少要比漂移管温度低 5 °C。

#### 要设置喷雾器和漂移管温度

1. 按 Temp °C 键。

结果: 出现喷雾器加热器/冷却器和漂移管加热器温度控制主屏幕。

#### 喷雾器和漂移管温度控制主屏幕

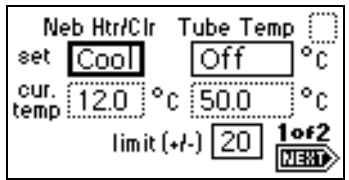

- 2. 要在 Heating % (加热 %)、Cool (冷却)和 Off (关闭) 之间切换,请在 set (设 置)字段处于活动状态时按 CE:
	- a. 如果选择 Heating % (加热 %),必须在 set (设置)字段中指定喷雾器加热 器功率级别设置。现在可以在 cur. temp(当前温度)字段中查看到喷雾器温度 的任何变化。
	- b. 如果选择 Cool (冷却),从而打开喷雾器冷却器,则不能在 set (设置)字段 中输入任何值。但可以在 cur. temp(当前温度)字段中查看到喷雾器温度的任 何变化。

提示:Cool (冷却)为缺省设置。

- c. 如果选择 Off (关),将关闭喷雾器加热器和冷却器。
- 3. 在 set (设置)字段中指定漂移管加热器的温度。

**警告:** 闪点是指火苗可通过可燃物质的蒸汽传播到其液体表面, 发生瞬间闪火 时的最低温度。化学物质的闪点是由这种液体的蒸汽压力决定的。只有达到足 够高的浓度时,溶剂蒸汽才能燃烧(有关常用溶剂的闪点,请参阅第 [6-4](#page-129-0) 页)。

## <span id="page-69-0"></span>设置增益和气体压力

增益设置用 1 到 1000 的数表示增益因子,并以此对检测器灵敏度进行全面控制。每个增益 设置都和实际光散射信号成线性关系。气体压力设置监控流经喷雾器的气体的状态。高流量 和低流量喷雾器的最大气体压力均为 410 千帕 (4.1 巴, 60 psi)。

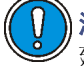

注意:为避免喷雾器和检测器溢流,当流动相泵关闭或溶剂流设置为零时, Waters 建议让喷雾器气体保持全速或非全速流动。

#### 提示:

- 气体压力应足够高,以避免延长样品在漂移管区域暴露的时间。气压过低可能会使粒 子扩散程度超过预期水平,导致灵敏度降低。
- 气压应足够高,以避免形成能引发检测器噪音的大颗粒。

### 要设置增益和气体压力

1. 按 Home 键。出现增益和气体压力主屏幕。

#### 增益和气体压力主屏幕

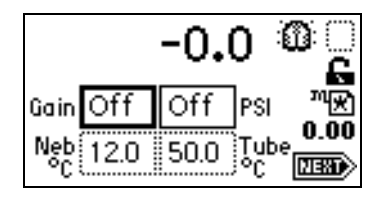

- 2. 在 Gain (增益)字段中输入增益值。输入增益值后即激活光电倍增管 (PMT)。
- 3. 要关闭 PMT, 请在 Gain (增益)字段中输入 0。
- 4. 在 PSI 字段中指定至少 450 千帕 (4.5 巴, 65 psi)的气体压力,以激活气阀。 建议: 当操作仪器时使用了任意气源(如氮气发生器), 请在仪器空闲时采用低气体 流量。
- 5. 要关闭气阀,请在 PSI 字段输入 0。

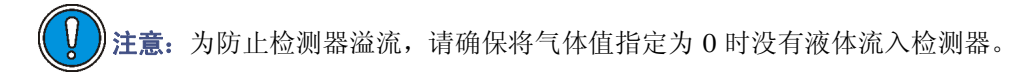

## 设置色谱柱加热器模块温度

在色谱柱加热器温度控制主屏幕中,可以控制色谱柱加热器模块的温度 (请参阅[第](#page-52-0) [2-29](#page-52-0) 页)。

#### 要设置色谱柱加热器模块温度

1. 按 Temp °C、 Next 键。出现色谱柱加热器温度控制主屏幕。

### 色谱柱加热器温度控制主屏幕

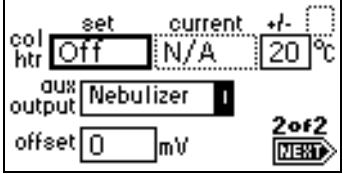

2. 在 set (设置)字段中指定色谱柱加热器温度。 结果: 现在可以在 current (当前)字段中杳看到任何变化。

# <span id="page-71-0"></span>重置停止液流输出开关

F告: 火灾和爆炸危险。无法连接停止液流输出可导致检测器溢流。

当发生加热器、气流或灯故障时,将会激活名为 "停止液流"的专用开关。纠正出错原因 后,可以通过重新激活出现故障的检测器功能或者通过按 DIAG 1, Reset Flow & Diags(重 置液流和诊断)来重置停止液流输出开关。

要求:要在发生错误或硬件故障时自动停止通向系统的色谱液流,必须将 "停止液流"信 号连接到色谱泵。

## 操作迹线和缩放功能

利用迹线功能可以显示检测器操作最后 n 分钟 (最大为 60)的 LSU 信号。

- 缺省情况下,按 TRACE 键显示最后 30 分钟内采集的 LSU 信号。LSU 信号每隔 20 秒钟更新一次。
- 缺省情况下, 按 Scale 键 (按 Shift、TRACE)显示缩放后的迹线,同时显示 T1 (结束时间), –30 表示最后 30 分钟。

将结束时间参数更改为 3 到 60 中的一个数。使用缩放功能可以放大迹线的特定部分。

#### 要显示缩放参数

- 1. 按 Scale 键。
- 2. 按 Next 键显示 T2 (开始时间)。缺省值为 0。
- 3. 再次按 Next 键显示 LSU1 (开始或弱光散射信号)。缺省为自动缩放。
- 4. 再次按 Next 键显示 LSU2 (结束或强光散射信号)。缺省为自动缩放。 在四个缩放参数框中输入适当的时间和光散射数值,就可以放大当前光散射迹线的 一部分。
	- 按 CE 键可将 LSU1 和 LSU2 重置为自动缩放。
	- T1 代表要显示的迹线左侧或结束时间。缺省值为 –30。
	- T2 代表迹线右侧,或开始时间。缺省值为 0。
以下屏幕显示 30 分钟的模拟峰迹线。

**T1** 变为 **–30** 的 **30** 分钟连续模拟峰缩放迹线

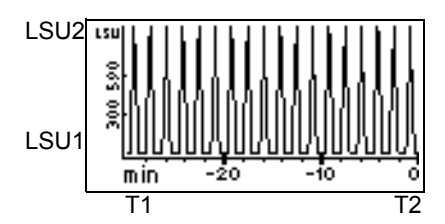

以下屏幕显示了上图所示 30 分钟屏幕的 5 分钟缩放迹线。T1 变为 –5。T2 变为 0。LSU1 和 LSU2 仍为自动缩放。

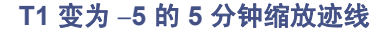

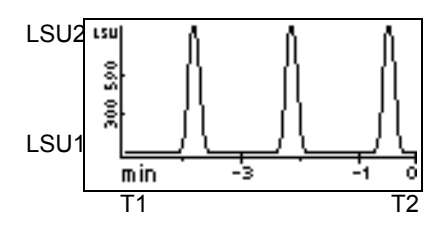

以下屏幕显示的 30 分钟缩放迹线与第一个屏幕所示的类似,其开始光散射或 LSU1 从自动 缩放变为 –10。 T1 仍为 –30, T2 为 0。

### **LSU1** 变为 **–10** 的 **30** 分钟缩放迹线

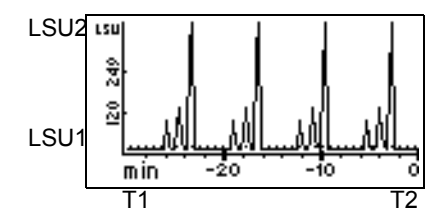

以下屏幕显示了通道 A 上的 60 分钟迹线和最后 15 分钟的数据缩放迹线。 T1 变为 –15。

### **T1** 变为 **–15** 的缩放迹线

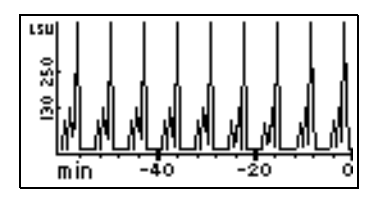

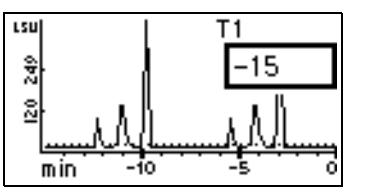

使用缩放功能更改输出时,迹线功能会继续实时显示一个或两个通道上的检测器输出。

### 进行运行设置 3-19

### 设置数据速率

利用此功能可以将数据速率设置为 10、 20、 40 或 80 Hz。

#### 要设置数据速率

1. 从主屏幕,按 Next 键。出现数据速率和时间常数功能屏幕。

数据速率和时间常数功能屏幕

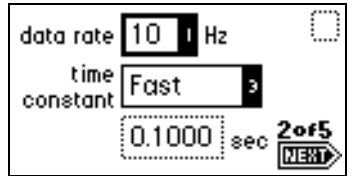

2. 使用 Enter 键和数字小键盘,或者使用 ▲ 和 ▼ 键选择适当的数据速率。

## 设置过滤器时间常数

利用此功能可以调整噪音过滤器(时间常数),以获得最佳信噪比。检测器使用海明过滤器 处理样品信号。过滤器时间常数调整范围为 0 到 5.0 秒, 增量为 0.1。当时间常数值设置为 零时,海明过滤器被禁用。

## 设置开关输出

检测器具有一个通用开关输出,可通过运行时间或样品级别进行手动控制。在第三个主屏幕 上显示了方法和开关输出的当前设置。更改初始值 (On (开)或 Off (关)) 也会更改开 关输出的当前状态。

有关通过时间或级别设定开关输出的信息,请参阅第 [3-30](#page-83-0) 页。

### 设置模拟信号输出

第四个主屏幕包含样品信号模拟输出参数、单位全刻度值、模拟输出全刻度值及其补偿值。 这些设置仅影响样品信号的模拟输出,而不会影响由使用以太网通信数据链的数据系统处 理的数字数据。

单位全刻度值定义了可用模拟输出代表的最大信号值。同样,模拟输出全刻度值定义了用来 代表单位全刻度值的最大输出电压值。例如,使用缺省值时,单位全刻度值 2000 代表模拟 输出中的 2000 mV 输出。将单位全刻度值减少到 1000,就表示 2000 mV 模拟输出将代表 1000 LSU 的信号。这样也将模拟输出的灵敏度从 1 LSU/mV 提高到 0.5 LSU/mV。

更改模拟输出全刻度值会降低模拟输出的灵敏度。例如,将模拟输出全刻度值更改为 1000 mV,模拟输出的灵敏度就从 1 LSU/mV 降低到 2 LSU/mV。将单位全刻度值减少到 1000 LSU 将获得 1 LSU/mV 的灵敏度,这样也能改善模拟输出的灵敏度。

可用补偿数据字段提高模拟输出信号,以满足某些数据记录器的检测信号要求。

## 设置自动复零选项

第五个主屏幕包含用于设置各种自动复零选项的选项,这些设置在增益改变时或运行开始 时 (进样时)生效。

当从前面板、下载的方法或定时事件修改增益值时,将出现以下情况:

- 可重新计算自动复零调整。此操作可以基于检测器的基线信号,也可以基于无信 号 (零)。
- 可将自动复零调整重置为零。

根据运行开始时 On Inject (进样时)复选框的设置, 检测器或者基于无信号(零)条件对 自动复零调整求值,或者将自动复零调整重置为零。

# <span id="page-74-0"></span>配置检测器

按 CONFIGURE 键 (按 Shift、 DIAG)。出现四个配置屏幕中的第一个。 提示:配置屏幕中还有其它功能,例如指定事件输入和启用脉冲周期。

配置屏幕

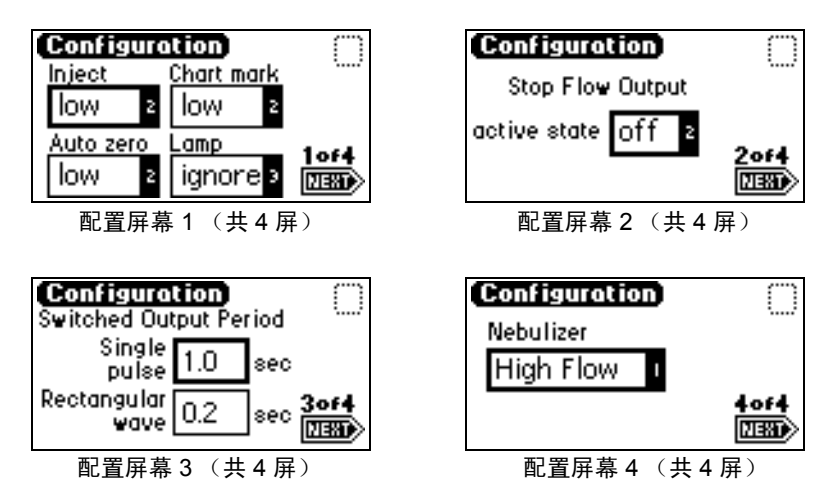

<span id="page-75-0"></span>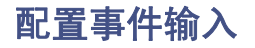

也可以用 CONFIGURE 编辑事件输入设置和指定转换输出设置。

在第一个配置屏幕上,会出现四个可编辑的输入字段:Inject (进样)、 Chart mark (图 表标记)、 Auto zero (自动复零)和 Lamp (灯)。

- Inject(进样)– 可以指定进样输入发出开始运行的信号。此事件重置运行时间时钟, 并立即使用初始方法条件:
	- High (高) 当接线端子从 Off (断开)变为 On (闭合)时开始运行。
	- − Low (低) 当接线端子从 On (闭合)变为 Off (断开)时开始运行。
	- − Ignore (忽略) 不响应进样开始输入。

使用 Enter 键和数字小键盘, 或者使用 ▲ 和 ▼ 选择适当的项目。

- Chart mark (图表标记) 可以指定输入在信号输出中创建图表标记。要测定通道 响应,可使用图表标记功能。
	- − High (高) 当接线端子从 Off (断开) 变为 On (闭合) 时创建图表标记。
	- − Low (低) 当接线端子从 On (闭合)变为 Off (断开)时创建图表标记。
	- − Ignore (忽略) 不响应图表标记输入。

使用 Enter 键和数字小键盘, 或者使用 ▲ 和 ▼ 选择适当的项目。

- Auto zero (自动复零) 可以配置自动复零输入,以便使信号输出的光散射读数自 动复零。要测定通道的响应,可使用自动复零功能。
	- High (高) 当接线端子从 Off (断开)变为 On (闭合) 时将通道自动复零。
	- Low (低) 当接线端子从 On (闭合)变为 Off (断开)时将通道自动复零。
	- − Ignore (忽略) 不响应自动复零输入。

使用 Enter 键和数字小键盘, 或者使用 ▲ 和 ▼ 选择适当的项目。

- Lamp(灯)– 可以配置灯的输入级别,以便按照以下方式从外部设备点亮或关闭钨灯:
	- − High (高) 当接线端子为 On (闭合)时,点亮灯。
	- Low (低) 当接线端子为 Off (断开)时, 点亮灯。
	- − Ignore (忽略) 不响应灯输入。

使用 Enter 键和数字小键盘,或者使用 ▲ 和 ▼ 选择适当的项目。

Inject (进样)、 Chart mark (图表标记)和 Auto zero (自动复零)的缺省值为 low (低);Lamp (灯)的缺省值为 Ignore (忽略)。

提示: 通过事件输入控制灯状态时将忽略小键盘控制。

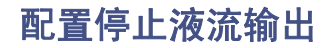

; 火灾和爆炸危险。无法连接停止液流输出可导致检测器溢流。

停止液流输出是一个输出开关。缺省情况下它的活动状态为 On (开),可在第二个配置屏 幕上将其改为 Off (关)。

活动状态为 Off (关)时,停止液流输出通常为 On (开)状态, 直到出现停止液流错误情 况。那时,停止液流输出将变为 Off (关)状态。

要求:要在发生错误或硬件故障时自动停止通向系统的色谱液流,必须将"停止液流"信 号连接到色谱泵。

## 设置脉冲周期

使用第三个配置屏幕设置开关上的脉冲宽度或激活开关上的矩形波。

- Single pulse (单脉冲)(以秒为单位) 如果将开关设定为以定时或阈值事件方式 产生脉冲,则信号周期(单脉冲宽度)就是本字段中的指定值(范围从 0.1 到 60 秒)。
- Rectangular wave (矩形波)(以秒为单位) 如果将开关设定为以定时或阈值事 件方式发出矩形波,则信号周期(在矩形波或脉冲序列中的一个脉冲周期的宽度)就 是本字段中的指定值 (范围从 0.1 到 60 秒)。

下图显示了单脉冲和矩形波之间的差异。

### 设置开关上的脉冲周期或信号宽度

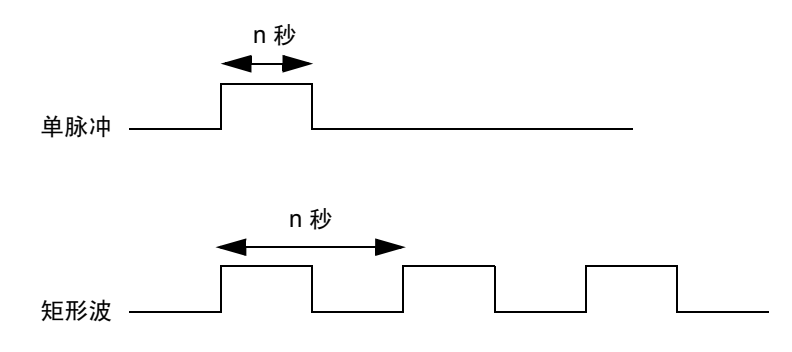

## <span id="page-76-0"></span>选择喷雾器的类型

使用第四个配置屏幕根据流速范围选择适当的喷雾器:

- High flow (高流量) 0.3 到 3 毫升/分
- Low flow (低流量) 0.05 到 0.5 毫升/分

## 设置屏幕对比度

使用显示屏对比度功能,可调整显示屏幕的对比度。按下 Contrast 键(按 Shift、6)时, 出现 Display Contrast (显示屏对比度)屏幕。

### 显示屏对比度屏幕

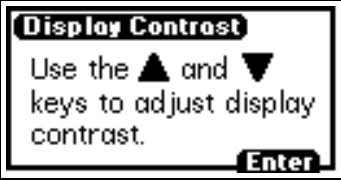

按▲ 和 ▼ 键调整屏幕的对比度, 然后按 Enter 键。

## 显示系统信息

如果适用,按 System Info 键 (按 Shift、 4)会显示检测器的信息,其中包含序列号、具 有校验和的软件版本号及版本日期。

按 Enter 键返回主屏幕。

### 系统信息屏幕的示例

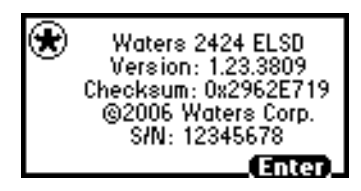

提示:实际校验和及版本请参阅检测器的发行说明。

## 使用帮助

检测器提供了有限的上下文相关帮助。在程序中关联有帮助屏幕的位置按 ? 键 (按 Shift、 HOME), 则会出现帮助屏幕。如果用户正在使用的功能没有帮助信息, 则不会得到响应。

### 帮助屏幕的示例

**Enter the desired Gas** pressure value. Settting the Gas pressure field to 0 turns. off the Gas. Range: 0, or a value between 20 and 60. Use [CE] to change to 'Off'.

按 Enter 键返回上一屏幕。

### 3-24 操作检测器

# 操作检测器

提示:如果用户所操作的检测器处于外部数据系统的控制之下,则在外部系统实施控制前, 用户可在检测器的前面板上将任何参数设定为不受外部数据系统控制。

## 独立操作

当检测器作为独立仪器使用时,最多可储存 10 个方法,每个方法可包含多达 50 个定时事 件。在检测器主屏幕上,方法号字段中的星号代表当前条件,而不是已存储的方法。有关如 何保存方法的信息,请参阅第 [3-28](#page-81-0) 页。

## 自动优化增益和 **LSU-FS**

必须在色谱进样前为光电倍增管选择增益设置。正确的设置将使内部模/数转换装置信号最 大化,同时又不会超过信号的最大电势限值。如果增益过高,信号会使信号收集电子仪器 过载。如果增益过低,则灵敏度会降低、信噪比也会恶化。

可对单个试验色谱使用 "自动增益"诊断,随后检测器将向用户建议理想的增益值。如果 运行定时事件增益变化,检测器会对值进行适当调整,以便为每个临界定时事件区确定理想 的增益设置。运行结束时,屏幕上会显示理想增益值报告。报告基于这样一种计算,该计算 方法最大程度地利用电子仪器的一半区域,以便留有 2 倍的空间应对信号强度的任何变化。 用户根据这个报告调整方法增益值 (包括它的定时事件表),以便优化方法的性能。

除了理想增益设置,检测器也监控整个运行过程中的最高信号电平。它会建议最小的 LSU-FS 值,该值适用于全部色谱,并且会在数据收集过程中当用户使用模拟输出时显示。 计算此值时也为误差留有 2 倍的幅度。

### 方法优化

在使用"自动优化"诊断前,必须运行样品的一个色谱,以便确定对感兴趣峰的近似保留时 间。应该建立定时事件表,其中所含增益变化定时事件应发生在与两峰之间的基线部分相对 应的时刻。例如,如果峰 1 的 RT 为 0.9 分钟,峰 2 的 RT 为 1.75 分钟,一个增益变化定时 事件应该在 1.5 分钟时开始。其目的是提供保留时间的分界点,在该点增益变化不会破坏色 谱中的峰积分。设置初始条件是使"自动增益"诊断正常运行的最低要求。定时事件并非必 要。但此时,检测器只为色谱中的所有峰推荐一个增益值设置,也不优化隔离的峰区域。

增益优化色谱

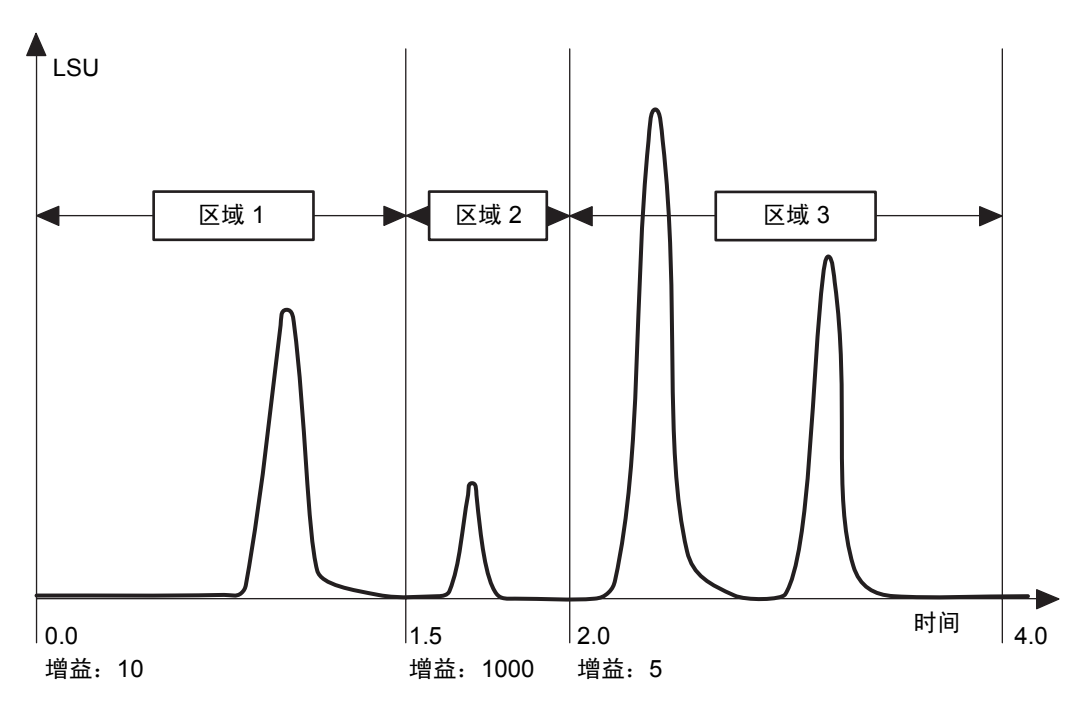

## 建议的方法开发途径

用户应该使用具有两个定时事件变化的方法优化此色谱。第一个增益设置变化发生在 1.5 分 钟,正好位于可在增益 1000 时获得最佳检测结果的那个小峰之前。下一个变化将在 2.0 分 钟时发生。用户不必参与初始增益设置。对第一个定时事件的唯一要求是进行部分增益设 置。初始方法表与下表类似。

### 方法开发

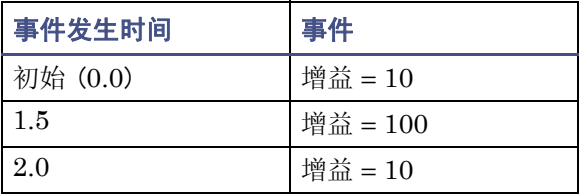

开发方法可以通过使用小键盘在检测器中输入方法信息,或从存储器中恢复以前创建的方 法来实现。

如果使用的是 Empower 软件, 则必须在检测器的"仪器方法编辑器"中输入方法。如果 处于 Empower 控制下,当用户执行进样或设置方法后,方法会被下载到检测器。

一旦已将该方法设定到检测器 (或 Empower 编辑器)中,就应按 DIAG 键,然后按 3 Enable Auto Gain(启用自动增益)。出现 Auto Gain enabled(自动增益已启用)屏幕。

### 选择自动增益诊断

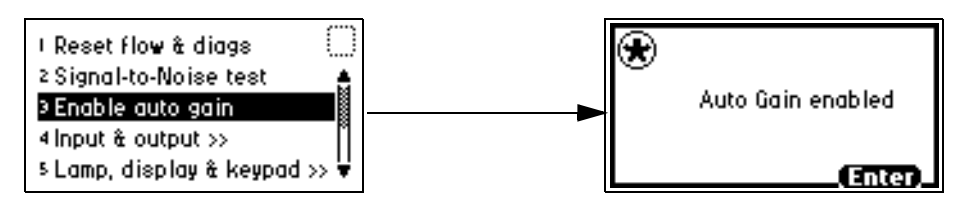

诊断将在下次进样时运行。前面板上出现固有诊断 (扳手)图标,并且发射字段中出现 <Auto Gain> (自动增益)字样。

### 自动增益诊断屏幕

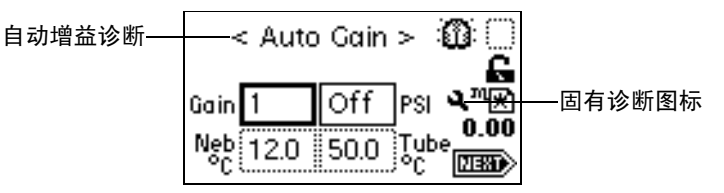

通过由进样器输入到后面板的 "进样开始"事件输入的触发条件,就可以开始进样。当样 品注入液流中时,用户也可以按下前面板上的 Run/Stop 键。

要求:使启动触发和色谱同步,这样定时事件才能在与峰相关的正确时间发生。

如果是在 Empower 控制下运行或是通过其它设备(例如 Alliance 2695 分离单元)开始进 样,则选择 "进样"。

运行完成后按 Run/Stop、 Reset 键。检测器显示建议的 LSU-FS 值和增益值表。

### 增益值

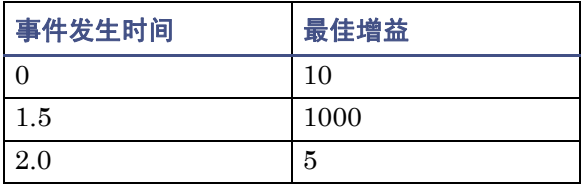

# <span id="page-81-0"></span>设定方法和事件

## 方法概述

检测器最多可以存储、恢复 10 个方法。检测器用 1 到 10 的数字代表存储的方法。当用户 使用存储的方法操作时,在主屏幕上会显示方法号。方法号图标中的星号表示当前条件未被 存储。

编辑参数时也就编辑了当前条件 (方法 \*)。可将方法存储在 10 个可用的方法存储槽中的 一个存储槽中,也可用以前存储的方法替换当前方法。用户恢复以前存储的方法时,就会用 存储的方法替换现有方法条件。

在用户进行更改之前,主屏幕上显示的方法号就是被恢复方法的编号。更改任何参数都会改 变当前条件,这时原调用方法就不再起作用,其方法号将变为星号。

启动时将恢复系统关闭时的操作参数。可是,恢复电源后,所有与方法相关的定时事件或阈 值都会失效。启动时,主屏幕的方法图标中总会见到一个星号。

在远程控制下操作检测器时,将显示远程图标。

## 设定定时事件

用户可以设定在最近 0.01 分钟内发生的、最多 50 个定时事件。输入定时事件时,每个新 事件都添加到定时事件列表的末尾。输入的时间可以与先前输入的事件不连续,按 Next 键 可对定时事件列表排序。检测器允许设定下表中显示的定时事件。

### 定时事件参数

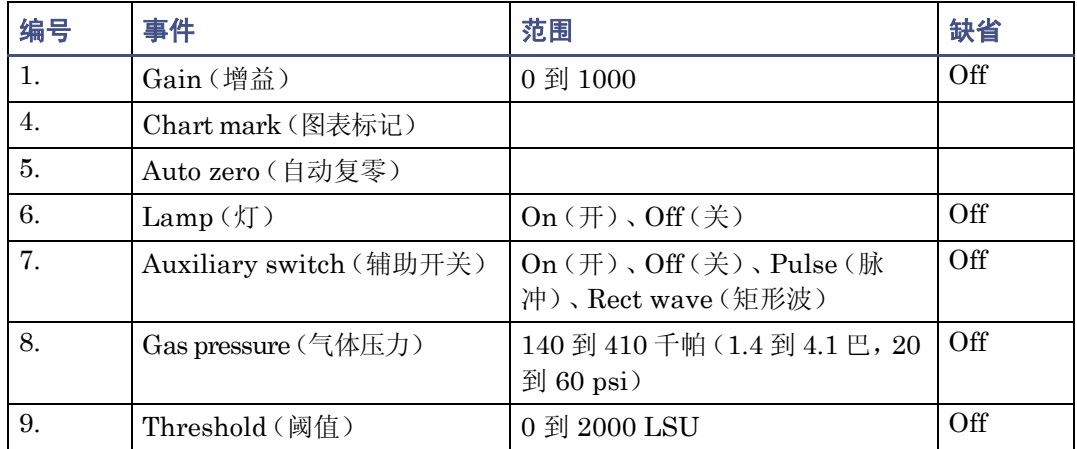

### 要设定新的定时事件

1. 按 METHOD 键 (按 Shift、TEMP °C)。出现 Method (方法)选项列表。

### 方法选项列表

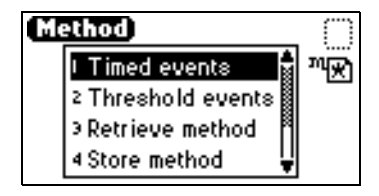

- 2. 按 1 Timed events (定时事件)。出现用于输入事件发生时间的活动字段。
- 3. 输入事件发生时间。开始输入时间时会出现其它字段。

### 定时事件屏幕

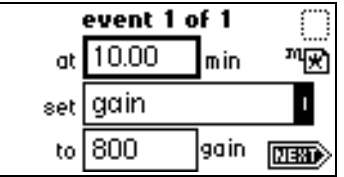

- 4. 按 Enter 键输入时间。 按 ▼ 键前进到 set(设置)字段(Events(事件)选项列表)。
- 5. 再次按 Enter 键显示选项列表: 或者, 如果知道事件号, 也可以按要设定事件的编号。
- 6. 如果出现 to (到)字段,在其中输入适当的选择。
- 7. 按 Next 键前进到新的定时事件。
- 8. 要删除定时事件,可在时间字段处于活动状态时按 CE 键,将其改变为 Off (关闭) 状态。
- 9. 按 HOME 键返回主屏幕, 然后按 Run/Stop 键启动方法。
- 10. 按 Reset 键 (按 Shift、 Run/Stop)将运行时钟重置为 0。

如果检测器由 700 系列自动样品器或其它外部设备配置,则从该设备设定的进样开 始信号可以启动方法。

提示: 如果用户正在当前条件(方法 \*)下进行实时工作时发生停电或关机, 会丢失 所有未存储为方法的定时事件或阈值事件 (请参阅第 [3-31](#page-84-0) 页)。

## <span id="page-83-0"></span>设定阈值事件

可以将阈值事件设定为控制辅助开关。

低于指定阈值时,开关设置如下表所示。可以设定表中所列的开关参数。

### 阈值事件 **to** (为)参数

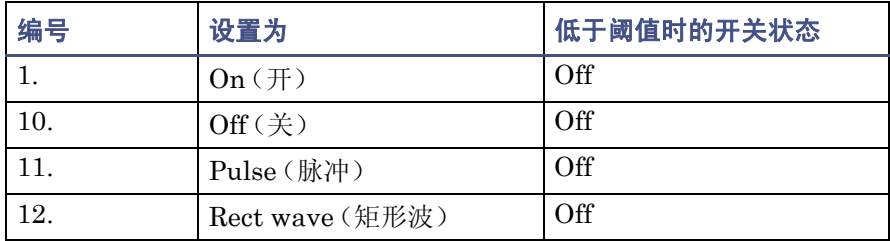

有关定义脉冲周期或波形频率的信息,请参阅第 [3-21](#page-74-0) 页。

### 要设定阈值事件

- 1. 按检测器小键盘上的 METHOD 键(按 Shift、TEMP °C)。出现 Method (方法) 选项列表。
- 2. 按 2 Threshold events(阈值事件)。出现用于输入阈值的活动字段 (LSU)。在 LSU 字段中开始输入数字后,其它字段也将出现。 提示: 阈值选项提供了将此初始"阈值"更改为定时事件的方法。
- 3. 按 Enter 键前进到 set (设置)字段,或按▲和▼在三个字段间移动。

### 阈值事件屏幕

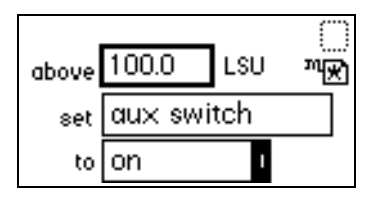

- 4. set (设置)字段处于活动状态时, 按 Enter 键显示阈值事件选项列表, 或按与要设 定事件相对应的数字键。
- 5. to (为)字段处于活动状态时,按 Enter 键显示开关状态选项,或按与要设定事件 相对应的数字键。

## <span id="page-84-0"></span>存储方法

方法由主屏幕及相关屏幕上的全部可设定参数组成,其中也包括定时事件和阈值事件。可通 过从 1 到 10 中选择某个位置存储当前方法。

### 要存储方法

- 1. 按 METHOD 键。出现 Method (方法) 选项列表。
- 2. 按 4 Store method \* (存储方法 \*)。将出现方法号字段。

提示: 如果选择的方法号已被以前存储的某个方法使用, 不会出现警告信息。当用户 输入数字并按 Enter 键后,当前方法条件即被存储,同一存储槽中存储的原有方法 被覆盖。

### 方法号字段

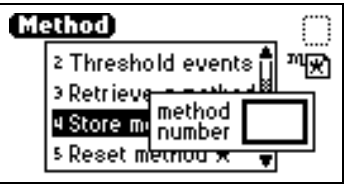

3. 输入 1 到 10(含)之间的一个数字,然后按 Enter 键。将出现一条短信息("Storing \* as method n"(将 \* 存储为方法 n))。当屏幕显示返回 Method (方法) 选项列 表时,用户选择的方法号出现在方法图标中。该方法将一直保持活动状态,直到恢复 其它方法或将检测器重置为缺省条件 (方法 \*)。

## 恢复方法

### 要恢复先前存储的方法

- 1. 按 METHOD 键返回到 Method (方法) 选项列表。
- 2. 按 3 Retrieve a method (恢复方法)。在方法号存储槽框中出现最近一次存储或恢 复的方法号。
- 3. 指定要恢复的方法编号,然后按 Enter 键。 结果:将出现一条短信息 ("Retrieving method n"(正在恢复方法 n))。
- 4. 当屏幕显示返回 Method (方法) 选项列表时, 指定的方法号将出现在方法号图标中。

### 要查看已存储方法中的定时事件和阈值事件

- 1. 恢复方法。 输入要恢复的方法号后, 将出现 Method (方法)选项列表, 并且在方法 号图标中显示方法号。
- 2. 按 1 查看方法中的定时事件,按 2 查看方法中的阈值事件。
- 3. 如果用户更改方法中的定时事件或阈值事件,会出现星号(方法 \*)指出:该方法 (\*) 已经与步骤 1 中恢复的存储方法存在差异。用户可在同一个存储槽中存储这个包含更 改事件的方法。

## 重置方法

重置已存储方法需要两个步骤。首先将当前条件恢复为缺省值;然后将缺省值保存在一个 存储位置。第 [3-13](#page-66-0) 页上的表列出了参数缺省设置。

### 要重置一个或多个方法

- 1. 按 METHOD 键。出现 Method (方法)选项列表。
- 2. 按 5 Reset method \* (重置方法 \*)。出现信息屏幕。

重置方法信息

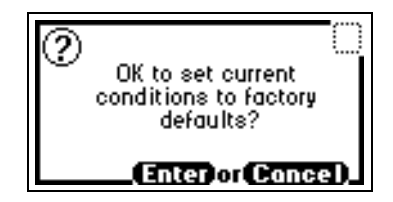

- 3. 如果按 Enter 键
	- 删除全部定时事件。
	- 禁用全部阈值事件。
	- 将该方法的所有其它参数 (LSU-FS 等)设置为缺省值。

如果按 Cancel 键 (按 Shift、 0),则出现 Method (方法)选项列表。

提示:为防止用户在清除方法前丢失当前条件,应将它们保存在一个可用存储槽中。 用户清空存储槽后,就可以恢复以前的条件。

- 4. 按 4 Store method (存储方法), 然后输入一个存储位置号。
- 5. 要清除其它已存储的方法,可重复步骤 4。
- 6. 按 HOME 键返回主屏幕后,方法号图标中将显示星号。

### 3-32 操作检测器

## 清除事件

用户可能仅要清除定时事件和阈值事件,而不重置其它任何操作参数。

### 要清除活动事件

- 1. 按 METHOD 键返回到 Method (方法) 选项列表。
- 2. 按 6 Clear events (清除事件)。出现信息屏幕。

### 清除事件信息

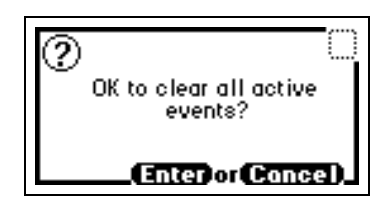

- 3. 如果按 Enter 键
	- 清除方法中的所有定时事件和阈值事件。
	- 所有其它参数 (LSU-FS 等)不受影响。

如果按 Cancel 键 ( 按 Shift、 0), 则出现 Method ( 方法) 选项列表。

4. 按 HOME 键返回主屏幕后,方法号图标中将显示星号。

# 延长灯寿命

要延长钨灯的寿命,请在检测器保持通电状态下关闭钨灯。可以使用以下三种方法:

- 手动
- 通过设定定时事件
- 通过外部接线端子对灯进行设定
- 提示:如果远程操作检测器,可将控制器设定为不使用检测器前面板关闭灯。

建议: 不管是设定灯关闭还是手动关闭灯, 请确保"灯关闭时间"值大于 4 小时。

使用 Lamp 键手动关闭和重新点亮灯。关灯后,主屏幕显示消息"Lamp off"(灯关闭), 并且出现带 X 的灯图标。

按 Lamp 键 (按 Shift、1)可以达到以下目的:

- 手动关闭或点亮灯
- 显示灯的点亮次数
- 显示以下情况的开灯小时和分钟数
	- − 当前运行期间
	- − 安装后

### 要在检测器前面板上手动关灯

- 1. 按 Lamp 键 (按 Shift、 1)。灯控制屏幕显示以下信息:
	- 自最近一次启动到现在为止的灯开启时间 (以小时和分钟为单位)
	- 从安装到现在为止,灯开启的总时间
	- 点亮灯的次数

### 灯控制屏幕

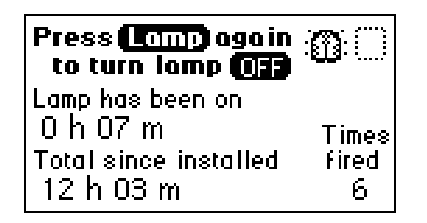

2. 再次按 Lamp 键 (按 Shift、 1)关闭灯。出现主屏幕,灯指示器图标上有一个 X, 还出现"Lamp off"(灯关闭)字样。

### 灯关**/**开顺序

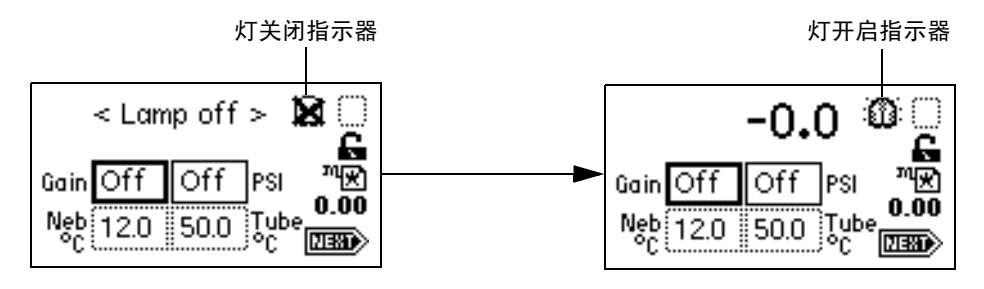

### 要手动点亮灯 (当 **Home** 屏幕的灯图标上有 **X** 时)

- 1. 按 Lamp 键 (按 Shift、1)。再次出现灯控制屏幕, 在"Lamp has been on"(灯 已开启)字段中的小时数为 0、分钟数为 00。
- 2. 再次按 Lamp 键 (按 Shift、 1) 将灯开启。灯点亮后, 出现主屏幕, 灯图标中的 X 消失。

要延长灯的寿命,可以通过定时事件方法设定其自动操作。

要设定灯的开启或关闭,请从 Method(方法)选项列表中选择 Timed(定时)事件选项, 或通过一个外部接线端子对灯进行设定。

- 有关用定时事件对灯操作进行设定的详细信息,请参阅第 [3-13](#page-66-0) 页和第 [3-28](#page-81-0) 页。
- 有关通过外部接线端子对灯进行设定的详细信息,请参阅第 [3-22](#page-75-0) 页。

# 更改色谱条件

要求:当检测器接入色谱系统,并且流动相的缓冲剂类型或 pH 值发生变化时,必须从液体 通路中排除以前的缓冲流动相。

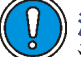

注意: 如不能在更换新条件前从液体通路中排除所有缓冲流动相, 会出现缓冲剂沉 淀而导致喷雾器堵塞。

### 要更改色谱条件

- 1. 将漂移管温度设置为适当的脱溶剂温度。 提示:对于大多数溶剂来说, 50 °C (122 °F) 是适当的脱溶剂温度。
- 2. 要从检测器的液体通路中排除流动相,可用 100% HPLC 级水替换缓冲流动相,以 3 毫升/分的流量将系统冲洗 10 分钟。
- 3. 如果新的流动相可与水混合,使用新的流动相替换 100% HPLC 级水,然后以 3 毫 升/分的流量将系统平衡 10 分钟。

# 关闭检测器

关闭检测器之前,必须排除液流路径中的任何缓冲流动相。

注意: 为防止损坏色谱柱, 在关闭检测器前, 应从色谱柱中排除所有缓冲剂。

### 要关闭检测器

- 1. 从色谱柱和检测器中排除所有缓冲剂。
- 2. 让未经缓冲剂处理的流动相通过系统。
- 3. 关闭泵。
- 4. 让雾化气体通过检测器数分钟,以排干蒸发管和检测室。
- 5. 停止气体流动。
- 6. 关闭检测器的电源。

### 提示:

- 最后一组选中参数驻留在存储器中,并在检测器再次开启时作为缺省条件。
- 如果不使用,即使检测器整夜通电也不会造成损害。为延长灯寿命,请关闭它。
- 如果没有气流,不要让溶剂流继续。但是,即使在没有溶剂流 (也就是关闭流动相 或流速设置为零)的情况下,仍然可以让喷雾器气体全速或非全速流动。

# 定期维护

为使检测器保持最佳性能,应每周从液体通路中排除一次流动相。

### 要执行定期维护

提示:为防止损坏色谱柱,在从液体通路中排除流动相之前,应取下色谱柱。

1. 将漂移管温度设置为适当的脱溶剂温度。

提示:对于大多数溶剂来说, 50 °C (122 °F) 是适当的脱溶剂温度。

2. 用 100% HPLC 级水替换缓冲流动相,然后以 3 毫升/分的流量将系统冲洗 10 分钟。

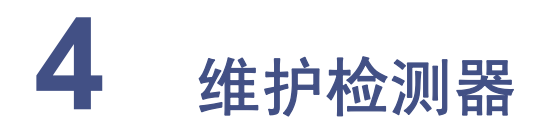

### 内容:

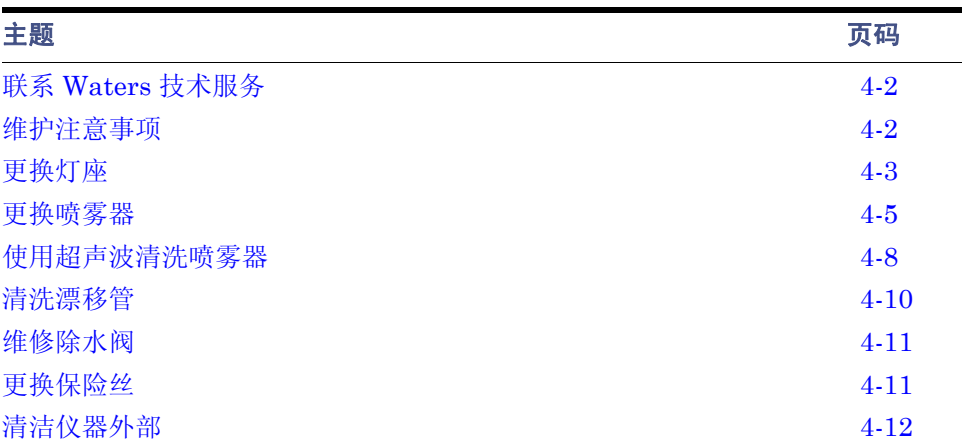

# <span id="page-91-0"></span>联系 **Waters** 技术服务

如果您在美国或加拿大,请将故障或其它问题报告给 "Waters 技术服务"(800 252-4752)。 否则,请致电位于马萨诸塞州米尔福德市 (美国)的 Waters 公司总部,或者联系当地 Waters 分公司。Waters 的 Web 站点包括全球范围内 Waters 所在地的电话号码和电子邮 件地址。请访问 www.waters.com。

联系 Waters 时, 请准备好提供以下信息:

- 检测器序列号
- 故障现象
- 喷雾器和漂移管温度
- 加热器设置点和级别
- 流速
- 过滤器设置
- 系统操作压力
- 气体压力
- 溶剂
- 系统配置 (其它组件)

有关报告运输损坏和提出索赔的详细信息,请参阅文档 *Waters Licenses, Warranties, and Support Services* (《Waters 许可、担保和支持服务》)。

# <span id="page-91-1"></span>维护注意事项

发现 25X5 QGM 组件存在问题时,或执行预防性维护时,请执行本章中的步骤。有关确定 25X5 QGM 问题的信息,请参阅控制台的在线帮助。

## 安全和处理

对 25X5 QGM 进行维护操作时, 请遵守以下警告和注意。

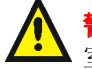

**警告:** 为防止受伤,在处理溶剂、更换管路或操作系统时,请始终遵守 "优良实验 室规范"。了解所用溶剂的物理和化学性质。有关所用溶剂的信息,请参阅"材料安 全数据表"。

### 告: 避免电击:

- 请勿打开检测器的盖子。其中的组件不需要用户维护。
- 对仪器执行任何维护操作前,请关闭检测器的电源并拔下电源线。

注意:为避免损坏电气部件,请勿在检测器接通电源时断开电气装置。要完全中断电 源,请将模块开关设置为"off"(关),然后从交流电源插座拔下电源线。等待 10 秒 钟后,再断开装置。

## 备件

只更换本文档提到的零件。有关备件的详细信息,请参阅 Waters 网站的 Services & Support (服务和支持)页上的 Waters Quality Parts Locator。

# <span id="page-92-0"></span>更换灯座

建议: 因为灯对齐对检测器操作至关重要,所以我们建议仅使用 Waters 预对齐过的灯座。

### 必备材料

- #2 Phillips 螺丝刀
- 灯座

### 要更换灯座

1. 关闭检测器的电源,并从后面板处断开电源线。

或者: 为节省时间,请在关闭灯的电源后让检测器继续通电 15 分钟。这样做可以让 风扇向灯吹冷风,使其冷却得更快。

**警告:** 灯和灯室可能很热。请在关闭检测器后先等待 30 分钟(或者用风扇冷 却 15 分钟),待这些组件冷却后再触摸它们。

2. 先让灯冷却 30 分钟 (或者用风扇冷却 15 分钟),然后拆下左前面板盖。

3. 使用 Phillips 螺丝刀,完全拧松两个装配螺钉,然后将其轻轻地拔出以便消除加在灯 连接器线上的压力。

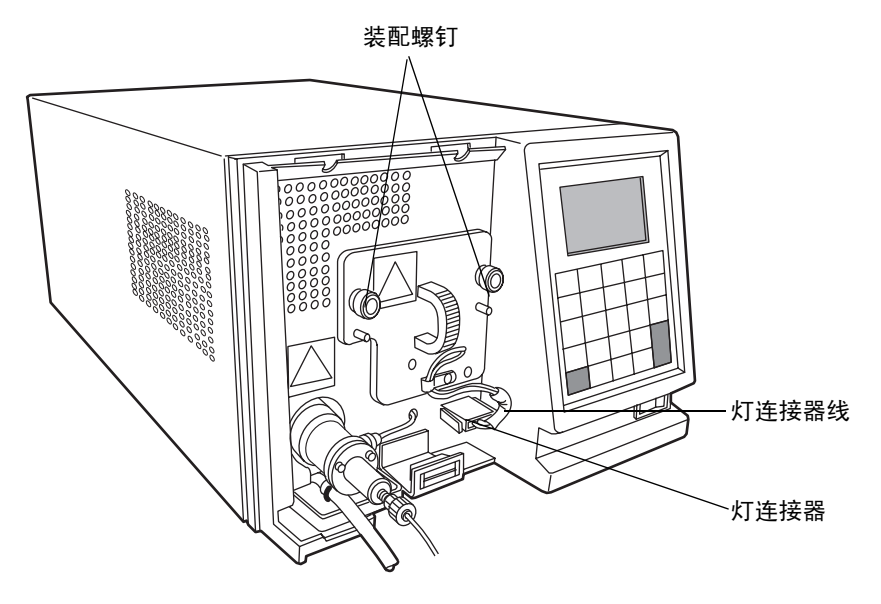

**警告:** 为避免电击, 请在从检测器中取下灯电源连接器之前, 先关闭检测器的 电源并拔掉插头。

主意: 为避免损坏检测器的电子设备, 请先关闭检测器的电源并拔掉插头, 再 从检测器中取下灯电源连接器。

4. 从前面板处断开灯连接器。

 $\eta$ 

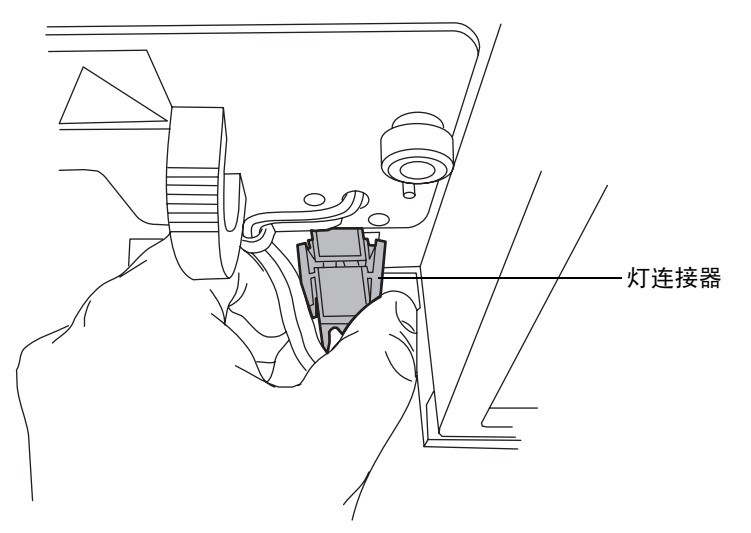

- 5. 取下灯座部件,然后更换一个新的。
- 6. 重新连接灯连接器。

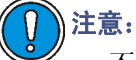

- 不要用裸露的手指触摸新灯。皮肤上的油脂会大大降低灯的使用寿命。如 果有指纹留在灯上,请用浸泡过乙醇的无棉绒薄纸将其擦去。
- 为避免不能对齐灯座,请勿触摸灯泡高度调节杆。
- 7. 将部件推回去,然后用 Phillips 螺丝刀将两个装配螺钉拧紧。
- 8. 盖上左前面板盖。
- 9. 打开检测器的电源,然后输入新灯的信息 (请参阅第 [5-7](#page-108-0) 页)。

## <span id="page-94-0"></span>更换喷雾器

### 必备材料

喷雾器

### 要更换喷雾器

- 1. 停止液体流动。
- 2. 关闭检测器的电源,并从后面板处断开电源线。
	- **警告:** 为避免灼伤,在检测器主屏幕上显示喷雾器温度低于 30 ℃ 前,请勿触 摸它。如果喷雾器的温度高于 30 °C,请在触摸之前,以下列两种方式之一让 它冷却:
		- 关闭检测器后等待 30 分钟。
		- 在喷雾器和漂移管温度控制主屏幕中指定 Cool (冷却)后,等待 10 分钟 (请参阅第 [3-16](#page-69-0) 页)。
- 3. 取下左前面板盖。
- 4. 如果系统连接了色谱柱或第二个检测器,则应该从喷雾器的前面断开溶剂入口管路, 操作步骤如下:
	- a. 使用一个 5/16 英寸扳手拧松固定入口管路的压力螺钉。

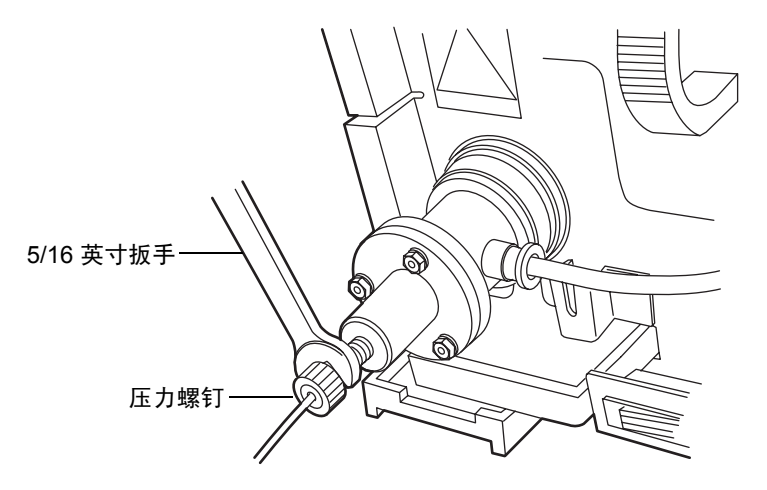

- b. 从喷雾器中取下溶剂入口管路。
- 5. 推进喷雾器右侧的快速拆卸管接头,然后拔出进气管子。

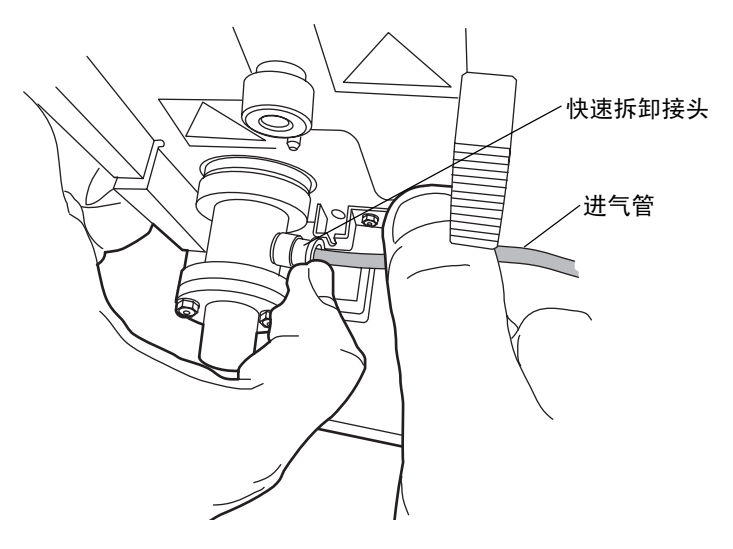

6. 推入喷雾器,然后逆时针旋转,使得快速拆卸管接头指向正上方。接着从雾化室将其 取下。

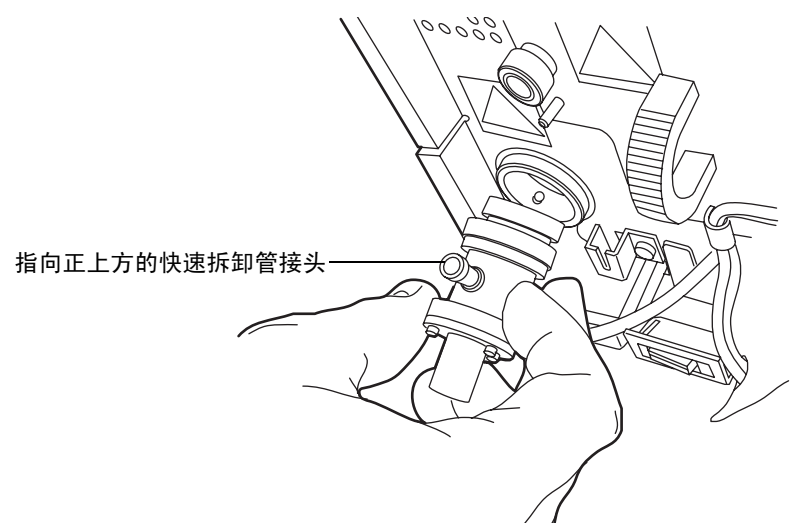

- 7. 从旧喷雾器上取下垫圈,然后将其滑动到新喷雾器上。如果旧垫圈已经损坏,请更换 一个新的。
- 8. 将脱溶室中的两个销子与新喷雾器中的凹槽对齐。快速折卸管接头将指向正上方。

脱溶室中的销子

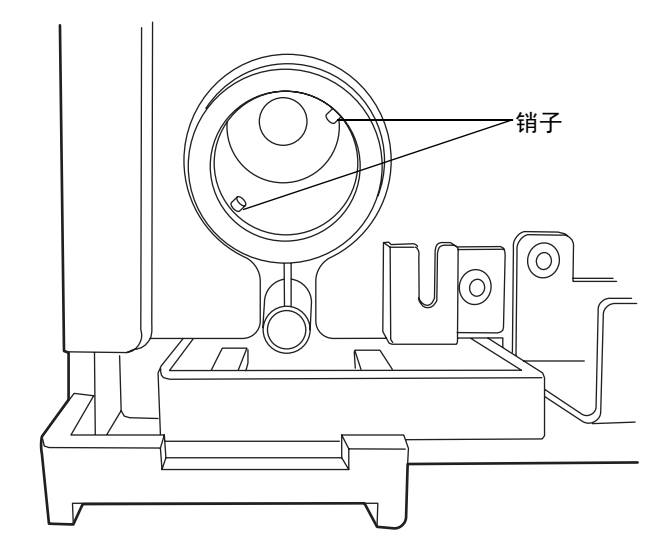

- 9. 将喷雾器推入雾化室,然后按顺时针方向转动,直至安装到位。
- 10. 将进气管子插入喷雾器右侧的快速拆卸管接头。
- 11. 重新连接溶剂入口管路。
- 12. 接通检测器的电源。

另请参阅:第 3-23 页上的 ["选择喷雾器的类型"。](#page-76-0)

## <span id="page-97-0"></span>使用超声波清洗喷雾器

### 要清洗喷雾器

- 1. 停止液体流动,然后取下溶剂入口管线。
- 2. 关闭检测器的电源,并从后面板处断开电源线。

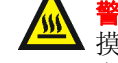

警告: 为避免灼伤, 在检测器主屏幕上显示喷雾器温度低于 30 ℃ 前, 请勿触 摸它。如果喷雾器的温度高于 30 °C,请在触摸之前,以下列两种方式之一让 它冷却:

- 关闭检测器后等待 30 分钟。
- 在喷雾器和漂移管温度控制主屏幕中指定 Cool (冷却)后,等待 10 分钟 (请参阅第 [3-16](#page-69-0) 页)。
- 3. 取下左前面板盖。
- 4. 如果系统连接了色谱柱或第二个检测器,则应该从喷雾器的前面断开溶剂入口管路, 操作步骤如下:
	- a. 使用一个 5/16 英寸扳手拧松固定入口管路的压力螺钉。

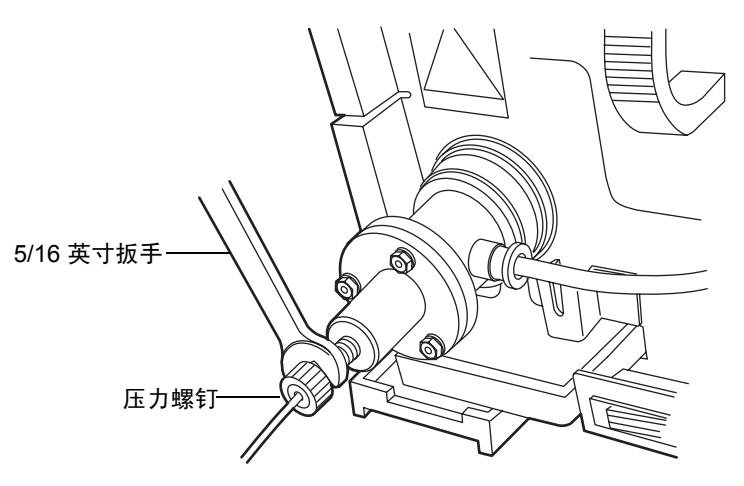

b. 从喷雾器中取下溶剂入口管路。

#### 4-8 维护检测器

5. 推进喷雾器右侧的快速拆卸管接头,然后拔出进气管子。

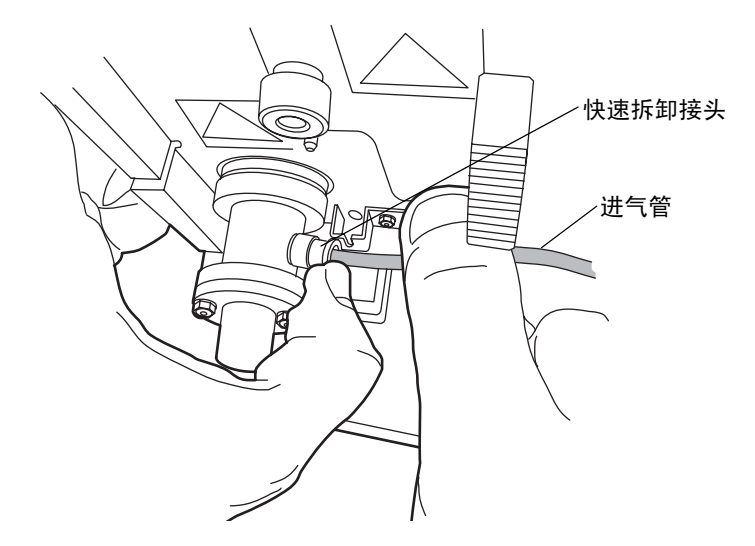

6. 推入喷雾器,然后逆时针旋转,使得快速拆卸管接头指向正上方。接着从雾化室将其 取下。

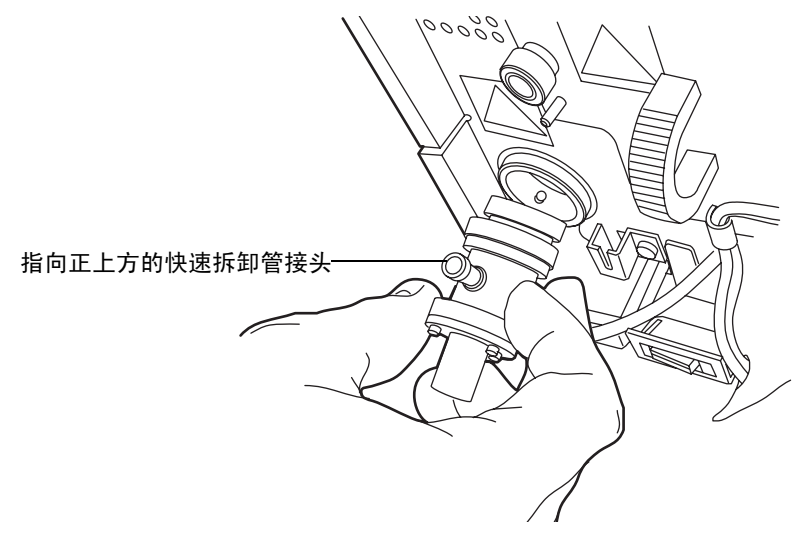

- 7. 从喷雾器中取下垫圈。
- 8. 将喷雾器竖直放在一个烧杯中。

9. 将 100% HPLC 级水或与流动相混溶的有机溶剂倒入烧杯,但不能将进气管接头或 溶剂入口接头浸入液体中。

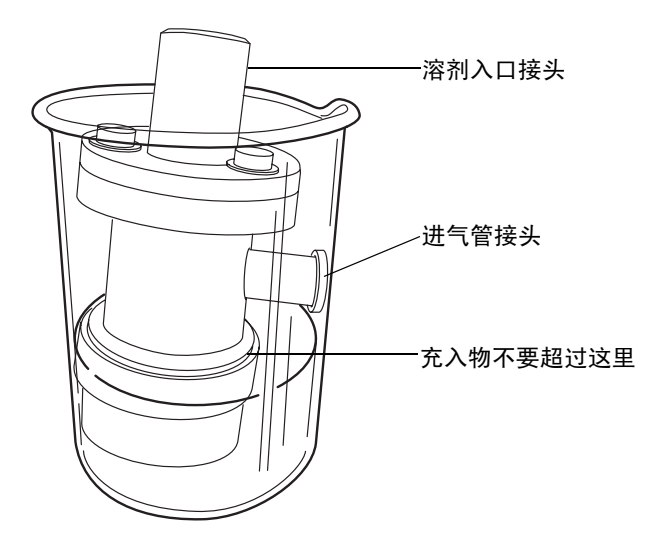

- 10. 将烧杯放入超声波仪中清洗 10 到 15 分钟。
- 11. 从超声波仪中取出烧杯。
- 12. 从烧杯中取出喷雾器。
- 13. 将进气管子插入喷雾器右侧的快速拆卸管接头,将喷雾器竖直放在一个干燥的烧杯中。
- 14. 在 410 千帕 (4.1 巴, 60 psi)下,向喷雾器通气 5 到 10 分钟,以吹出多余液体。
- 15. 重新安装喷雾器 (请参阅第 [2-11](#page-34-0) 页)。
- 16. 将系统重置为操作条件,并评估色谱。

# <span id="page-99-0"></span>清洗漂移管

#### 要清洗漂移管

- 1. 将喷雾器的功率增加到 75%。
- 2. 将漂移管温度设置为 100 °C。
- 3. 取下色谱柱。
- 4. 用 100% HPLC 级的水以 1 毫升/分的流量冲洗系统 60 分钟。
- 5. 重新安装检测器。
- 6. 将系统重置为操作条件,并评估色谱。

#### 4-10 维护检测器

# <span id="page-100-0"></span>维修除水阀

### 要维修除水阀

1. 从盖子上拧下除水阀瓶,然后将瓶中的物品倒入合适的废液容器。

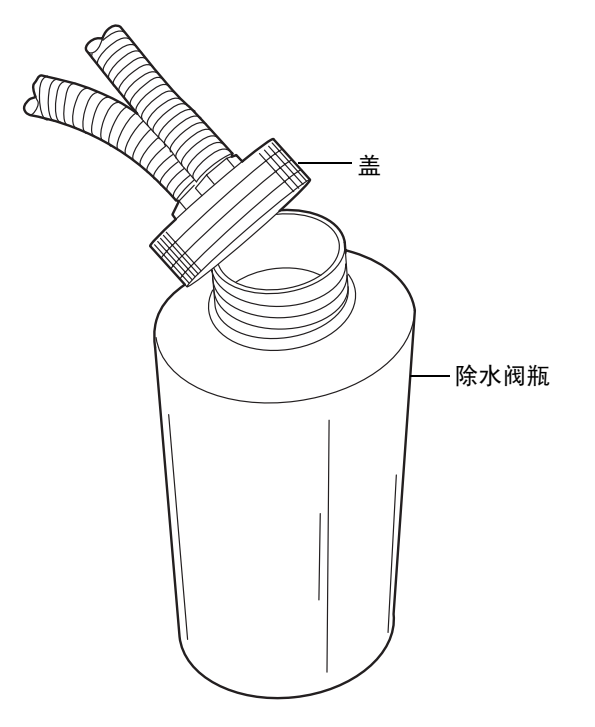

<sup>2.</sup> 更换除水阀盖。

<span id="page-100-1"></span>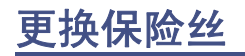

普告: 为避免电击, 在检查保险丝之前, 请关闭检测器的电源并拔掉插头。为 了防止火灾的发生,请仅使用模块上标识的相同类型和额定值的保险丝进行 更换。

检测器需要两根 5.00 A、 250 V、 5 × 20 毫米 (IEC) 的保险丝。 出现以下情况时,应怀疑保险丝断开或存在故障

- 检测器电源无法打开。
- 显示屏空白。
- 风扇不运行。

### 要更换保险丝

要求:更换两根保险丝,即使只有一根保险丝断开或出现故障。

- 1. 关闭检测器的电源,并从电源输入模块中断开电源线。
- 2. 捏住检测器后面板电源输入模块上的弹簧式保险丝座的两侧。用最小的压力抽出弹 簧式保险丝座。

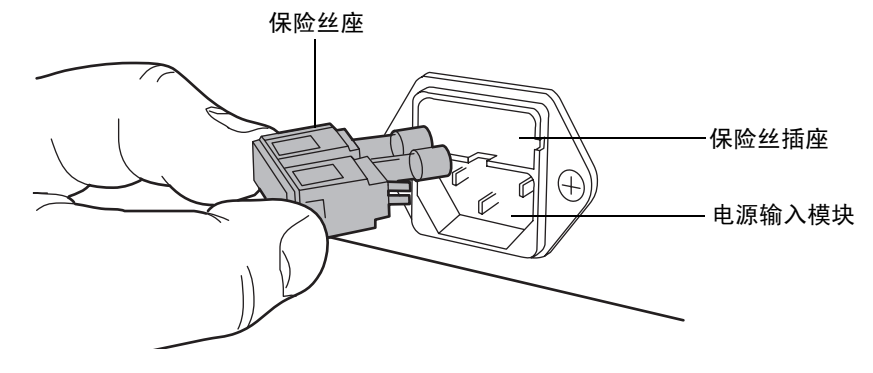

- 3. 取下并扔掉保险丝。
- 4. 确保新保险丝的规格完全符合用户要求。将保险丝座插入插座,然后将插座插入电源 输入模块,轻轻推动直到其锁住到位。
- 5. 将电源线重新连接到电源输入模块。

# <span id="page-101-0"></span>清洁仪器外部

使用柔软的湿布清洗检测器的外部。

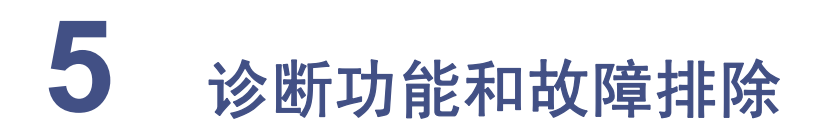

测器有关,请参阅第 5-2 [页上的 "错误信息"。](#page-103-0)

排除 ELS 检测器的故障时,请参阅本章。但请记住,检测器只检测大量的系统属性。因此, 明显的检测器故障实际上很有可能来源于色谱或其它的系统仪器。 如果确定是常规的色谱问题,请参阅第 5-17 [页上的 "色谱故障排除"](#page-118-0)。如果确定问题与检

### 内容:

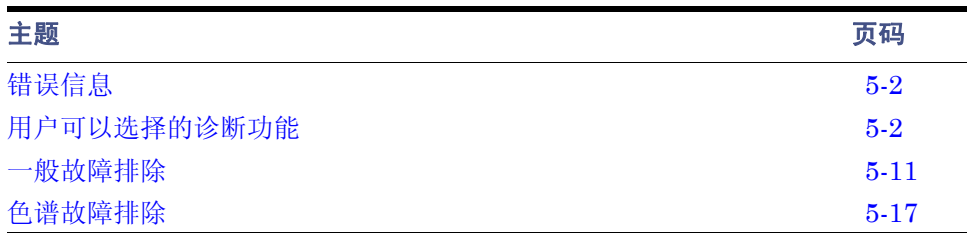

# <span id="page-103-0"></span>错误信息

## 启动错误信息

检测器启动时,执行启动可信度测试。它们在检测器启动后开始运行,用以确定检测器的电 子设备是否正常运行。

如果一项或多项启动可信度测试失败,检测器将发出蜂音并显示错误信息。

出现错误信息时,请按 Enter 键清除错误信息,然后按照推荐的纠正措施继续操作检测器。

## 操作错误信息

在初始化和操作过程中,检测器的屏幕上可能显示错误信息。屏幕上所显示的错误可能是致 命的,阻止进一步操作检测器,暂停光散射显示并中止输出。错误信息也可能是报告性的, 提醒用户采取适当的操作。

出现报告性错误信息时,请按 Enter 键清除错误信息,然后按照推荐的纠正措施继续操作 检测器。

出现致命错误时,请关闭并重新启动检测器。如果错误仍然存在,请查看第 5-11 [页上的](#page-112-0) ["一般故障排除"。](#page-112-0)如果用户不能解决此问题,请联系 "Waters 技术服务"。

# <span id="page-103-1"></span>用户可以选择的诊断功能

## 概述

用户可以运行诊断功能以排除检测器故障,并验证检测器电子器件和光学器件是否工作正常。

### 要执行用户可选的诊断功能

1. 在检测器的前面板上按 DIAG 键。检测器显示诊断功能。

### 诊断功能菜单

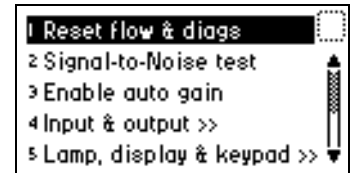

2. 要执行特定的诊断功能,请按 ▲ 或 ▼ 键浏览到想要运行的功能, 然后按 Enter 键, 或者在检测器小键盘上按与诊断功能号码对应的数字(1和 9 之间)。可显示更多选 项的菜单项后面跟有 >>。

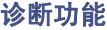

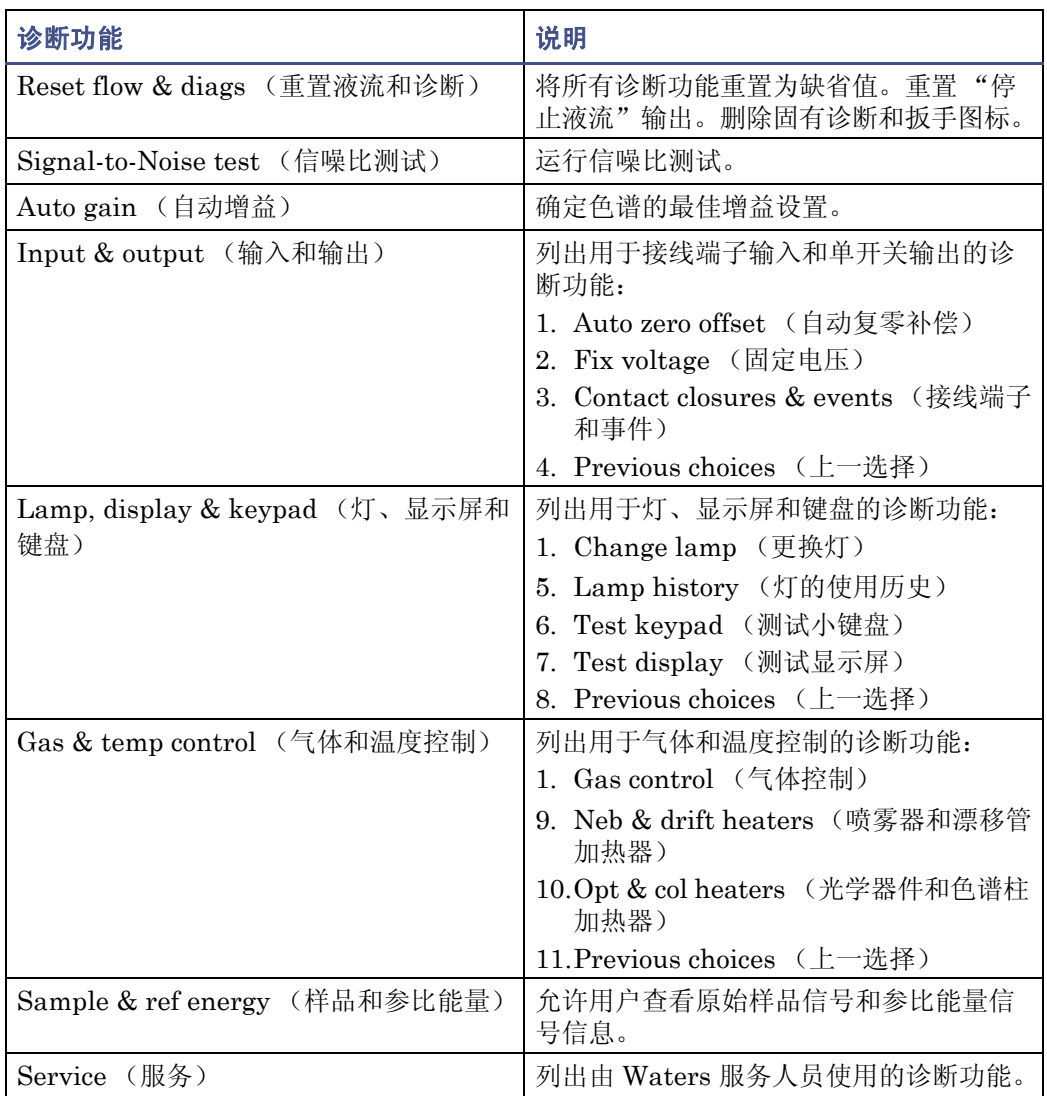

## "固有诊断"测试

检测器使用两种类型的用户可选诊断测试:持久型和非持久型诊断测试。持久测试 (也称 为"固有诊断")在用户禁用之前一直启用。非持久测试结束后,一旦用户退出测试就恢复 到先前的操作条件。

激活固有诊断后,检测器主屏幕将显示一个扳手图标。

- 可以通过将固有诊断重新设置为缺省设置来禁用它。
- 可以通过按 DIAG 1, Reset Flow & Diags (重置液流和诊断)来禁用所有激活的固 有诊断。

如果没有激活的固有诊断,扳手图标将不会出现在主屏幕上。

### 固有诊断激活时的主屏幕

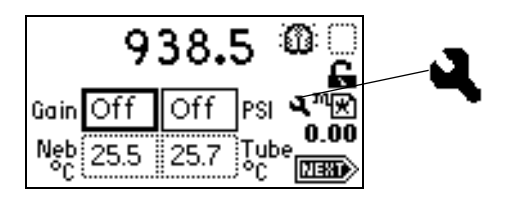

用户可选的固有诊断有 Auto Gain (自动增益)与 Simulate Peak (模拟峰)。

要取消固有诊断功能,请从诊断菜单中重新选择该固有诊断功能或选择 1, Reset Flow & Diags (重置液流和诊断)。

## 运行诊断测试

检测器采用用户可选和服务诊断。可以通过按 DIAG 键进行用户诊断。只能由有资格的 Waters 服务人员进行服务诊断。当完成诊断需要退出诊断时,按 DIAG 键返回诊断菜单或 按 HOME 键返回主屏幕。

## 运行自动增益诊断功能

启用自动增益后,它能确定色谱的最佳增益设置。在运行结束时,定时事件表中将包含最佳 的增益设置,并且该功能被禁用。

提示: 要访问定时事件表, 请按 Shift > METHOD 键, 然后按 1 Timed Events (定时 事件)。

#### 要启用自动增益诊断测试

按 DIAG 3, Enable Auto Gain (启用自动增益)。出现 Auto Gain enabled (自动 增益已启用)屏幕。

### 自动增益已启用诊断测试屏幕

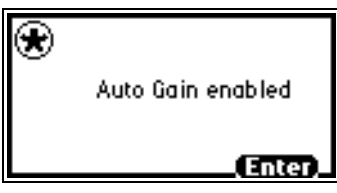

提示:要禁用自动增益诊断测试,请按 Enter 键。

### 要禁用已启用的自动增益诊断测试

- 1. 在检测器前面板上按 DIAG 键。出现 Diagnostic (诊断) 功能菜单。
- 2. 按 DIAG 3, Disable Auto Gain (禁用自动增益)。出现 Auto Gain disabled (自动 增益已禁用)诊断测试屏幕。

自动增益已禁用诊断测试屏幕

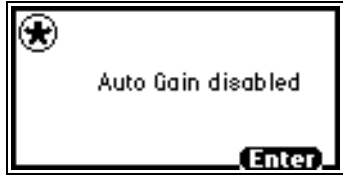

提示:要重新启用自动增益诊断,请按 Enter 键。

## 输入和输出诊断功能

使用输入和输出诊断功能可以:

- 查看和重置样品信号的自动复零值
- 固定 (确定)电压
- 监视两个事件输出开关和四个事件输入开关

要执行任何一项输入和输出诊断功能,请按 DIAG 4, Input & output (输入和输出)。出 现输入和输出诊断功能菜单。

### 输入和输出诊断功能菜单

I Auto zero offset 2 Fix voltage 3 Contact closures & events 4 Previous choices <<

## 显示自动复零补偿

使用此诊断功能,可查看样品信号的自动复零补偿值并将其重置为零。

### 要显示自动复零补偿

1. 在输入和输出诊断功能菜单中,按 1, Auto zero offset (自动复零补偿)。出现自动 复零补偿诊断屏幕。

自动复零补偿诊断屏幕

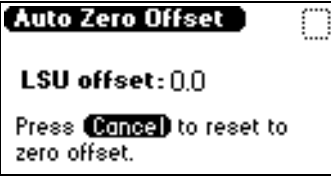

2. 按 Cancel 键,将样品信号的自动复零值重置为零。

### 设置固定电压输出

在输入和输出诊断功能菜单中, 按 2, Fix voltage (固定电压), 为检测器输出和辅助输出 确定电压等级。这两个电压等级值都必须是固定的,但可以独立设置。两个通道的电压有效 范围均为 ±2000 mV。电压由所选通道提供 (Detector Out (检测器输出)或 Auxiliary Out (辅助输出))。

### 监视接线端子和事件

### 要监视接线端子和事件

1. 在"输入和输出"诊断菜单中,按 3 Contact closures & events(接线端子和事件), 以监视四个接线端子输入和控制两个开关输出。

开关和事件显示诊断屏幕

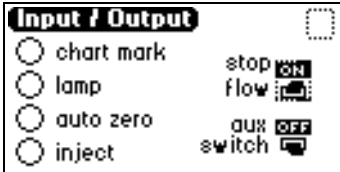

使用输入和输出诊断功能可实时监视接线端子输入的状态。实心圆表明接线端子已 闭合 (ON = 高)。空心圆表明接线端子已打开 (OFF = 低)。
- 2. 对于列出的输出,可进行以下操作:
	- a. 按 Enter 键显示活动开关 (被虚线边界包围)。
	- b. 按任何数字键来改变开关的状态(从 On(闭合)到 Off(断开),反之亦然)。

### 灯、显示屏和小键盘诊断功能

要执行灯、显示屏和小键盘诊断功能,请按 DIAG 5。

### <span id="page-108-0"></span>更换灯诊断功能

使用更换灯诊断功能可输入新灯的序列号和安装日期。

#### 要使用更换灯功能

1. 从 Lamp, display & keypad (灯、显示屏和小键盘)菜单中, 按 1, Change lamp (更换灯)。出现 Change Lamp (更换灯)诊断屏幕。

#### 更换灯诊断屏幕

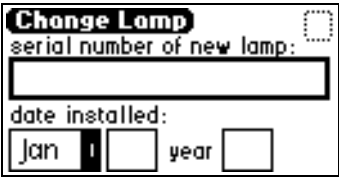

2. 输入新灯的序列号和安装日期,然后按 Enter 键。出现第二个更换灯诊断屏幕。

#### 第二个更换灯诊断屏幕

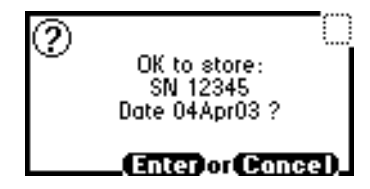

3. 确认输入内容, 然后按 Enter 键。出现第三个更换灯诊断屏幕。

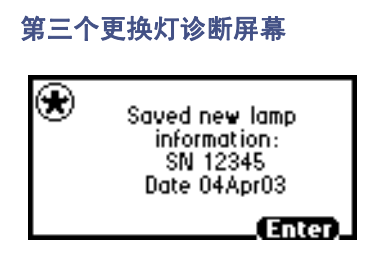

4. 按 Enter 键退出更换灯功能。

### 灯的使用历史诊断功能

使用灯的使用历史诊断功可查看灯的使用信息。

#### 要使用灯的使用历史功能

从 Lamp, display & keypad (灯、显示屏和小键盘)菜单中, 按 2, Lamp history (灯的使用历史)。出现灯的使用历史诊断屏幕。

#### 灯的使用历史诊断屏幕

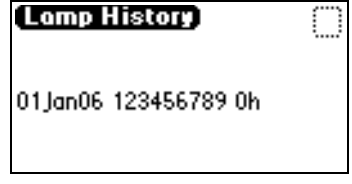

### <span id="page-109-0"></span>测试小键盘诊断功能

#### 要使用测试小键盘诊断功能

1. 从 Lamp, display & keypad (灯、显示屏和小键盘) 菜单中, 按 3, Test keypad (测试小键盘)。出现代表小键盘的图。

2. 按任意键开始测试,然后按每一个键进行测试,直到用户测试完所有的键为止。如果 小键盘工作正常,每一个键位都将被填满,再按一次该键则清除。在按键时,如果有 的键不响应,请联系 Waters 服务代表。

提示: 要退出小键盘诊断, 必须按两次 Enter 键。

#### 测试小键盘诊断屏幕

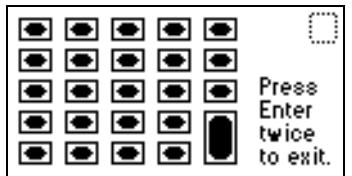

#### 测试显示屏诊断功能

#### 要使用测试显示屏功能

- 1. 从 Lamp, display & keypad (灯、显示屏和小键盘)菜单中, 按 4, Test display (测 试显示屏)。显示屏将从上到下和从右到左进行填充。然后返回到 Lamp, display & keypad (灯、显示屏和小键盘)菜单。如果显示屏在水平或垂直方向上没有完全填 满,请与 Waters 服务代表联系。
- 2. 在 Lamp, display & keypad(灯、显示屏和小键盘)菜单中,按 5 返回 Diagnostics (诊断)菜单。

### 气体和温度控制诊断功能

要进行气体和温度控制测试,请按 DIAG 6。

#### 查看喷雾器和漂移管温度

#### 要查看喷雾器和漂移管温度

在 Gas & temp control (气体和温度控制)菜单中, 按 2, Neb & drift heaters (喷 雾器和漂移管加热器)运行喷雾器和漂移管加热器温度控制测试。出现喷雾器和漂移 管加热器温度控制屏幕。

#### 喷雾器和漂移管温度控制诊断屏幕

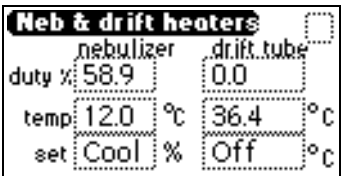

### 使用气体控制诊断

使用气体控制诊断功能可以独立地控制气压调整器和气电磁阀。诊断屏幕显示气压开关的 状态和压力传感器的值。当此功能结束时,气体调整器和气电磁阀将恢复到初始状态。

#### 提示:

- 气压应该足够高,以避免延长样品在漂移管区暴露的时间。气压过低可能会使粒子扩 散程度超过预期水平,导致灵敏度降低。
- 气压应足够高,以避免形成能引发检测器噪音的大颗粒。

#### 要使用气体控制诊断

1. 在 Gas & temp control (气体和温度控制)菜单中,按 1 Gas control (气体控制) 运行气体控制诊断。出现气体控制诊断屏幕。

#### 气体控制诊断屏幕

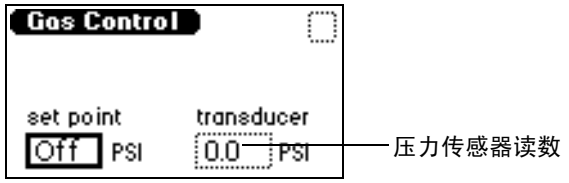

- 2. 在 set point (设定值)字段中输入气压。 要求: 使用至少 450 千帕 (4.5 巴, 65 psi) 的压力运行气体控制诊断。
- 3. 要停止气流, 请在 set point (设定值)字段中输入 0。

### 样品和参比能量诊断功能

使用样品和参比能量诊断功能,可以查看原始样品、信号和参比能量信息,并且能更改灯的 状态和增益。

#### 要使用样品能量和参比能量诊断功能

1. 按 DIAG 7, Sample & ref energy(样品和参比能量)。出现样品和参比能量诊断屏幕。

#### 样品和参比能量诊断屏幕

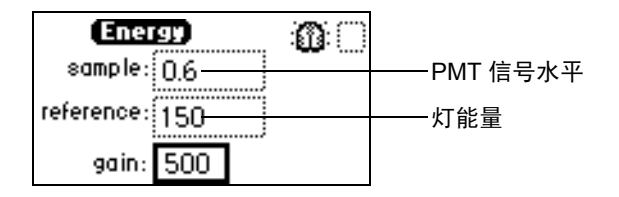

2. 输入增益值查看原始样品信号和参比能量信息的差别。

### 生成测试峰诊断功能

生成测试峰诊断功能允许用户用模拟高斯峰覆盖样品信号输入。

#### 要使用生成测试峰功能

1. 按 DIAG 8, Generate test peaks (生成测试峰)。如果生成测试峰诊断功能处于禁 用状态, 则出现 Test peaks enable (测试峰已启用) 诊断屏幕。

测试峰已启用诊断屏幕

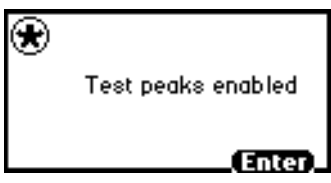

2. 要禁用生成测试峰诊断功能,请按 Enter 键。

# <span id="page-112-0"></span>一般故障排除

本节给出可能的错误原因并提出排除故障的操作建议。切记:明显的检测器故障实际上可 能来源于色谱,或者可能与其它系统仪器有关。

相比较而言,大多数检测器故障较易于纠正。如果运行与故障对应的诊断并排除检测器的故 障后, 仍然不能纠正错误情况, 请联系"Waters 技术服务"部门。

### 电涌

电涌、线尖峰和暂态能源会对检测器操作产生负面影响。确保检测器使用的电源已正确接 地,并且没有上述任何一种情况。

### 检测器故障排除

下表包含常见的检测器硬件故障排除。

#### 检测器故障排除

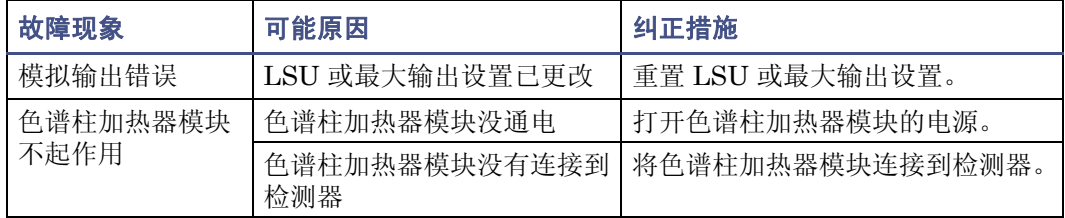

### 检测器故障排除 (续)

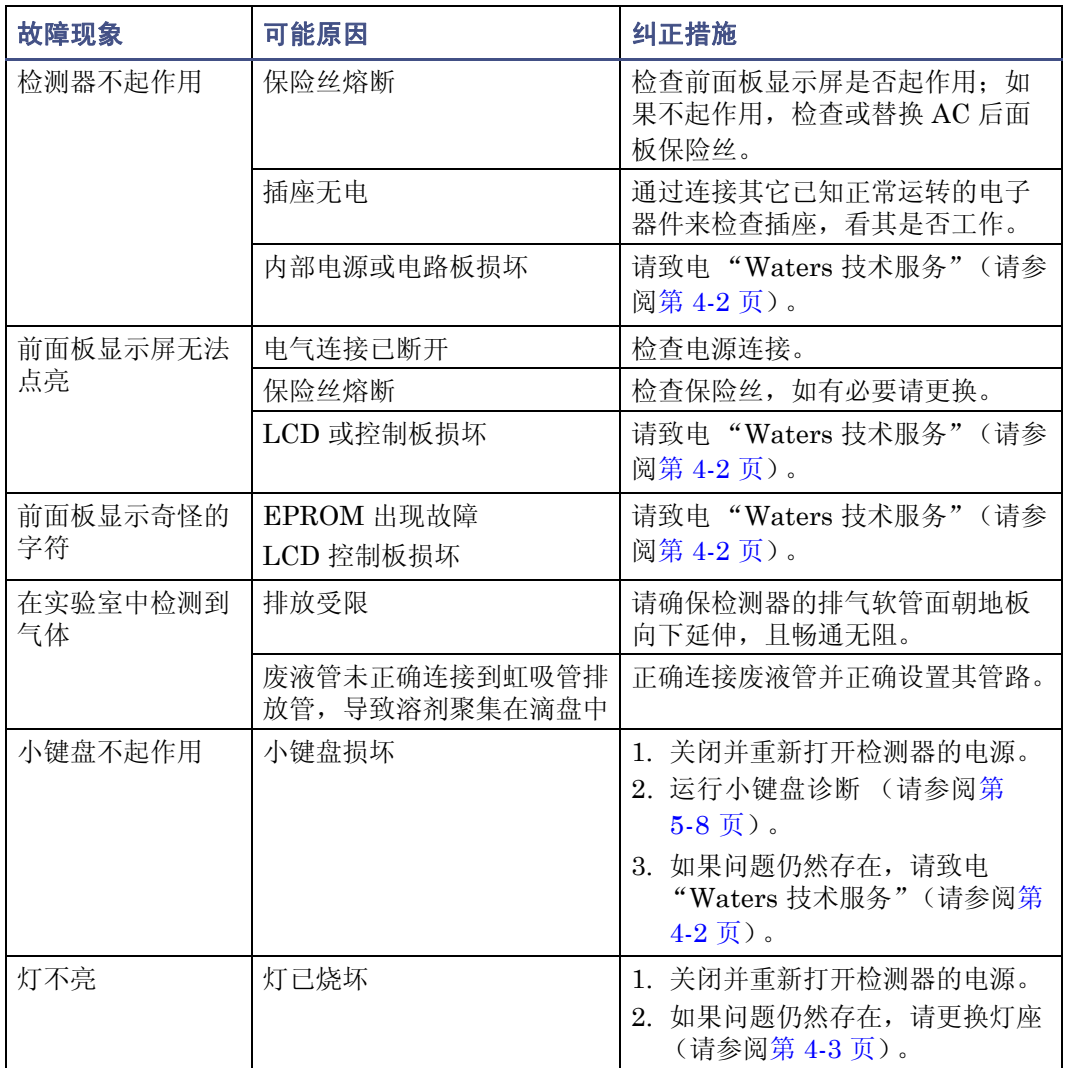

# 通电可信度检测错误信息

下表含有检测器通电可信度检测错误信息及其说明。

### 通电可信度检测错误信息

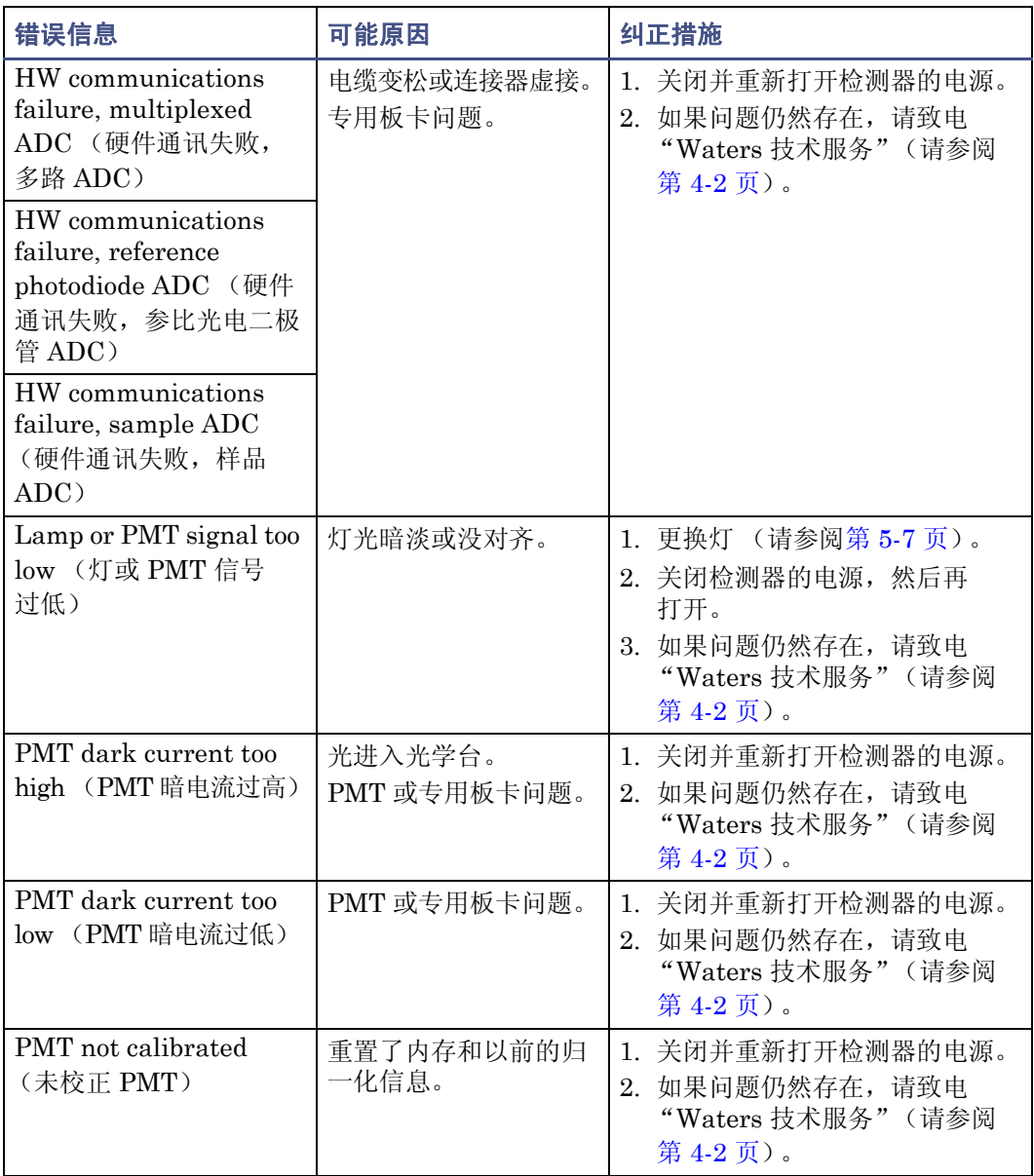

### 通电可信度检测错误信息 (续)

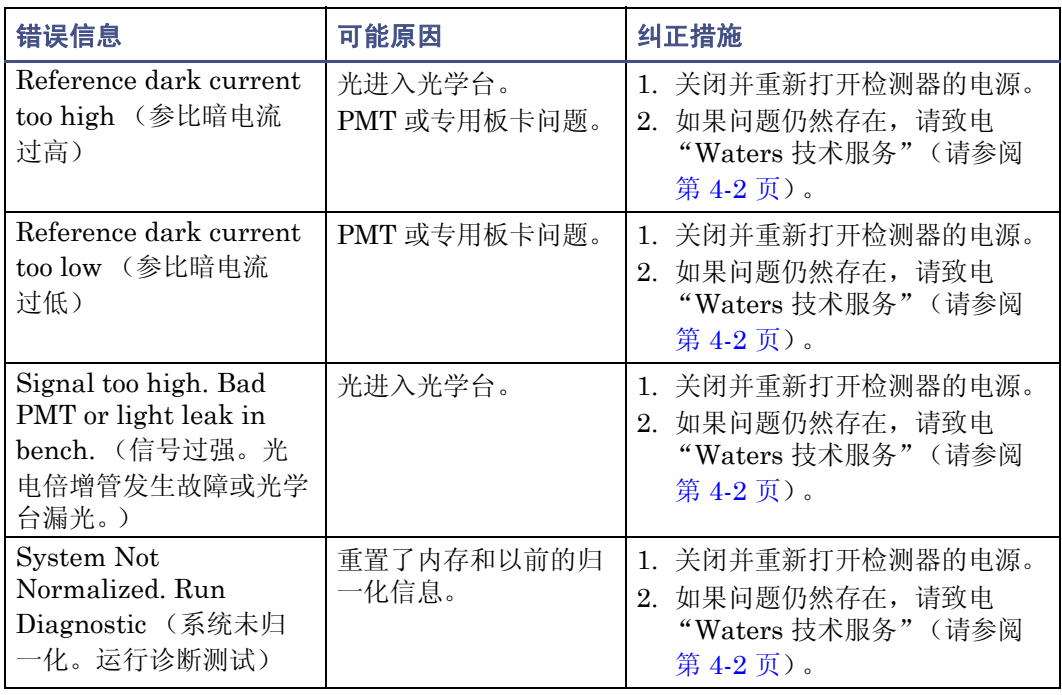

## 操作错误信息

下表含有检测器操作错误信息及其说明。

#### 操作错误信息

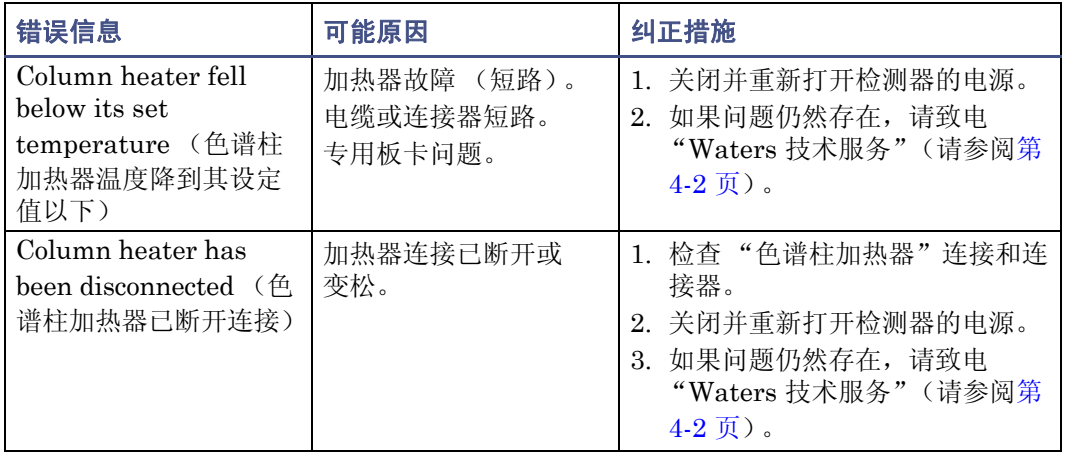

### 操作错误信息 (续)

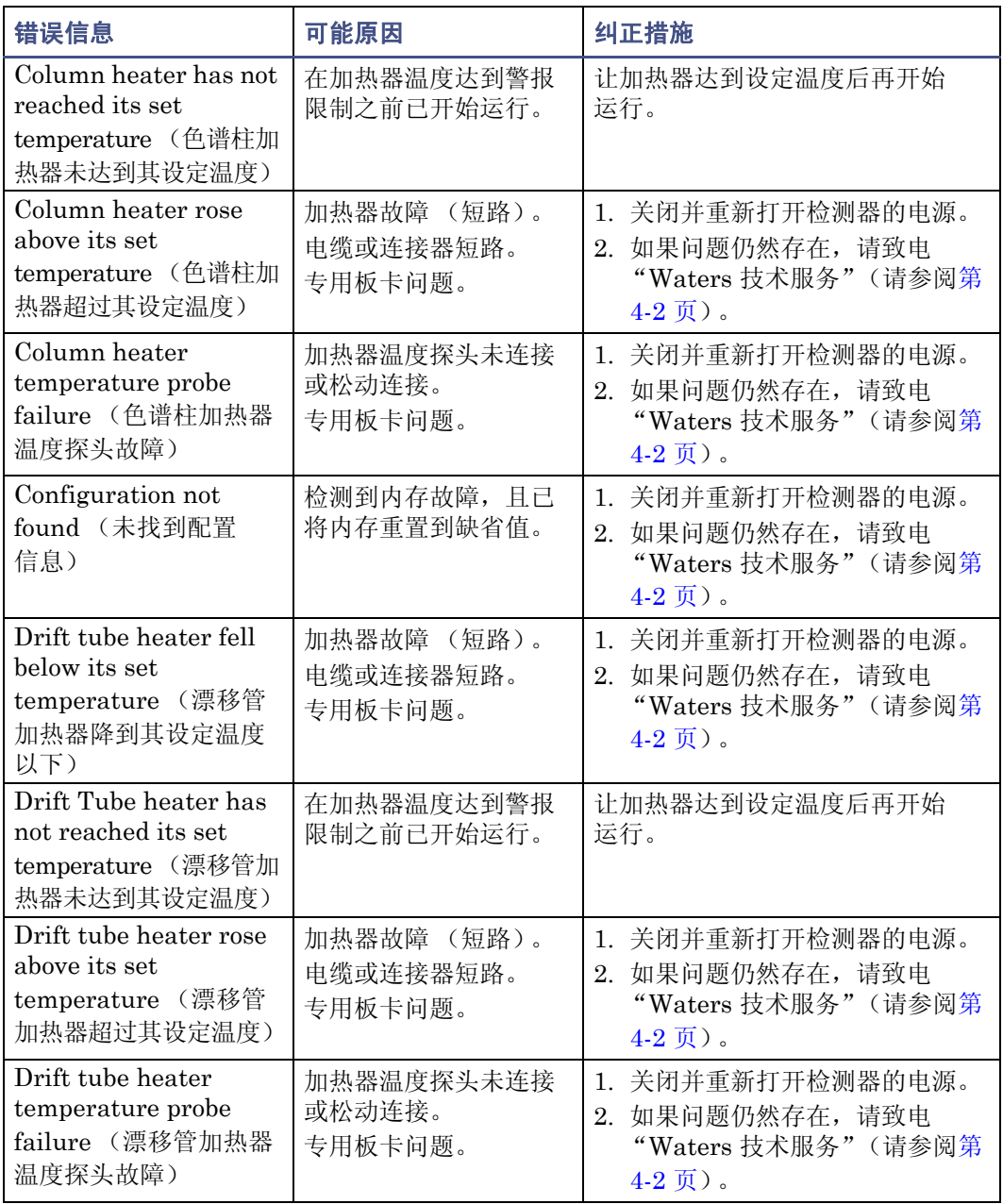

### 操作错误信息 (续)

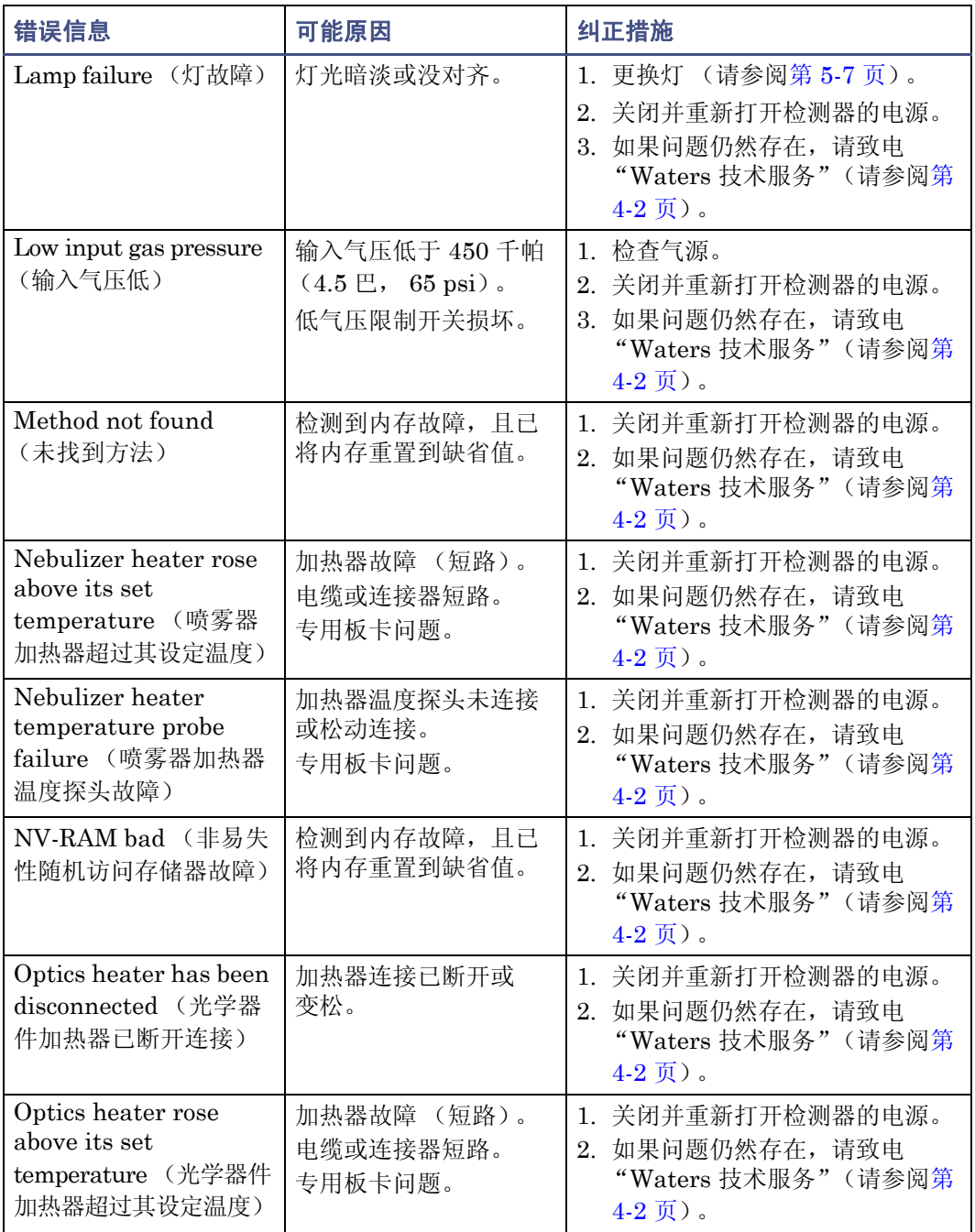

#### 操作错误信息 (续)

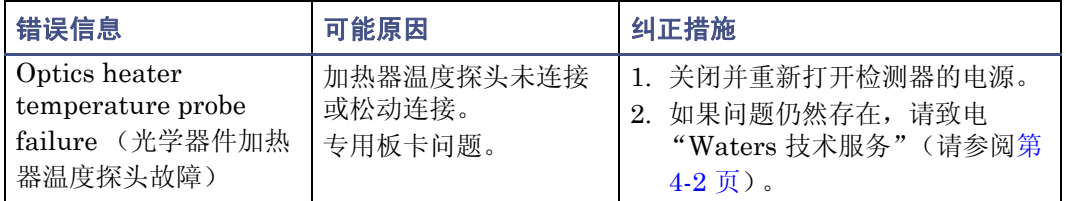

# 色谱故障排除

本节包含色谱故障排除表,其中包括故障现象、可能的原因和建议的纠正措施。这些表可以 帮助用户查出与下列因素有关的故障的可能原因:

- 基线异常(漂移、噪声或循环)(请参阅第 5-18 页上标题为"异常基线故障排除" 的表格)。
- 保留时间不稳定或不正确 (请参阅第 5-21 页上标题为 "排除常规色谱柱故障"的 表格)。
- 峰分辨率差 (请参阅第 5-23 页上标题为"峰分辨率故障排除"的表格)。
- 定性/定量结果不正确(请参阅第 5-24 [页上标题为"结果不正确故障排除"的表格](#page-125-0))。

警告: 为防止化学危险, 操作系统时请始终遵守实验室的安全操作规范。有关处理 溶剂方面的信息,请参阅溶剂附带的 "材料安全数据表"。

如果系统的故障现象没有在这几个表中列出,请参阅第 5-11 [页上的 "一般故障排除"](#page-112-0)。如 果需要更多帮助,请与"Waters 技术服务"联系。

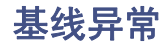

漂移、噪声和循环是异常基线的常见故障现象。

### 循环

如果基线循环,请确定循环的周期及其是否与流速和环境温度或压力的波动有关。 要排除基线故障,请参阅下表。

#### 异常基线故障排除

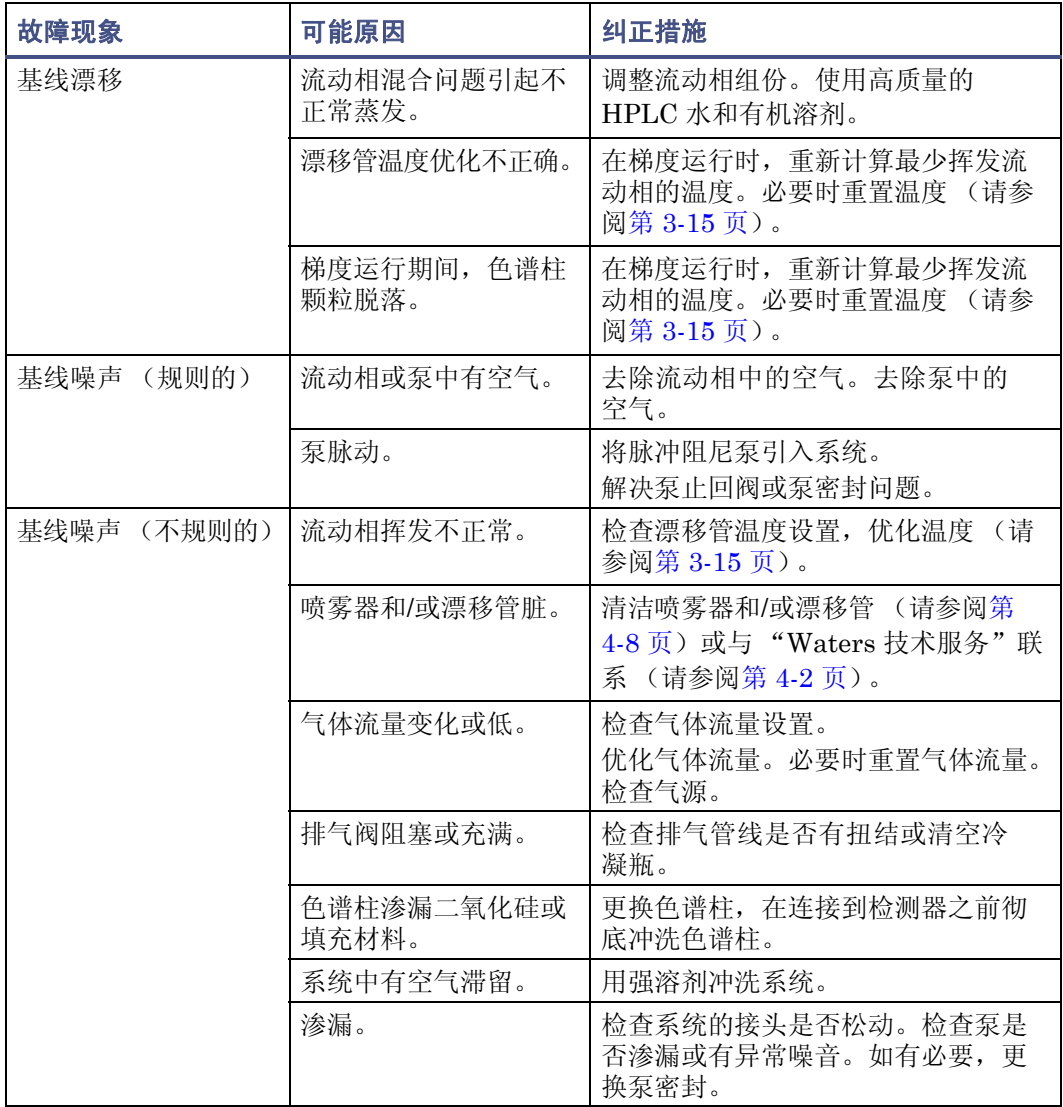

#### 异常基线故障排除 (续)

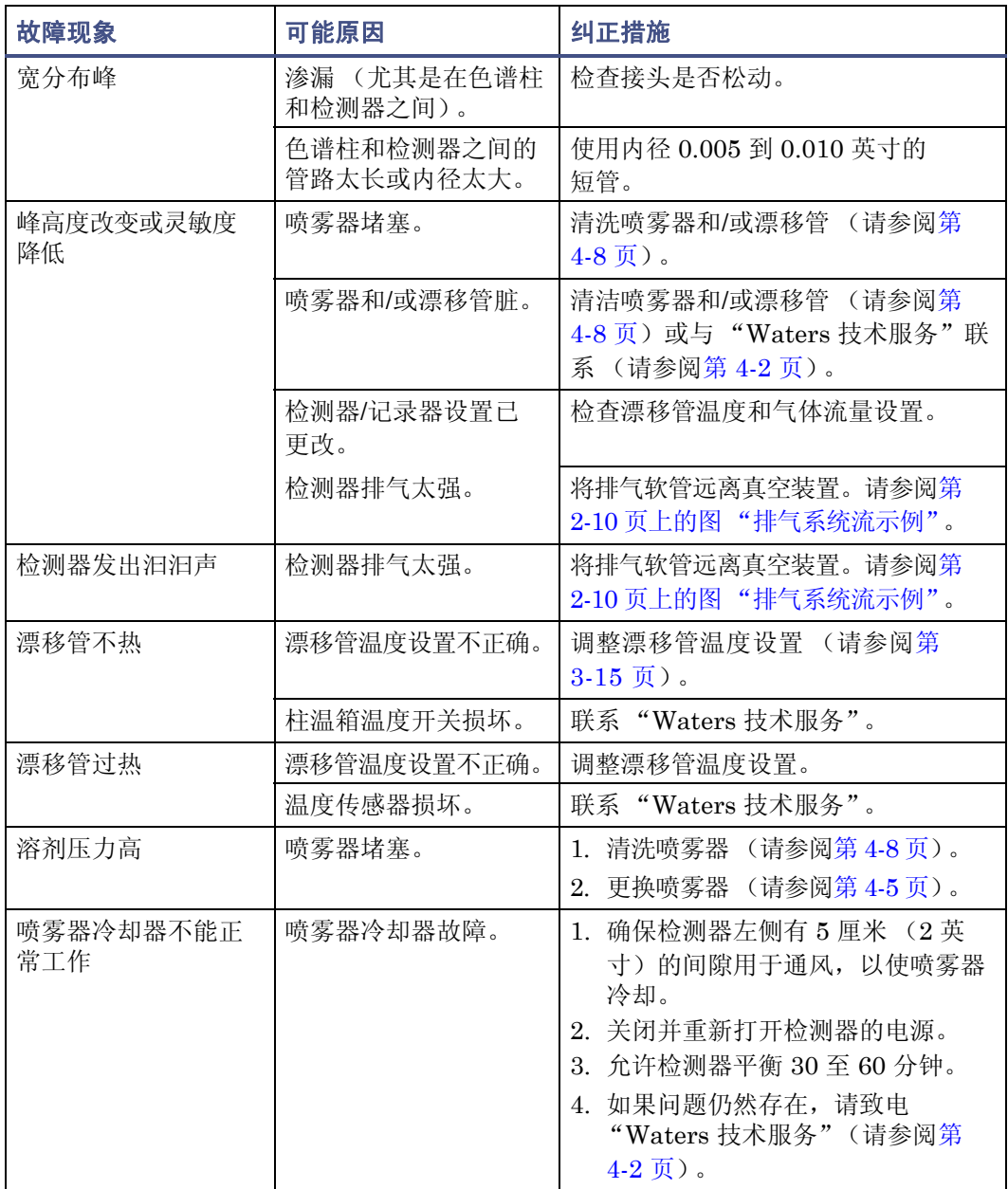

### 异常基线故障排除 (续)

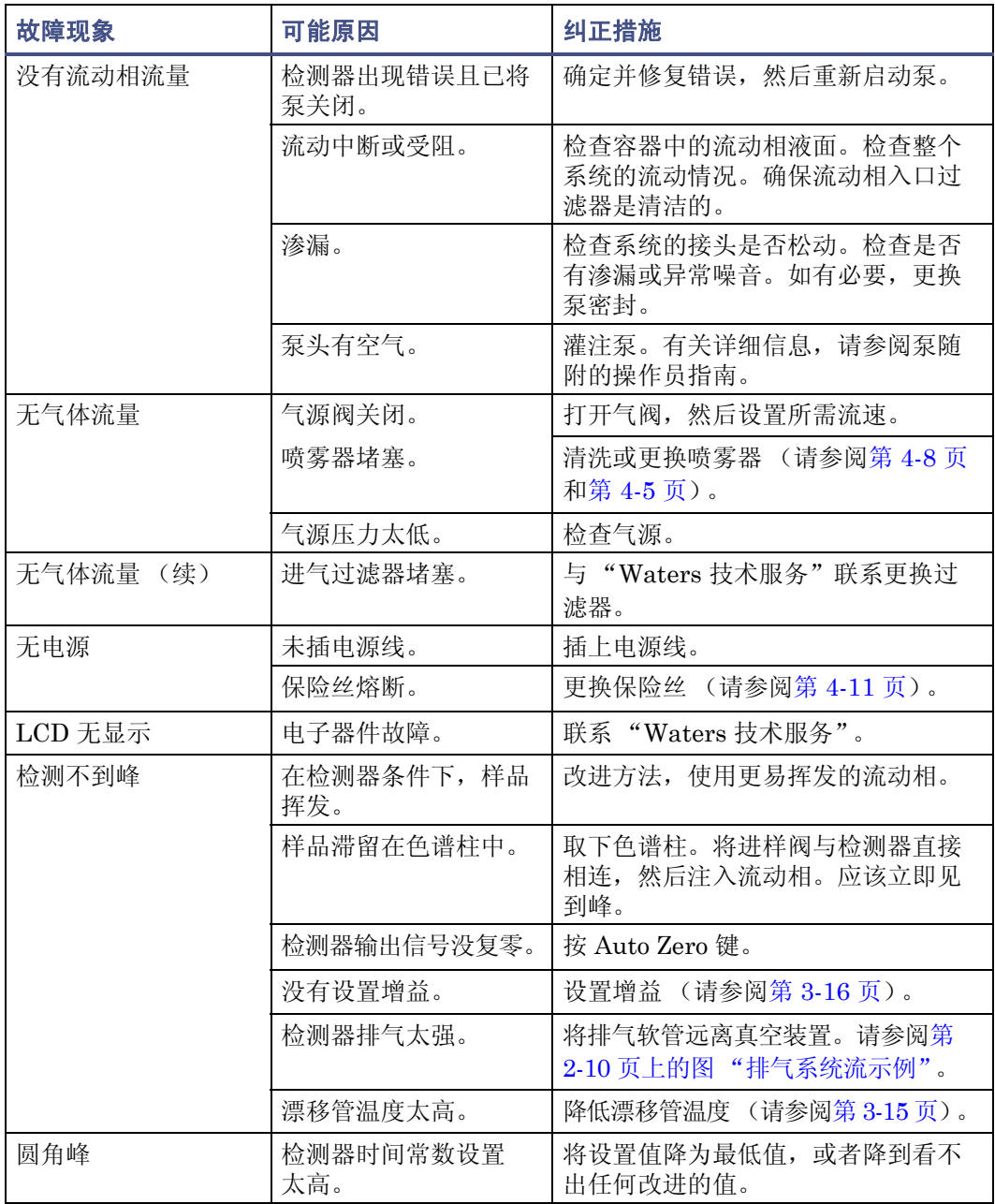

#### 异常基线故障排除 (续)

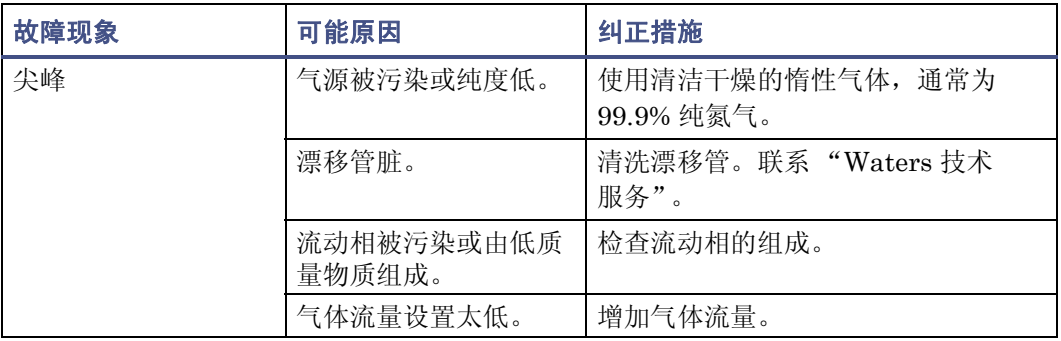

### 保留时间不稳定或不正确

排除保留时间故障时,请确定保留时间是否出现以下情况:

- 每次运行都变化或不变,但总在实验的允许范围之外
- 根据短期(每一个泵循环)或长期(运转超过几分钟)的压力波动而变化
- 与绝对压力变化有关,也就是说,压力是常数,但高于或低于正常操作压力
- 在一系列运行的结束时突然变化,这表明空气正溶解在流动相中、流动相正在降级或 色谱柱已被污染
- 在一系列运行开始时变化,并且在几分钟后趋于常数或某一范围,这就表明色谱柱不 平衡或者溶剂没有完全去除气体和喷射

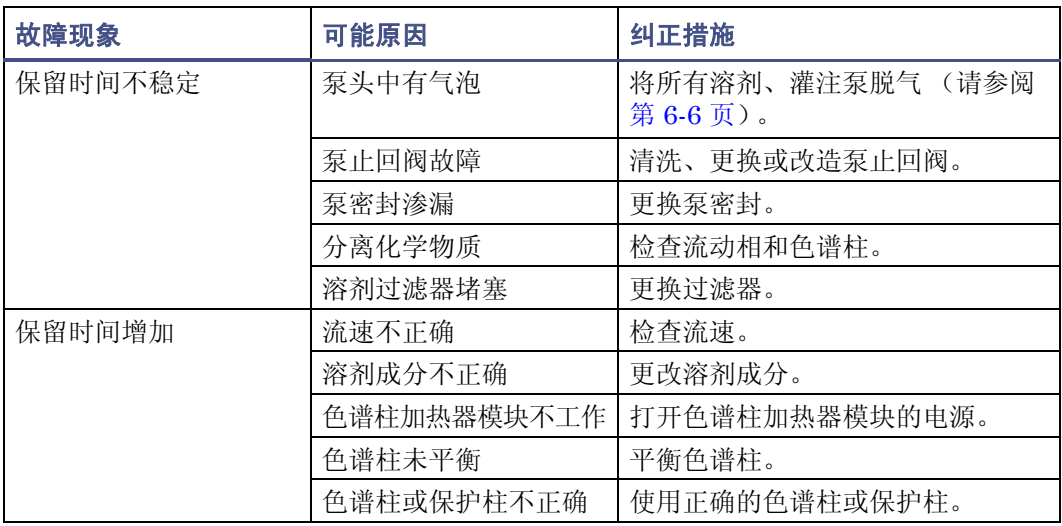

#### 排除常规色谱柱故障

#### 排除常规色谱柱故障 (续)

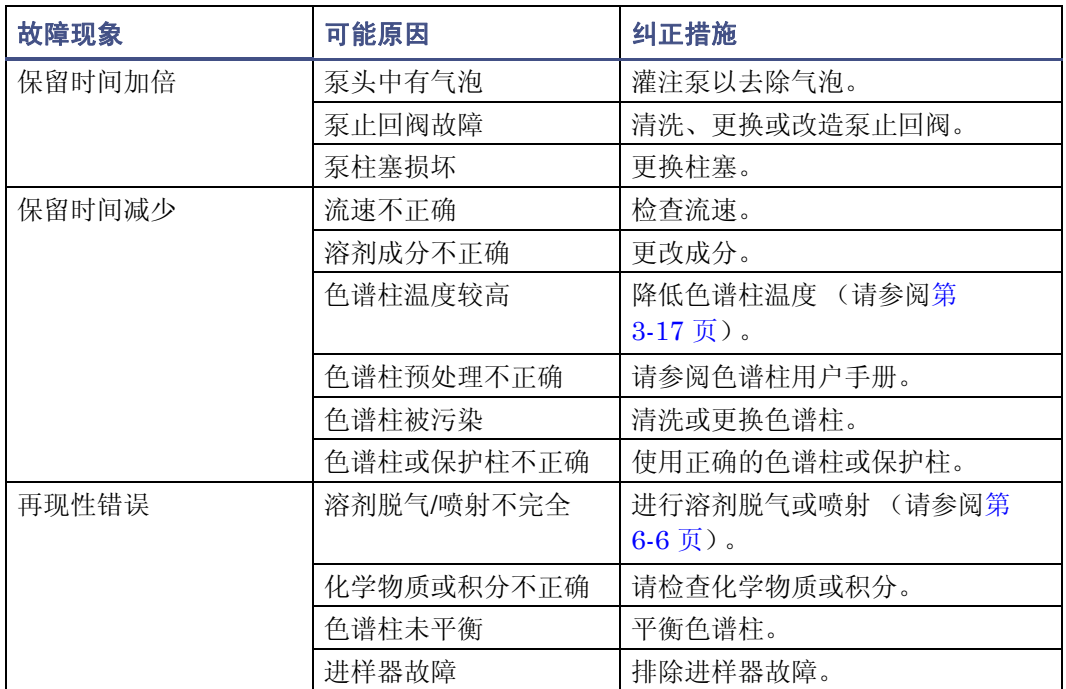

#### 峰分辨率差

在用户解决峰分辨率问题之前,确保在正确的保留时间进行峰洗脱。峰分辨率差的最常见原 因也会引起保留时间问题。

如果峰保留时间正确,请确定分辨率差是发生在整个色谱还是单个峰对。

如果早期峰效率很差,则可能是由于色谱柱外的谱带增宽(例如自动进样器或保护柱故障) 引起的。如果峰柱效在整个色谱柱都很差,可能是由于色谱柱后谱带增宽或色谱柱效率降低 引起的。

如果色谱柱中只有一个峰形状不好,则此峰组份可能以一种不同于其它峰组份的化学机理 与色谱柱相互作用。要解决此分辨率故障,用户需要了解分离化学。

使用下表排除可能影响用户结果的峰分辨率故障。

### <span id="page-124-0"></span>峰分辨率故障排除

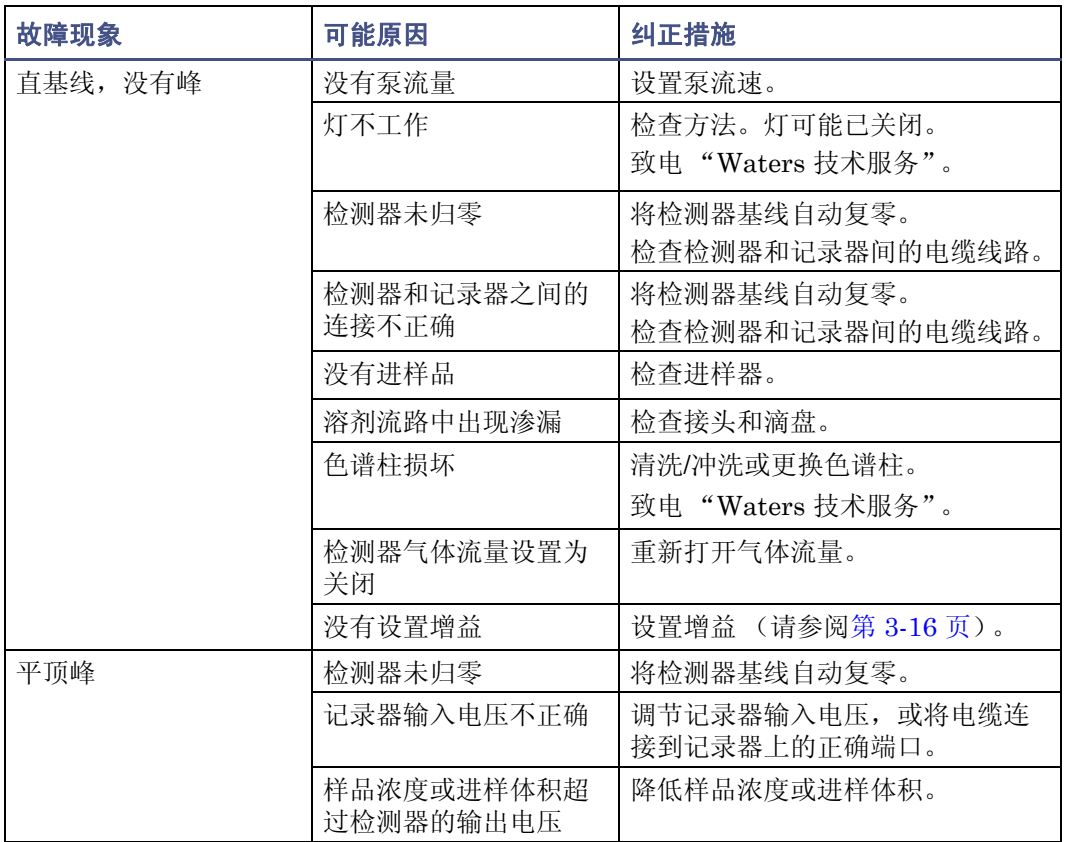

### 定性与定量结果不正确

如果峰被数据系统或积分器错误识别,则需确保保留时间正确。如果保留时间正确且峰分辨 率良好,则引起定性或定量错误的不可能是色谱;而很可能是由于样品准备不充分或数据 处理错误 (积分)造成的。

要排除定性和/或定量故障,请参阅下表。

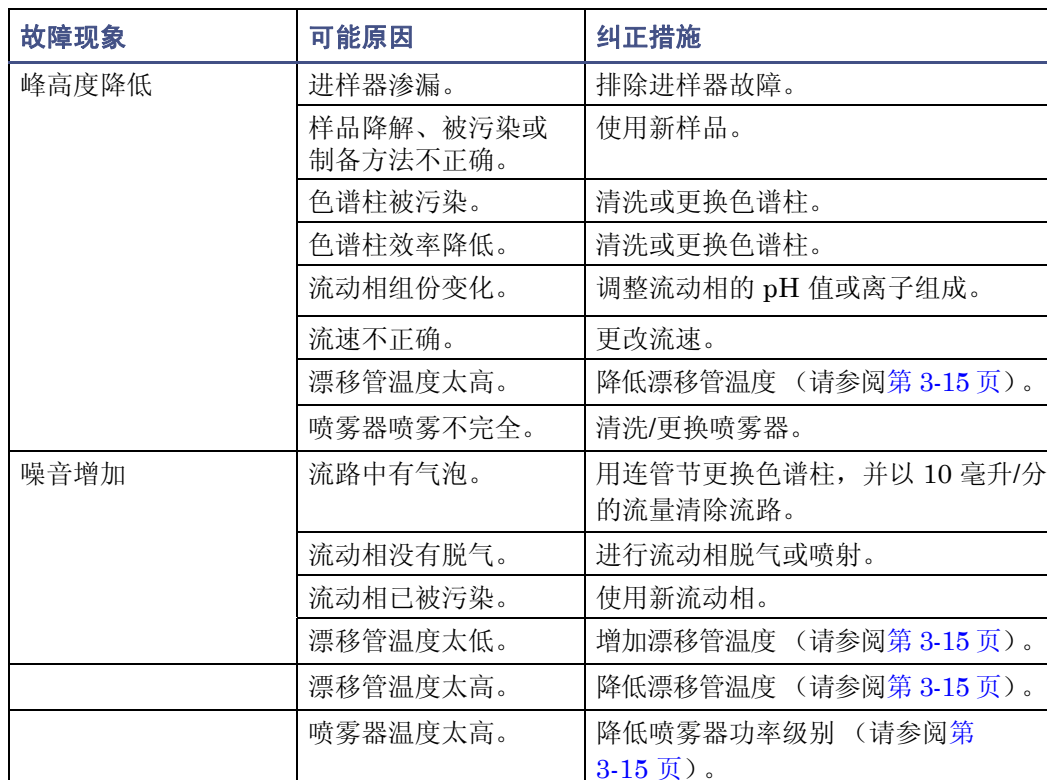

#### <span id="page-125-0"></span>结果不正确故障排除

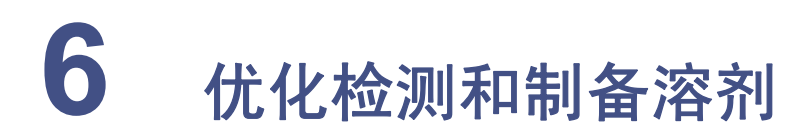

正确选择和制备溶剂是不同的蒸发光散射检测中防止出现基线漂移、噪音或基线不稳等基 线变化的关键环节。本章中介绍的信息包括

- 检测器性能
- 常见的溶剂相关问题
- 溶剂选择
- 溶剂的脱气处理

**A 警告:** 为防止化学危险, 处理溶剂时请始终遵守实验室安全操作规范。有关处理溶剂 方面的信息,请参阅溶剂附带的 "材料安全数据表"。

#### 内容:

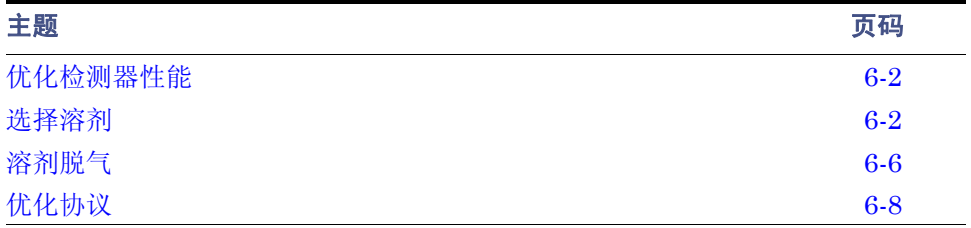

# <span id="page-127-0"></span>优化检测器性能

## 优化流动相

流动相中的杂质颗粒将增加背景和噪音。多数情况下,蒸馏水和 HPLC 级溶剂均能满足要 求。在比较溶剂时,最关键的参数就是蒸发后的溶剂残留量,应少于 1 ppm。为此,流动 相应含有挥发性的溶剂调节剂,而非不挥发性的调节剂,如醋酸铵、碳酸氢铵、甲酸、磷 酸、硫酸、磷酸盐和硫酸盐。MS 兼容的挥发性的溶剂调节剂, 如 CF<sub>3</sub>COOH (三氟乙酸) 和 CH<sub>3</sub>COOH (乙酸)可用于 ELS 检测器。

### 样品预处理

如果样品中包含有杂质颗粒,请在进样前经过 0.2 微米或 0.45 微米过滤器的过滤。

### 色谱柱处理

色谱柱包含用于分离所分析化合物的微粒。在某些条件下,色谱柱包装可能会遭受化学和/或 机械破坏,这样可能会导致杂质颗粒进入检测器,从而使得噪音增加。

色谱柱的破坏程度取决于粒子大小、所用色谱柱类型、色谱柱制造商以及流动相的性质。例 如,高 pH 值容易破坏二氧化硅色谱柱。

注意:为避免损坏喷雾器,将色谱柱连接到喷雾器之前,请先用至少 10 倍于色谱 柱容积的清洁流动相冲洗色谱柱。例如,以 0.5 毫升/分的流量冲洗 2.1 × 50 色谱 柱 10 分钟。

# <span id="page-127-1"></span>选择溶剂

分析用的理想溶剂应该拥有应用所需的良好溶解特性,并提供满意的基线噪音性能。

#### 溶剂质量

使用光谱级或 HPLC 级溶剂以确保结果的可重复性,并减少仪器维护量。

不洁或不纯的溶剂会导致以下问题:

- 基线噪音及漂移
- 色谱柱堵塞
- 液体通路阻塞

### 准备审核表

为确保获得稳定的基线和良好的分辨率,请遵守以下溶剂制备原则:

- 使用 0.45 微米的过滤器过滤溶剂。
- 脱气和/或喷射溶剂。
- 将溶剂保存在免受震动且不通风的位置。

#### 水

仅使用来源于高质量水净化系统的水。如果水净化系统提供的水未经过滤,使用前要经过 0.45 微米膜式过滤器的过滤。总有机碳含量应尽可能小 (<5 ppb)。

#### 缓冲兼容性

检测器不能使用不挥发性溶剂 (如盐缓冲溶液)。但可以使用挥发性调节剂 (如乙酸和甲 酸铵)。

适合质谱分析的流动相调节剂 (例如,乙酸铵、碳酸氢铵、甲酸铵)可在浓度小于 0.01 M 或 0.1% (v/v %) 时用于蒸发光散射检测。流动相内高浓度的不挥发性物质会导致基线噪音 过大、灵敏度过低以及喷雾器和小内径管路的阻塞。建议使用低沸点高纯度的流动相。

注意:使用检测器时,建议不要使用不挥发性缓冲剂。它们会引起噪音和液路阻塞。

### 有机溶剂兼容性

ELS 检测器与标准色谱溶剂 (包括反相和正相有机溶剂)是完全兼容的。检测器溶剂兼容 性的限制是由正在使用的色谱系统决定的。

#### 四氢呋喃 (**THF**)

使用不稳定的 THF 时,请确保溶剂是新鲜的。先前打开过的 THF 瓶含有过氧化物杂质, 将导致基线漂移。

i告: 浓缩或蒸发 THF 杂质 (过氧化物)可能会爆炸。

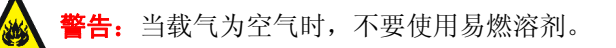

## 常用溶剂的性质

下表列出了一些常用色谱溶剂的性质。

#### 常用溶剂的性质

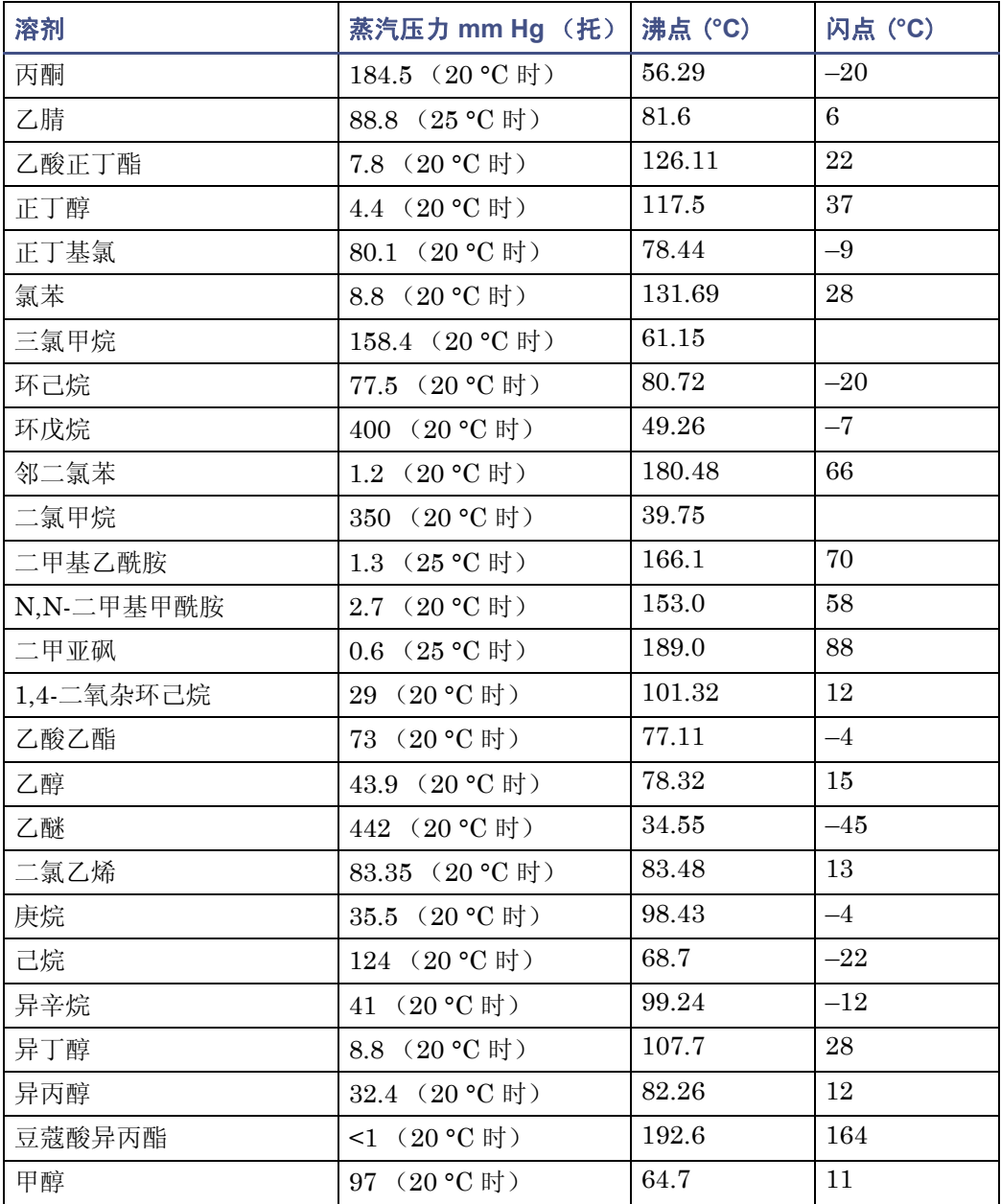

#### 常用溶剂的性质 (续)

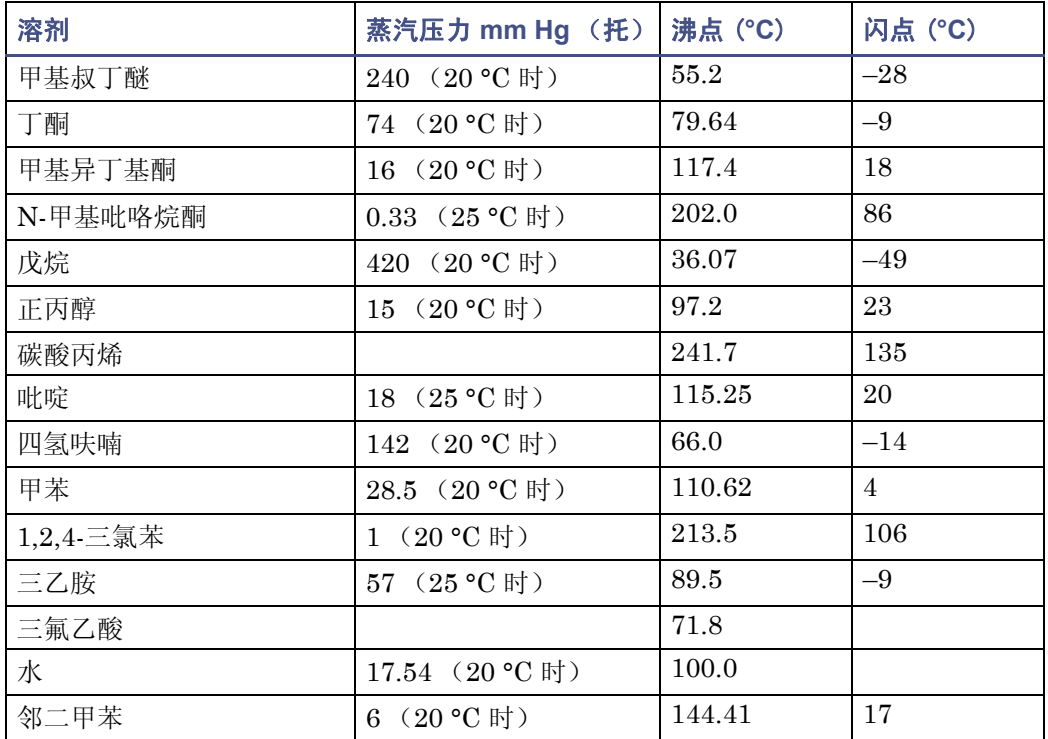

### 挥发性流动相调节剂的性质

下表列出了挥发性流动相调节剂的性质。

### 挥发性流动相调节剂的性质

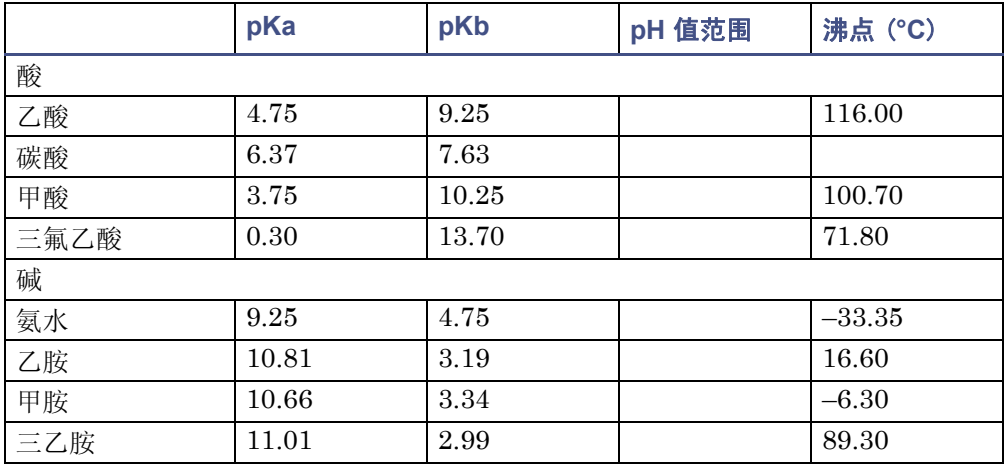

#### 挥发性流动相调节剂的性质 (续)

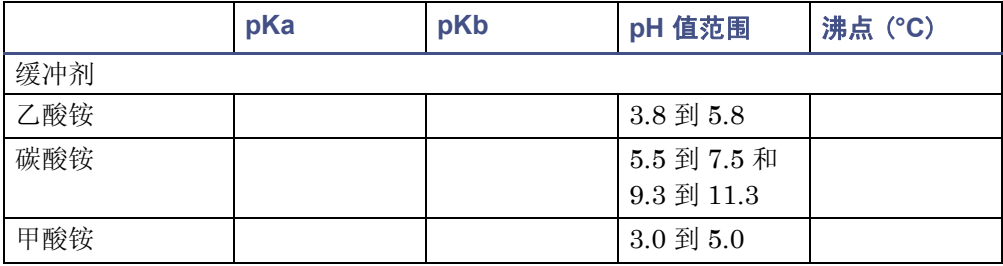

# <span id="page-131-1"></span>溶剂脱气

使用已脱气的溶剂是溶剂制备过程中最重要的步骤之一。通过脱气可以提供

- 稳定的基线和增加的灵敏度
- 可重复性的保留时间
- 稳定的泵或溶剂输送系统操作

本节介绍的信息包括气体的溶解度、溶剂脱气方法和溶剂脱气注意事项。

### <span id="page-131-0"></span>溶剂脱气方法

溶剂脱气有助于获得稳定的基线,还可改善再现性和泵的性能。 三种常用的溶剂脱气方法为

- 氦气喷射法
- 真空减压法
- 超声波处理法

这些方法可以单独使用或者联合使用。真空超声波处理后进行喷射处理对大多数溶剂都是 最有效的方法。

#### 喷射法

喷射法采用更不易溶的气体 (通常是氦气)取代溶解在溶剂中的气体以达到除气的目的。 经过良好喷射处理的溶剂能改善泵的性能。氦气喷射法能使溶剂达到平衡状态,通过慢速喷 射或在溶剂液面上覆盖一层氦气可保持这种平衡状态。用气体覆盖溶液表面可抑制其重新 吸收空气中的气体。

提示:喷射法可能会更改混合溶剂的组成。

### 真空脱气法

串联式真空脱气器采用亨利定律的原理除去溶剂内溶解的气体。亨利定律表明,气体溶解在 液体内的摩尔分数与该气体在液面上部的气相分压成正比。如果液体表面气体分压降低(例 如真空处理),则相应比例的气体量会离开溶液。

提示:真空脱气法可能会更改混合溶剂的组成。

#### 超声波搅拌

高能超声波搅拌驱动能量进入溶剂内, 使亚微细粒态的"气泡"聚集。气泡会随着聚集而 越变越大,最后浮出溶剂表面而消散。单独使用时,超声波搅拌脱气 4 升溶剂用时约为 22 分钟。

### 溶剂脱气注意事项

为应用选择最有效的脱气操作方法。要迅速除去溶解的气体,需要注意下列事项。

#### 真空脱气法

溶剂暴露在真空中的时间越长,其溶解的气体被除去的越多。两个因素影响着溶剂暴露在真 空中的时间:

- 流速 低流速时,大部分溶解的气体在溶剂通过真空室时被除去。在更高流速时,每 单位体积溶剂内除去的气体量减少。
- 脱气膜的表面积 在每个真空室内脱气膜的长度都是固定的。要增加膜长度,可将两 个或多个真空室串联起来。

串联式脱气器是 XE 型号的 Waters Alliance 分离单元的自身装备或可选组件。也可使用独 立的在线脱气器。

#### 喷射法

氦气喷射法可防止重新吸收空气中的气体。此法可延缓 THF 或其它过氧化物构成溶剂的氧 化过程。

#### 超声波处理法加真空脱气法

超声波搅拌与真空脱气联合可非常迅速地对溶剂脱气。此项技术更改混合溶剂组成的可能 性很小,因为混合溶剂在真空下停留的时间很短 (通常不超过一分钟)。

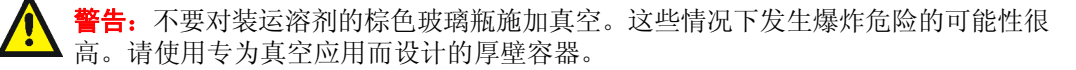

# <span id="page-133-0"></span>优化协议

为使检测器达到最佳性能,必须选择相应的应用程序操作参数。喷雾器气体流速、喷雾器温 度和漂移管温度都要被优化以获得最好的效果。

### 喷雾器气体压力

增加喷雾器气体流速可使所形成的液滴更小,从而导致光散射减弱以致信号响应减少。低气 体流速应更合适,因为所耗气体更少且灵敏度更高。不过,低到一定程度时此优点将被增加 的基线噪音抵销,此为对洗脱液雾化不充分使得液滴较大所致。这些液滴的粒子大小使散射 机制更为复杂并导致检测器性能降低。如果降低洗脱液流量,则也必须降低喷雾器气体流速 以保持最佳的雾化液滴大小。切勿将氮气流速降低到 170 千帕 (1.7 巴, 25 psi)以下。

### 喷雾器温度

注:如果将喷雾器的温度设置到足以使溶剂沸腾,则可能会引起基线噪音增加。

如果降低雾化室的温度,检测器启动将更加快速。添加的冷却选件可以缩短平衡时间。

使用加热器升高喷雾器的温度可以降低溶剂的粘度和样品液滴的表面张力。同时可以增加 漂移管中分析物的蒸汽量,从而增加信号水平。但是,加热的雾化室可能要求更高的漂移管 温度,这可能会对温度敏感样品造成不良影响。如果样品是温度敏感性的,冷却喷雾器将会 增加灵敏度,并允许较低的漂移管温度,这就可以更多地增加灵敏度。

建议: 通常, 应将喷雾器的温度设置得尽量低。

### 漂移管温度

调节漂移管温度没有改变喷雾器气体流速的效果显著。然而,蒸发器温度应该足够高以利于 蒸发溶剂并有效地干燥粒子羽流而不对样品产生不良影响。如果蒸发器温度过低,溶剂可使 扩散器饱和,从而导致噪音增加和出现尖峰。如果漂移管温度过高,样品可能会挥发而降低 响应值。

### 选择最适温度

在设置系统时,如果要使用反相色谱法,则需将漂移管的温度设置为 50 °C。可以在方法优 化过程中调整这些值。

如果所分析化合物遇热不稳定,则可将温度调低以增加检测器的灵敏度,以尽量减少热损 失。然而,对于给定溶剂和流速,存在一个分界点,此时色谱上的噪音因为没有洗脱液被蒸 发而急剧增加。流速越高,减少噪音水平所需的温度越高。

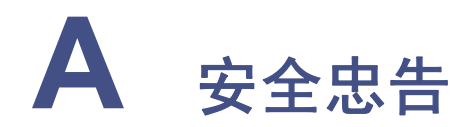

Waters 仪器会显示危险符号,这些符号用于警示用户操作和维护仪器过程中的潜在 危险。这些仪器的相应用户指南中也包含这些危险符号,并带有介绍这些危险并告诉 您如何避免这些危险的文字说明。本附录介绍应用于整个 Waters 产品线的所有安全 符号和说明。

#### 内容

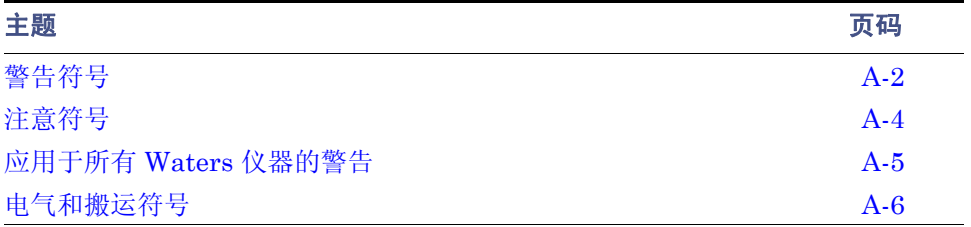

<span id="page-135-0"></span>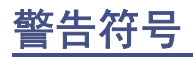

警告符号提醒用户注意与仪器的使用或不当使用相关的死亡、伤害或严重不良生理反应的 危险。安装、维修和操作 Waters 仪器时,请注意所有警告。对于安装、维修或操作仪器的 人员不执行安全预防措施而导致的后果, Waters 概不负责。

### 特定任务的危险警告

以下警告符号提醒用户注意可能在仪器或仪器组件的操作和维护过程中出现的危险。此类 危险包括烧伤、电击、紫外线辐射暴露以及其它危险。

当以下符号出现在手册的叙述或步骤中时,其附带的文字指明了具体的危险并说明了避免 的方法。

**警告:** (常规风险。当此符号显示在仪器上时,请在使用仪器前参考仪器的用户文档 以查看重要的安全信息。)

告: (接触过热表面的灼伤危险。) 告:(电击危险。) 作:(火灾危险。) 警告: (针刺危险。) F告: (移动机械时导致受伤的危险。) F告: (暴露于紫外线辐射的危险。) F告: (接触腐蚀性物质的危险。) F告: (暴露于有毒物质的危险。) F告: (人员暴露于激光辐射下的危险。) F告: (暴露于可造成严重健康威胁的生物制剂的危险。)

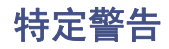

以下警告可出现在特定仪器的用户手册中,以及粘贴在这些仪器或其组件上的标签中。

### 爆裂警告

该警告应用于安装有非金属管的 Waters 仪器。

F告: 压力密封的非金属或聚合物管材可能爆裂。在此类管材周围工作时, 请遵守以 下预防措施:

- 佩戴护目装备。
- 熄灭附近所有明火。
- 请勿使用 (曾经)受压或弯曲的管材。
- 请勿使非金属管材接触不相容的化合物,比如四氢呋喃 (THF) 和硝酸及硫酸。
- 请注意,某些化合物 (例如二氯甲烷和二甲亚砜)会导致非金属管材的膨胀, 膨胀管材的抗压能力显著降低,更容易破裂。

### 质谱仪易燃溶剂警告

该警告应用于使用易燃溶剂进行操作的仪器。

**警告:** 如需使用大量的易燃溶剂, 必须不断向离子源中通入氮气流, 以避免封闭空间 起火。

在应用易燃溶剂进行分析时,应确保氮气供应压力不低于 690 千帕(6.9 巴、100 psi)。 同时应确保连接一个供气失败接头到 LC 系统, 使 LC 溶剂流在氯气供应失败时停止。

#### 质谱仪电击危险

该警告应用于所有 Waters 质谱仪。

F告: 为防止电击, 请不要取下质谱仪的保护面板。保护面板内的组件不需要用户 维护。

该警告应用于处于运行模式下的特定仪器。

**警告:**在操作模式下,质谱仪外表面某些区域可能存在高压。为防止非致命电击,在 接触标有此高压警告符号的区域前,请确保仪器处于待机模式。

### 生物危害警告

该警告应用于处理可能造成生物危害的材料的 Waters 仪器: 含有能对人体造成危害的生 物制剂的物质。

音告: Waters 仪器和软件可用于分析和处理潜在传染性人体来源产品、钝化的微生 物和其它生物材料。为避免这些制剂造成传染,应将所有生物液体都视为具有传染 性, 遵守"优良实验室规范"并就有关正确使用和处理的方法咨询所在组织的生物危 害安全代表。最新版本的美国国家卫生研究院 (NIH) 出版物 *Biosafety in Microbiological and Biomedical Laboratories* (BMBL) (《微生物及生物医学实验 室生物安全规范》)介绍了具体的防范措施。

### 化学危险警告

该警告应用于可处理腐蚀性的、有毒的、易燃的或其它类型的危险材料的 Waters 仪器。

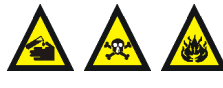

警告: Waters 仪器可用于分析或处理具有潜在危险性的物质。为避免任 何此类物质造成的伤害,应熟悉这些物质及其危险性,遵守 "优良实验 室规范 (GLP)",并就有关正确使用和处理的方法咨询所在组织的安全 代表。最新的 "国家研究委员会"出版物 *Prudent Practices in the Laboratory: Handling and Disposal of Chemicals* (《实验室谨慎操 作: 化学物质处理与处置》)为此提供了指导原则。

# <span id="page-137-0"></span>注意符号

注意符号表示仪器的使用或不当使用可能会损坏仪器或危及样品的完整性。以下符号及其相 关说明文字经常出现,用于提醒用户注意损坏仪器或样品的危险。

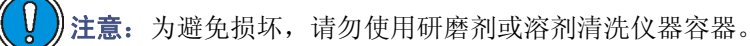

# <span id="page-138-0"></span>应用于所有 **Waters** 仪器的警告

操作本设备时,请遵守标准质量控制程序以及本部分提供的设备指导原则。

注意:未经有关法规认证部门明确允许对本设备进行的改变或改装,可能会使使用者丧失操 作该设备的合法性。

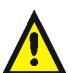

警告: 当有压力的情况下使用管线时, 小心注意以下几点:

- 当接近有压力的聚合物管线时一定要戴防护眼镜。
- 熄灭附近所有的火焰。
- 不要使用已经被压瘪或严重弯曲的管线。
- 不要在非金属管线中使用四氢呋喃或浓硝酸或浓硫酸。
- 要了解使用二氯甲烷及二甲基亚枫会导致非金属管线膨胀,大大降低管线的耐压能力。

**警告:** 使用者必须非常清楚如果设备不是按照制造厂商指定的方式使用, 那么该设备所提供 的保护将被削弱。

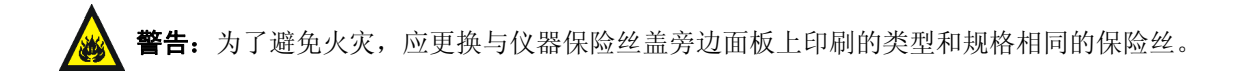

# <span id="page-139-0"></span>电气和搬运符号

# 电气符号

这些符号可能显示在仪器的用户手册中,以及仪器的前后面板上。

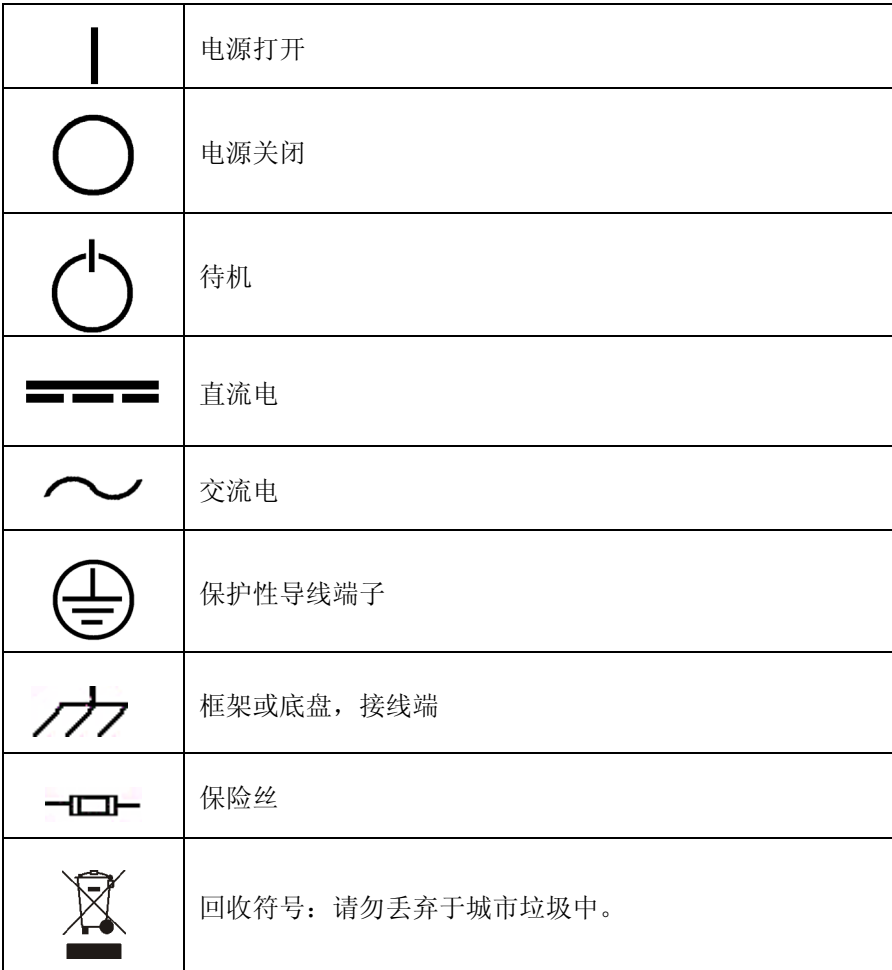

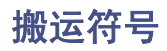

这些搬运符号及其相关文字说明可显示在 Waters 仪器和组件的发货外包装标签上。

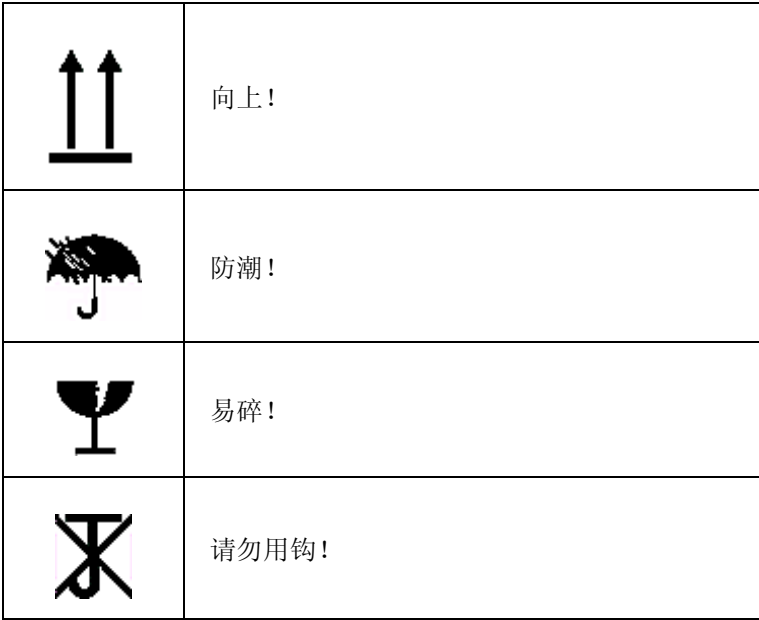

### A-8 安全忠告

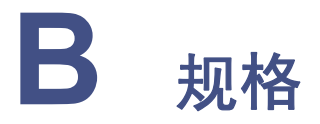

# **2424 ELS** 检测器规格

### 物理规格

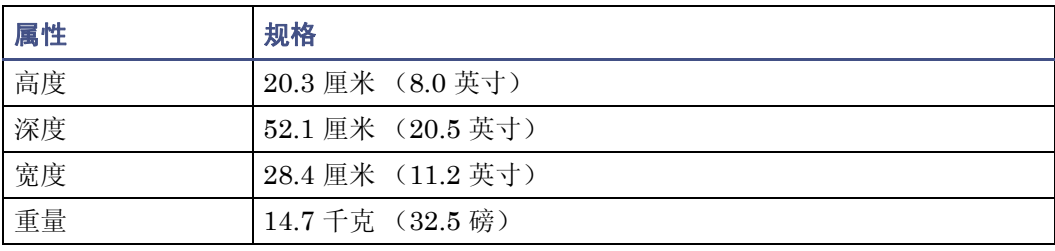

#### 环境规格

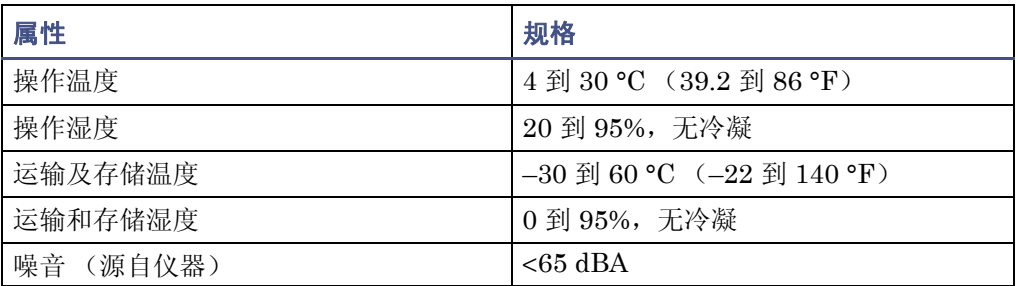

#### 电气规格

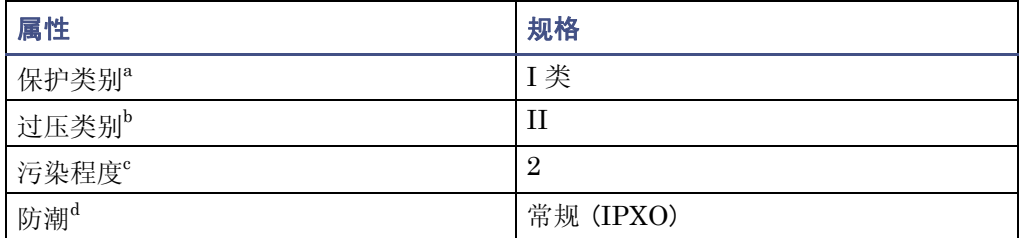

#### 电气规格 (续)

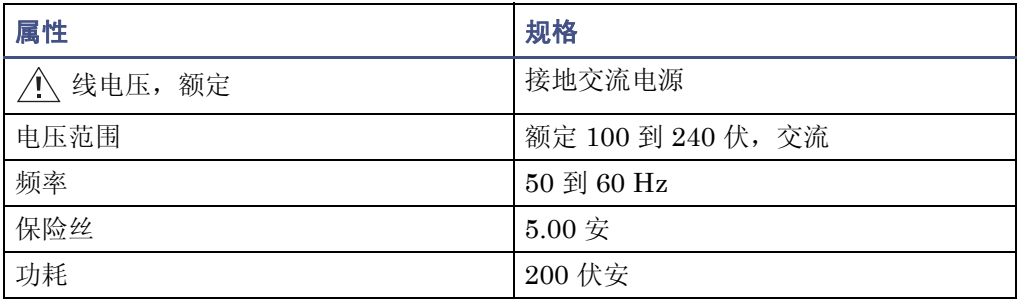

a. **I** 类防护 – 仪器内使用的绝缘方案可预防电击。 I 类代表带电部分 (电线)和暴露的导电部分 (金属面板)之间的单级绝缘保护,其中暴露的导电部分连接至接地系统。而此接地系统连接 至电源线插头上的第三个针 (地针)。

b. **II** 类过压 – 属于使用本地电压水平的仪器 (如墙壁电源插座)。

c. 污染程度 **2** – 电路污染的量度,电路污染可能会导致绝缘强度或表面电阻率的降低。 2 级仅指 正常的绝缘污染。然而,有时可能由于冷凝而导致暂时导电。

d. 防潮 – 常规 (IPXO) – IPXO 表示无防止各类水珠滴漏或溅射的 "进口保护"。 X 为占位符, 表示防尘保护 (如果适用)。

#### 操作规格

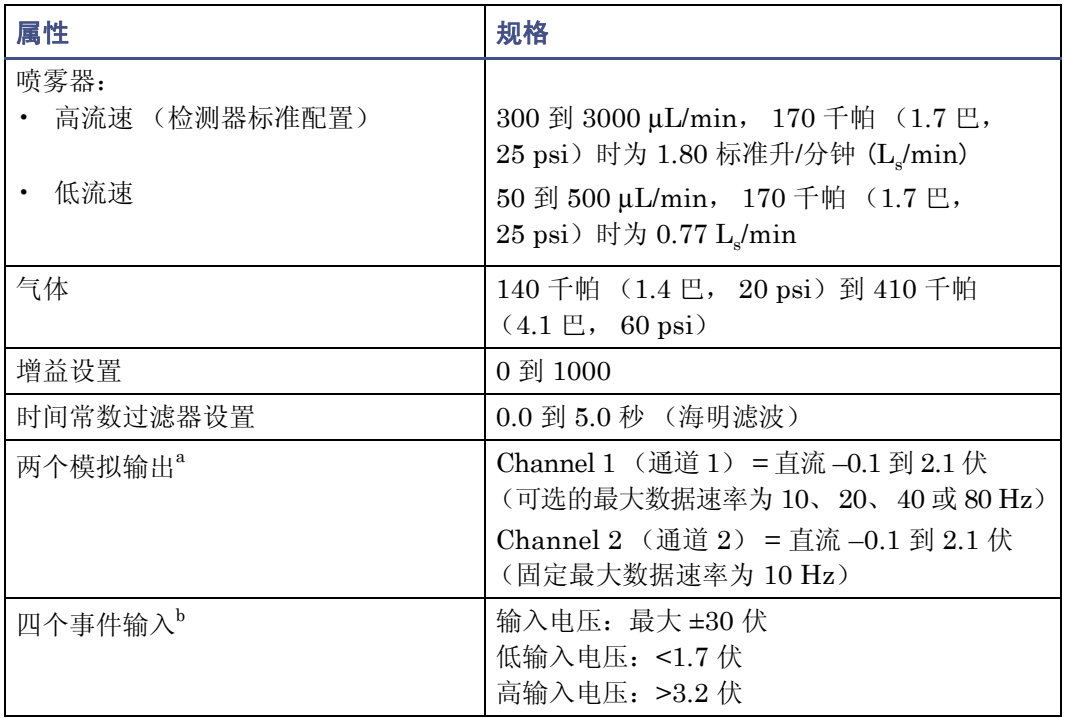
## 操作规格 (续)

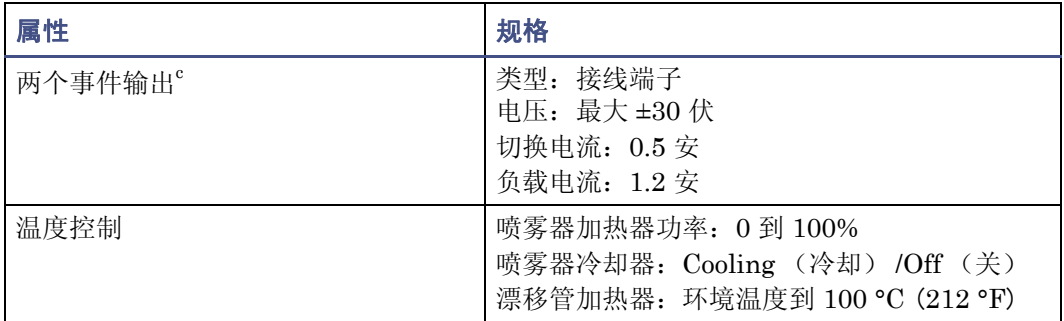

a. 信号和辅助。

b. 进样开始、灯开启、图表标记和自动复零。

c. 一个事件输出专用于 "停止液流"。

#### <span id="page-144-0"></span>光学规格

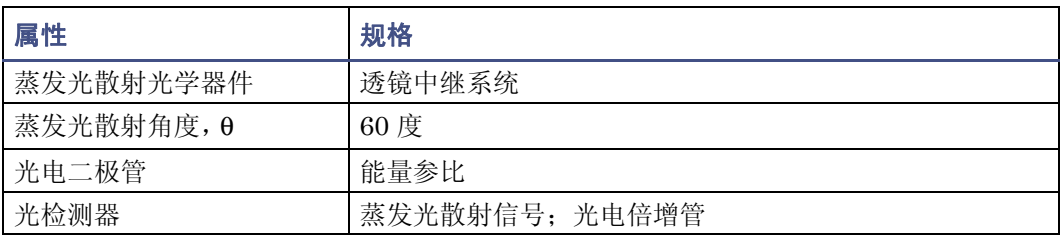

#### B-4 规格

# 索引

# 符号

+/− 键 [3-9](#page-62-0) **?** 键 [3-8](#page-61-0), [3-24](#page-77-0) • 键 [3-9](#page-62-3)

# **A**

安全忠告 [A-1](#page-134-0) 安全注意事项,维护 [4-2](#page-91-0) 安装 保险丝 [2-6](#page-29-0) 过程 [2-2](#page-25-0) 网络指南 [2-21](#page-44-0) 主要步骤 [2-2](#page-25-0)

## **B**

扳手图标 [3-5](#page-58-0) 搬运符号 [A-7](#page-140-0) 爆裂警告 [A-3](#page-136-0) 保留时间,故障排除 [5-21](#page-122-0) 保险丝 安装 [2-6](#page-29-0) 更换 [4-12](#page-101-0) 备件 [4-3](#page-92-0) 本地 /远程控制图标 [3-5](#page-58-1) 补偿 电压 [3-11](#page-64-0) LSU [3-11](#page-64-1)

# **C**

Cancel 键 [3-9](#page-62-1) CE 键 [3-10](#page-63-0) chart mark timed event parameter [3-28](#page-81-0) Chart Mark 键 [3-8](#page-61-1) CHM [3-17](#page-70-0) Clear Field 键 [3-10](#page-63-1) CONFIGURE 键 [3-8](#page-61-2), [3-21](#page-74-0), [3-22](#page-75-0) CPU 板 [1-7](#page-18-0)

参数 灯定时事件 [3-28](#page-81-1) 辅助开关定时事件 [3-28](#page-81-2) 气体压力定时事件 [3-28](#page-81-3) 图表标记定时事件 [3-28](#page-81-0) 阈值定时事件 [3-28](#page-81-4) 自动复零定时事件 [3-28](#page-81-5) 操作 在远程控制下 [3-28](#page-81-6) 作为独立仪器 [3-25](#page-78-0) 操作规格 [B-2](#page-143-0) 查看方法中的事件 [3-32](#page-85-0) 超声波搅拌 [6-7](#page-132-0) 尺寸 [2-5](#page-28-0) 初始方法条件 [3-8](#page-61-3), [3-22](#page-75-1), [3-31](#page-84-0) 初始化检测器 [3-2](#page-55-0) 除水阀, 维修 [4-11](#page-100-0) 存储方法 [3-28](#page-81-7), [3-31](#page-84-1) 错误信息 [5-1](#page-102-0)

# **D**

DC 电源 [1-7](#page-18-1) DIAG 键 [3-8](#page-61-4) 单脉冲信号 [3-23](#page-76-0) 单台 Waters 仪器, 连接  $2-20$ 当前方法条件 [3-11](#page-64-2), [3-28](#page-81-7), [3-32](#page-85-1) 灯 定时事件参数 [3-28](#page-81-1) 关闭 [3-33](#page-86-0) –[3-35](#page-88-0) 开启或关闭 [3-9](#page-62-2) 能量 [1-9](#page-20-0) 配置灯事件输入 [3-22](#page-75-2) 使用情况统计信息 [3-9](#page-62-2) 图标 [3-5](#page-58-2) 性能 [1-9](#page-20-0) 延长灯寿命 [3-33](#page-86-0) 滴盘,连接 [2-16](#page-39-0) 电气符号 [A-6](#page-139-0) 电气规格 [B-1](#page-142-0) 电压补偿,功能 [3-11](#page-64-0)

电涌 [5-11](#page-112-0) 电源要求 [2-5](#page-28-1) 电源, DC [1-7](#page-18-1) 电源,连接 [2-10](#page-33-0) 电子设备 [1-7](#page-18-2) 调出主屏幕 [3-4](#page-57-0) 调整对比度 [3-24](#page-77-1) 定时事件 参数 图表标记 [3-28](#page-81-0) 自动复零 [3-28](#page-81-5) 灯参数 [3-28](#page-81-1) 辅助开关参数 [3-28](#page-81-2) 和方法 [3-28](#page-81-8) –[3-33](#page-86-1) 气体压力参数 [3-28](#page-81-3) 清除 [3-33](#page-86-2) 删除 [3-29](#page-82-0) 设定 [3-28](#page-81-8) –[3-33](#page-86-1) 设定新的事件 [3-29](#page-82-1) 说明 [3-28](#page-81-9) 阈值参数 [3-28](#page-81-4) 丢失当前的方法条件 [3-32](#page-85-1) 独立操作 [3-2](#page-55-1), [3-25](#page-78-0) 对比度 调整 [3-24](#page-77-1) 更换 [3-9](#page-62-4) 功能 [3-24](#page-77-1) 键 [3-9](#page-62-4) 对象与目的 [v](#page-4-0) 多台 Waters 仪器, 连接 [2-20](#page-43-1)

## **E**

EC 授权代表 [vi](#page-5-0) Empower 系统控制 [3-2](#page-55-2) Enter 键 [3-10](#page-63-2)

## **F**

返回初始条件 [3-8](#page-61-3) 方法 查看事件于 [3-32](#page-85-0) 初始条件 [3-22](#page-75-1), [3-31](#page-84-0) 存储 [3-28](#page-81-7), [3-31](#page-84-1) 当前条件 [3-11](#page-64-2)

方法 \* [3-28](#page-81-7), [3-31](#page-84-0) 防止丢失当前的条件 [3-32](#page-85-1) 恢复 [3-31](#page-84-2) 活动 [3-31](#page-84-0) 设定 [3-28](#page-81-8) –[3-33](#page-86-1) 选项列表 [3-8](#page-61-5) 重置存储的 [3-32](#page-85-2) 方法号图标 [3-5](#page-58-1), [3-28](#page-81-10) 访问辅助功能 [3-11](#page-64-3) 防止丢失当前的方法条件 [3-32](#page-85-1) 废气 排放要求 [2-8](#page-31-0) 峰 分辨率 [5-22](#page-123-0) 故障排除 [5-23](#page-124-0) 识别 [5-24](#page-125-0) 符号 搬运 [A-7](#page-140-0) 电气 [A-6](#page-139-0) 警告 [A-2](#page-135-0) 注意 [A-4](#page-137-0) 负数项 [3-9](#page-62-0) 辅助功能 [3-11](#page-64-3), [3-13](#page-66-0) 辅助开关定时事件参数 [3-28](#page-81-2) 辅助页面 [3-15](#page-68-0)

## **G**

更换 保险丝 [4-12](#page-101-0) 对比度 [3-9](#page-62-4) 光散射迹线的比例 [3-9](#page-62-5) 过滤器时间常数 [3-11](#page-64-4) 喷雾器 [4-5](#page-94-0) 数据速率 [3-11](#page-64-4) 功能 辅助 [3-13](#page-66-0) 过滤器时间常数 [3-13](#page-66-1) 气体压力 [3-13](#page-66-2) 缩放 [3-18](#page-71-0) 增益 [3-13](#page-66-3) 主要 [3-13](#page-66-0) 固有诊断 [3-5](#page-58-0)

故障排除 保留时间 [5-21](#page-122-0), [5-22](#page-123-1) 分辨率 [5-22](#page-123-0) 峰形状 [5-22](#page-123-0), [5-23](#page-124-0), [5-24](#page-125-1) 基线异常、循环 [5-18](#page-119-0) 检测器 [5-11](#page-112-1) 结果 [5-24](#page-125-0) 联系 Waters [5-11](#page-112-2) 色谱 [5-17](#page-118-0) 压力变化 [5-21](#page-122-1) 再现性错误 [5-22](#page-123-2) 诊断功能 [5-1](#page-102-0) 关闭电源 [3-36](#page-89-0) 关闭检测器 [3-36](#page-89-0) 光电倍增管校正 [1-6](#page-17-0) 光散射 类型 Mie [1-3](#page-14-0) Rayleigh [1-3](#page-14-0) 折射 -反射 [1-3](#page-14-0) 室 [1-8](#page-19-0) 光散射单位,图标 [3-5](#page-58-3) 光学规格 [B-3](#page-144-0) 光学台 [1-7](#page-18-3) 规格 操作 [B-2](#page-143-0) 电气 [B-1](#page-142-0) 光学 [B-3](#page-144-0) 环境 [B-1](#page-142-1) 物理 [B-1](#page-142-2) 过滤器时间常数 更换 [3-11](#page-64-4) 功能 [3-13](#page-66-1) 设置 [3-20](#page-73-0) 过滤器,时间常数 [3-13](#page-66-1) 过滤噪音 [1-7](#page-18-4)

# **H**

Help 键 [3-8](#page-61-0), [3-24](#page-77-0) HOME 键 [3-4](#page-57-0), [3-8](#page-61-6), [3-11](#page-64-3) 虹吸废液管,连接后部 [2-14](#page-37-0) 虹吸排放管,连接 前部 [2-13](#page-36-0)

后面板 [1-10](#page-21-0), [2-6](#page-29-1) 化学危险警告 [A-4](#page-137-1) 环境规格 [B-1](#page-142-1) 恢复方法 [3-31](#page-84-2) 活动方法 [3-31](#page-84-0)

#### **J**

激活脉冲或矩形波 [3-23](#page-76-0) ISM 分类 [vi](#page-5-1) 迹线功能,操作 [3-18](#page-71-1) 基线异常 [5-18](#page-119-1) 基线,故障排除 [5-23](#page-124-1) 检测 [1-3](#page-14-1) 检测器 尺寸 [2-5](#page-28-0) 访问 [2-5](#page-28-2) 规格 [B-1](#page-142-3) 在远程控制下操作 [3-28](#page-81-6) 结果 故障排除 [5-24](#page-125-0) 解锁图标 [3-5](#page-58-4) 进样触发信号,连接 [2-28](#page-51-0) 进样开始 连接 [2-22](#page-45-0) 生成 [2-25](#page-48-0) 信号 [2-22](#page-45-0) 进样信号 [3-22](#page-75-1) 禁用 辅助开关输出 [3-11](#page-64-5) 自动复零功能 [3-11](#page-64-6) 警告符号 [A-2](#page-135-0), [A-5](#page-138-0) 矩形波信号 [3-23](#page-76-0)

#### **K**

开关输出, 设置 [3-20](#page-73-1) 开关, 设定 [3-23](#page-76-1) 开启或关闭灯 延长灯寿命 [3-33](#page-86-0) –[3-35](#page-88-0) 自前面板 [3-9](#page-62-2) 自外部设备 [3-22](#page-75-2) 开始扫描 [3-8](#page-61-7) 可信度测试,失败 [3-4](#page-57-1) 控制

控制器板 [1-7](#page-18-5)

# **L**

索引-4自 Empower 系统 [3-2](#page-55-2) 自 MassLynx 系统 [3-2](#page-55-3) Lamp 键 [3-9](#page-62-2) Lock 键 [3-9](#page-62-6) LSU-FS,自动优化 [3-25](#page-78-1) LSU, 补偿参数 [3-11](#page-64-1) 连接 单台 Waters 仪器 [2-20](#page-43-0) 滴盘 [2-16](#page-39-0) 电源 [2-10](#page-33-0) 多台 Waters 仪器 [2-20](#page-43-1) 虹吸排放管 后部 [2-14](#page-37-0) 虹吸排放管,前部 [2-13](#page-36-0) 进样触发信号 [2-28](#page-51-0) 进样开始 [2-22](#page-45-0) Millennium 数据系统 [2-27](#page-50-0) 色谱柱 [2-17](#page-40-0) 色谱柱加热器模块 [2-29](#page-52-0) 手动进样器 [2-23](#page-46-0) 输入和输出 [2-24](#page-47-0) 图表记录器 [2-27](#page-50-1) 外部模拟数据收集设备 [2-27](#page-50-1) 雾化气体 [2-17](#page-40-1) 以太网电缆 [2-20](#page-43-2) 联系 Waters 技术服务 [2-3](#page-26-0), [4-2](#page-91-1) 流动相调节剂,性质 [6-5](#page-130-0) 浏览 以反向次序 [3-8](#page-61-8) 用户界面 [3-10](#page-63-3) 自主屏幕 [3-10](#page-63-3)

#### **M**

MassLynx 系统控制 [3-2](#page-55-3) METHOD 键 [3-8](#page-61-9), [3-29](#page-82-2) Millennium 数据系统,连接 [2-27](#page-50-0) 脉冲周期,设置 [3-23](#page-76-0) 模拟信号 [2-23](#page-46-1), [2-27](#page-50-2) 模拟信号输出,设置 [3-20](#page-73-2) 目的与对象 [v](#page-4-0)

#### **N**

Next 键 [3-8](#page-61-10) Next 箭头 [3-8](#page-61-10)

# **P**

PMT 校正 [1-6](#page-17-0) Previous 键 [3-8](#page-61-8) 配置 检测器 [3-8](#page-61-2), [3-21](#page-74-0) 事件输入 [3-22](#page-75-3) 停止液流输出 [3-23](#page-76-2) 自动复零事件输入 [3-22](#page-75-4) 喷射法 [6-6](#page-131-0), [6-7](#page-132-1) 喷雾器 [1-7](#page-18-6) 更换 [4-5](#page-94-0) 气体流速 [6-8](#page-133-0) 温度 概述 [6-8](#page-133-1) 设置 [3-15](#page-68-1) 图标 [3-5](#page-58-5) 选择 [3-23](#page-76-3) 漂移管 清洗 [4-10](#page-99-0) 温度 概述 [6-8](#page-133-2) 温度, 设置 [3-15](#page-68-1) 漂移管温度,图标 [3-5](#page-58-6) 屏幕 启动 [3-3](#page-56-0), [3-4](#page-57-2) 图标 [3-5](#page-58-7) 显示屏 [3-8](#page-61-6) 主 [3-3](#page-56-1)

# **Q**

启动 检测器 [3-2](#page-55-0) 可信度测试失败 [3-4](#page-57-1) 屏幕 [3-3](#page-56-0), [3-4](#page-57-2) 运行 [3-22](#page-75-1) 运行时钟 [3-8](#page-61-7) 诊断 [1-9](#page-20-1), [3-2](#page-55-4) 启动步骤 [3-2](#page-55-0) 启动可信度测试失败 [3-4](#page-57-1)

气体 供应连接,进行 [2-7](#page-30-0) 压力 定时事件参数 [3-28](#page-81-3) 功能 [3-13](#page-66-2) 设置 [3-16](#page-69-0) 图标 [3-5](#page-58-8) 要求 [2-6](#page-29-2) 启用 辅助开关输出 [3-11](#page-64-5) 图表标记事件输入 [3-22](#page-75-5) 自动复零功能 [3-11](#page-64-6) 前进到下一字段 [3-10](#page-63-2) 前置放大器板 [1-7](#page-18-7) 切换图标 [3-5](#page-58-9) 清除 编辑更改 [3-10](#page-63-0) 事件 [3-33](#page-86-2) 清洗漂移管 [4-10](#page-99-0)

# **R**

Reset 键 [3-8](#page-61-3) Run/Stop 键 [3-8](#page-61-7) 溶剂 理想 [6-2](#page-127-0) 脱气 [6-6](#page-131-1) 选择 [6-1](#page-126-0) 一般性质 [6-4](#page-129-0) 制备 [6-1](#page-126-0)

## **S**

Scale 键 [3-9](#page-62-5), [3-18](#page-71-2) Shift 键 [3-9](#page-62-7) System Info 键 [3-9](#page-62-8) 扫描,开始 [3-8](#page-61-7) 色谱故障排除 [5-17](#page-118-0) 色谱柱加热器模块 温度, 设置 [3-17](#page-70-0) 色谱柱加热器模块,连接 [2-29](#page-52-0) 色谱柱,连接 [2-17](#page-40-0) 删除定时事件 [3-29](#page-82-0) 上下文相关帮助 [3-24](#page-77-0) 设备指导原则 [v](#page-4-1), [A-5](#page-138-1), [5](#page-138-1)

设定 定时事件和方法 [3-28](#page-81-8) –[3-33](#page-86-1) 开关 [3-23](#page-76-1) 阈值事件 [3-30](#page-83-0) 设计用途 [v](#page-4-2) 设置 过滤器时间常数 [3-20](#page-73-0) 开关输出 [3-20](#page-73-1) 脉冲周期 [3-23](#page-76-0) 模拟信号输出 [3-20](#page-73-2) 喷雾器温度 [3-15](#page-68-1) 漂移管温度 [3-15](#page-68-1) 气体压力 [3-16](#page-69-0) 色谱柱加热器模块温度 [3-17](#page-70-0) 数据速率 [3-20](#page-73-3) 增益 [3-16](#page-69-0) 自动复零选项 [3-21](#page-74-1) 设置运行 [3-15](#page-68-2) 生成 进样开始 [2-25](#page-48-0) 停止液流 [2-26](#page-49-0) 图表标记 [3-8](#page-61-1) 生物危害警告 [A-4](#page-137-2) 事件输入 灯 [3-22](#page-75-2) 进样开始 [3-22](#page-75-1) 配置 [3-22](#page-75-3) 缺省值 [3-22](#page-75-6) 图表标记 [3-22](#page-75-5) 自动复零 [3-22](#page-75-4) 使用 缩放功能缩放 [3-18](#page-71-0) 小键盘 [3-6](#page-59-0) 诊断功能 [5-1](#page-102-0) 收集系统 [1-8](#page-19-1) 输出 电压 [3-11](#page-64-7) 禁用 [3-11](#page-64-5) 启用 [3-11](#page-64-5) 数据采集 [1-7](#page-18-2) 数据速率 更换 [3-11](#page-64-4)

#### 设置 [3-20](#page-73-3) 输入负数 [3-9](#page-62-0) 输入和输出连接器 [2-24](#page-47-0) 数字键 [3-9](#page-62-9) 损坏, 报告 [2-3](#page-26-0), [4-2](#page-91-1) 锁定图标 [3-5](#page-58-10) 锁定小键盘 [3-9](#page-62-6) 缩放功能 [3-18](#page-71-0) 缩放功能,操作 [3-18](#page-71-1) 缩放因子 [3-9](#page-62-5)

# **T**

TEMP C 键 [3-8](#page-61-5) TRACE 键 [3-9](#page-62-10), [3-18](#page-71-3) 停止液流 生成 [2-26](#page-49-0) 输出开关,重置 [3-18](#page-71-4) 输出,配置 [3-23](#page-76-2) 停止运行时钟 [3-8](#page-61-7) 图标 扳手 [3-5](#page-58-0) 本地 /远程控制 [3-5](#page-58-1) 表 [3-5](#page-58-7) 灯 [3-5](#page-58-2) 方法号 [3-5](#page-58-1), [3-28](#page-81-10) 固有诊断 [3-5](#page-58-0) 光散射单位 [3-5](#page-58-3) 喷雾器温度 [3-5](#page-58-5) 漂移管温度 [3-5](#page-58-6) 气体压力 [3-5](#page-58-8) 切换 [3-5](#page-58-9) 下一屏 [3-6](#page-59-1) 小键盘解锁 [3-5](#page-58-4) 小键盘锁定 [3-5](#page-58-10) 运行时间 [3-6](#page-59-2) 增益 [3-5](#page-58-11) 图表标记 定时事件参数 [3-28](#page-81-0) 配置事件输入 [3-22](#page-75-5) 生成 [3-8](#page-61-1) 图表记录器,连接 [2-27](#page-50-1)

脱气 溶剂 [6-6](#page-131-1) 注意事项 [6-7](#page-132-2) 脱溶剂 [1-3](#page-14-2)

#### **W**

Waters 技术服务, 联系 [2-3](#page-26-0), [4-2](#page-91-1) 外部模拟数据收集设备, 连接 [2-27](#page-50-1) 网络,安装原则 [2-21](#page-44-0) 维护, 注意事项 [4-2](#page-91-2) 温度 控制 [1-8](#page-19-2) 喷雾器 [6-8](#page-133-1) 漂移管 [6-8](#page-133-2) 雾化 [1-2](#page-13-0) 雾化气体,连接 [2-17](#page-40-1) 物理规格 [B-1](#page-142-2)

## **X**

系统 设置 [2-3](#page-26-1) 显示信息 [3-9](#page-62-8) 信息 [3-24](#page-77-2) 下一屏图标 [3-6](#page-59-1) 线尖峰 [5-11](#page-112-0) 显示屏 [1-7](#page-18-8) 灯使用情况统计信息 [3-9](#page-62-2) 光散射迹线 [3-9](#page-62-10) 系统信息 [3-24](#page-77-2) 选项 [3-8](#page-61-10) 向上 /向下箭头键 [3-8](#page-61-11) 小键盘 [1-7](#page-18-8) 键 [3-9](#page-62-3) +/− 键 [3-9](#page-62-0) **?** 键 [3-8](#page-61-0), [3-24](#page-77-0) • 键 [3-9](#page-62-3) Cancel 键 [3-9](#page-62-1) CE 键 [3-10](#page-63-0) Chart Mark 键 [3-8](#page-61-1) Clear Field 键 [3-10](#page-63-1) CONFIGURE 键 [3-8](#page-61-2), [3-22](#page-75-0) DIAG 键 [3-8](#page-61-4) 对比度键 [3-9](#page-62-4)

Enter 键 [3-10](#page-63-2) 功能 [3-6](#page-59-3), [3-8](#page-61-12) Help 键 [3-8](#page-61-0), [3-24](#page-77-0) HOME 键 [3-8](#page-61-6) Lamp 键 [3-9](#page-62-2) Lock 键 [3-9](#page-62-6) METHOD 键 [3-8](#page-61-9), [3-29](#page-82-2) Next 键 [3-8](#page-61-10) Previous 键 [3-8](#page-61-8) Reset 键 [3-8](#page-61-3) Run/Stop 键 [3-8](#page-61-7) Scale 键 [3-9](#page-62-5), [3-18](#page-71-2) Shift 键 [3-9](#page-62-7) System Info 键 [3-9](#page-62-8) 使用 [3-6](#page-59-0) 数字键 [3-9](#page-62-9) 说明 [3-7](#page-60-0), [3-8](#page-61-12) 锁定 [3-9](#page-62-6) TEMP C 键 [3-8](#page-61-5) TRACE 键 [3-9](#page-62-10), [3-18](#page-71-3) 向上 /向下箭头键 [3-8](#page-61-11) 小数点键 [3-9](#page-62-3) 自动复零键 [3-8](#page-61-13) 小键盘解锁图标 [3-5](#page-58-4) 小键盘锁定图标 [3-5](#page-58-10) 小数点键 [3-9](#page-62-3) 校正 光电倍增管 [1-6](#page-17-0) PMT [1-6](#page-17-0) 新的定时事件 [3-29](#page-82-1) 信号处理 [1-6](#page-17-1) 信号连接 进样触发 [2-28](#page-51-0) 进样开始 [2-22](#page-45-0) Millennium 数据系统 [2-27](#page-50-0) 手动进样器 [2-23](#page-46-0) 输入和输出 [2-24](#page-47-0) 信号,运行开始 [3-22](#page-75-1) 选择 喷雾器 [3-23](#page-76-3) 自动复零功能 [3-11](#page-64-6)

## **Y**

压力变化 [5-21](#page-122-1) 延长灯寿命 [3-33](#page-86-0) 要求 废气排放 [2-8](#page-31-0) 气体 [2-6](#page-29-2) 移动到列表的最后一项 [3-9](#page-62-3) 易燃溶剂 [A-3](#page-136-1) 以太网电缆,连接 [2-20](#page-43-2) 炭光, 迹线 [3-9](#page-62-10) 硬件, 准备 [3-1](#page-54-0) 用户界面 [3-10](#page-63-3) 用户可选诊断 [5-2](#page-103-0) 优化 [6-8](#page-133-3) 预热时间 [3-3](#page-56-2) 阈值定时事件参数 [3-28](#page-81-4) 阈值事件 清除 [3-33](#page-86-2) 设定 [3-30](#page-83-0) 远程控制 [3-28](#page-81-6) 运行 设置 [3-15](#page-68-2) 运行时间图标 [3-6](#page-59-2) 运行时钟,停止 [3-8](#page-61-7)

# **Z**

再现性错误 [5-22](#page-123-2) 暂态能 [5-11](#page-112-0) 噪音 峰增加 [5-24](#page-125-2) 过滤 [1-7](#page-18-4) 计算 [1-6](#page-17-1) 增益 功能 [3-13](#page-66-3) 设置 [3-16](#page-69-0) 图标 [3-5](#page-58-11) 自动优化 [3-25](#page-78-1) 照明系统 [1-8](#page-19-3) 诊断 固有 [3-5](#page-58-0) 过程 [5-2](#page-103-1) 键 [3-8](#page-61-4)

启动 [1-9](#page-20-1), [3-2](#page-55-4) 失败 [5-2](#page-103-2) 用户可选 [5-2](#page-103-0) 真空脱气 [6-7](#page-132-3) 蒸发光散射 检测过程 [1-2](#page-13-1) 使用限制 [1-5](#page-16-0) 正号/负号键 [3-9](#page-62-0) 质谱仪电击危险 [A-3](#page-136-2) 重置 停止液流输出开关 [3-18](#page-71-4) 已存储方法 [3-32](#page-85-2) 运行时钟 [3-8](#page-61-3) 主屏幕 [3-3](#page-56-1), [3-4](#page-57-3) 辅助页面 [3-15](#page-68-0) 浏览自 [3-11](#page-64-3) 主要功能 [3-13](#page-66-0) 注意符号 [A-4](#page-137-0) 自动复零 定时事件参数 [3-28](#page-81-5) 功能 [3-8](#page-61-13) 键 [3-8](#page-61-13) 禁用 [3-11](#page-64-6) 配置 [3-22](#page-75-4) 启用 [3-11](#page-64-6) 选项,设置 [3-21](#page-74-1) 选择 [3-11](#page-64-6) 自动优化 LSU-FS [3-25](#page-78-1) 增益 [3-25](#page-78-1) 最高电压输出,功能 [3-11](#page-64-7) 最适温度,选择 [6-8](#page-133-4)